# Model BMX-2

Mag Tape Coupler

Technical Manual

Document No: 600-387-01 Revision: H Revision: H<br>Date: April 1991 Serial No.:

# NOTICE

ZETACO, Inc. has prepared this technical manual for use by ZETACO personnel and its customers to assist in the installation, operation and maintenance of the Model BMX-2 Tape Coupler. The information contained herein is the property of ZETACO, Inc. and shall net be reproduced in whole nor in part without prior written approval of ZETACO, Inc.

ZETACO, Inc. makes every effort to produce quality products and documentation, however, the reader must be cautioned that changes may be made to the product not reflected in the supplied documentation. If you find errors or omission, please notify ZETACO, Inc. to remedy the problem. ZETACO, Inc. shall not be responsible for any damages (including consequential) caused by reliance on this material as presented.

If installation problems arise after you thoroughly review the manual, please contact your ZETACO Authorized Factory Distributor, your maintenance contractor, or the ZETACO Customer Support Hotline at 612-890-5138 or 1-800-444-5031

Copyright 1991. All rights reserved.

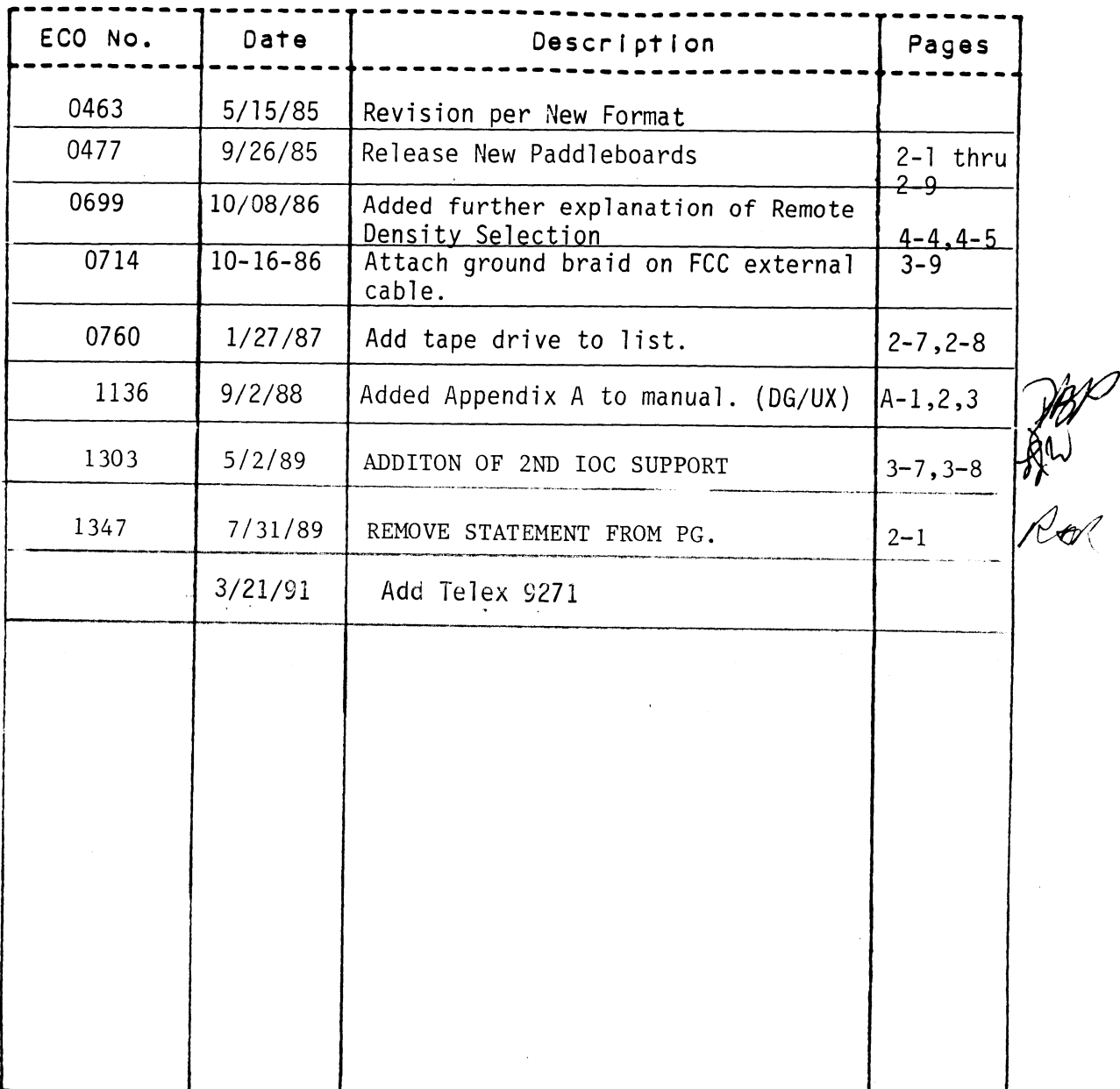

# REVISION HISTORY

 $\sim$ 

 $\bar{z}$ 

 $\sim$ 

 $\sim$   $\sim$ 

 $\bar{\mathcal{A}}$ 

 $\sim$   $\epsilon$ 

 $\cdot$ 

 $\sim$   $\sim$ 

Technical Manual for the BMX-2 Tape Coupler

### PREFACE

This manual provides complete instructions for installing ZETACO'S Model BMX-2 mag tape coupler with cabling and Tailoring the Coupler to meet your specific requirements.

The technical contents of the manual have been written based on the assumptions that the reader 1) has a working knowledge of Data General's (DG) Nova, Eclipse and MV class computer hardware and their associated operating systems; 2) is familiar with the standard installation, power, grounding, and peripheral cabling procedures; and 3) has access to Technical information describing the magnetic tape drive(s) to be installed with this coupler.

The information in this manual is organized into five major sections:

- SECTION 1 PRODUCT OVERVIEW = Briefly describes the Coupler features, capabilities, the Coupler features, capabilities,<br>specifications, power and interface requirements. SECTION 1 PRODUCT OVERVIEW - Briefly describes<br>
the Coupler features, capabilities,<br>
specifications, power and interface<br>
requirements.<br>
SECTION 2 INSTALLATION - Describes and illustrates th<br>
procedures required to install
- SECTION 2 INSTALLATION Describes and illustrates the procedures required to install the BMX-2.
- SERVICE Contains information useful in analyzing subsystem faults and how to get help. SECTION 2 INSTALLATION - Describes and illustrates<br>procedures required to install the BMX-2<br>SECTION 3 TEST PROGRAMS, TROUBLESHOOTING AND CUSTO<br>SERVICE - Contains information useful in<br>analyzing subsystem faults and how to SECTION 3 TEST PROGRAMS, TROUBLESHOOTING AND CU<br>SERVICE – Contains information useful<br>analyzing subsystem faults and how to<br>help.<br>SECTION 4 USAGE GUIDELINES – Describes performated by the BMX-2.<br>SECTION 5 PROGRAMMING NOTES
- features implemented by the BMX-2.
- PROGRAMMING NOTES Contains detailed<br>technical information for those involved in fault analysis or programming.

### APPENDICES

# TABLE OF CONTENTS

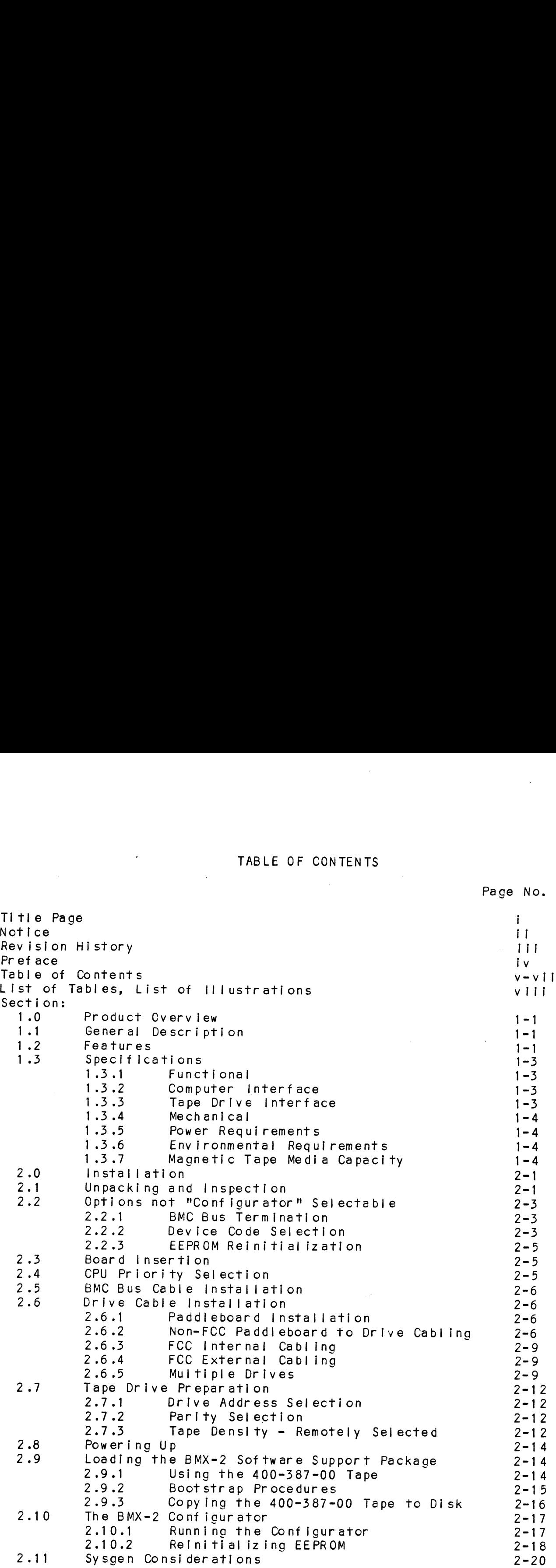

 $\sim 10$ 

V

 $\sim$ 

Page No.

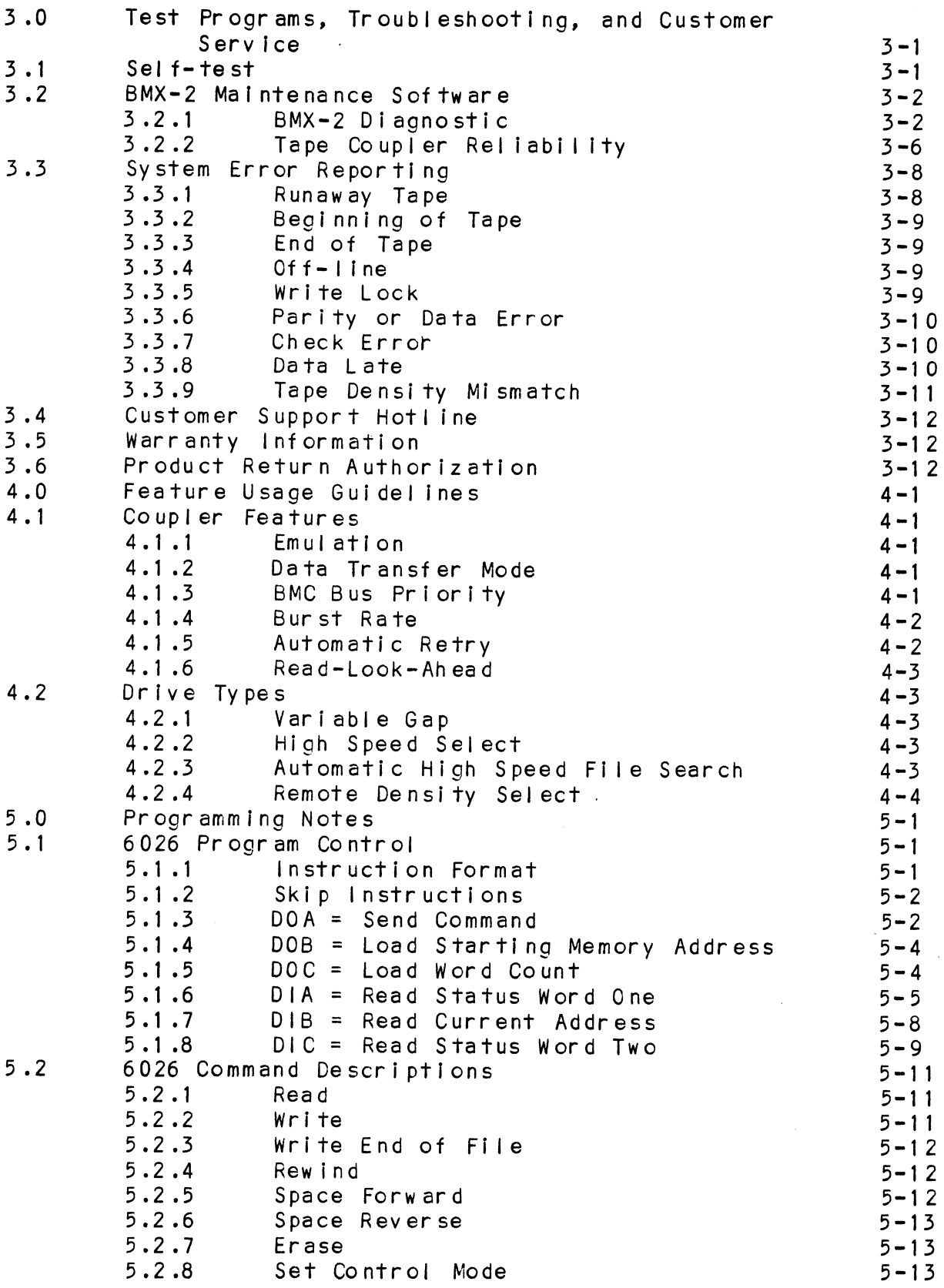

 $\mathcal{L}^{\text{max}}_{\text{max}}$ 

 $\frac{1}{2}$ 

 $\overline{\phantom{a}}$ 

 $\sim$ 

- 11

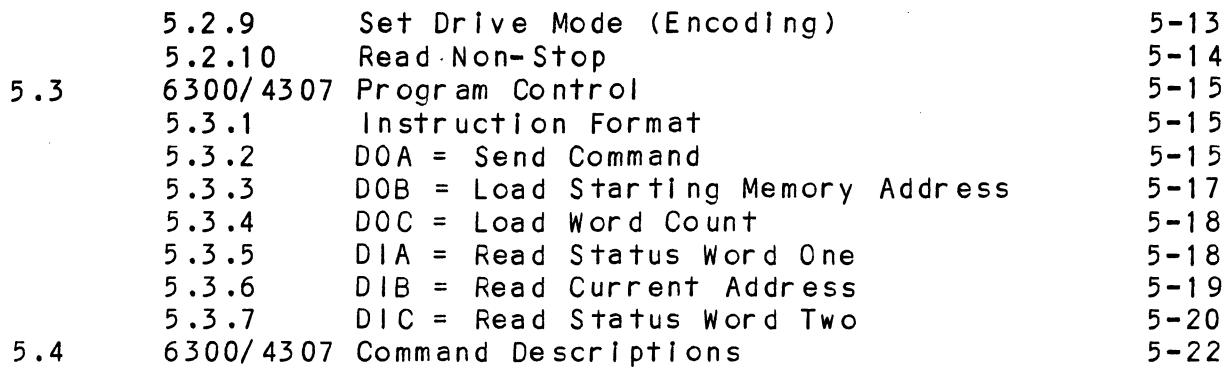

 $\label{eq:2.1} \mathcal{E}(\mathbf{r}) = \mathcal{E}(\mathbf{r}) = \mathcal{E}(\mathbf{r}) = \mathcal{E}(\mathbf{r})$ 

# **APPENDICES**

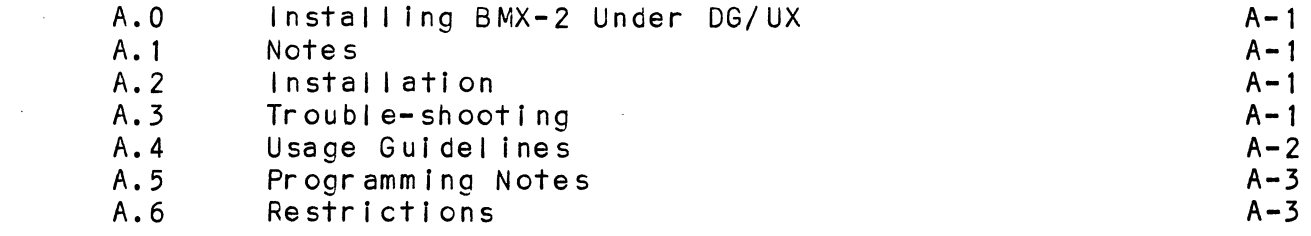

 $\mathcal{L}_{\text{max}}$  ,  $\mathcal{L}_{\text{max}}$ 

 $\mathcal{L}^{\text{max}}_{\text{max}}$ 

 $\sim$ 

 $\bar{\beta}$ 

 $\sim$ 

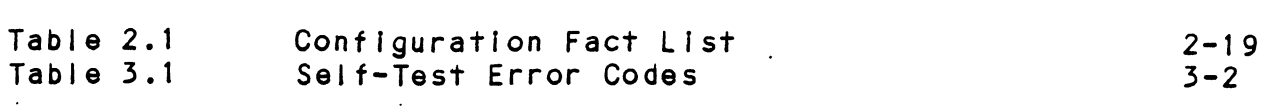

# LIST OF ILLUSTRATIONS

 $\sim 100$  $\sim$ 

÷,

 $\sim$   $\sim$ 

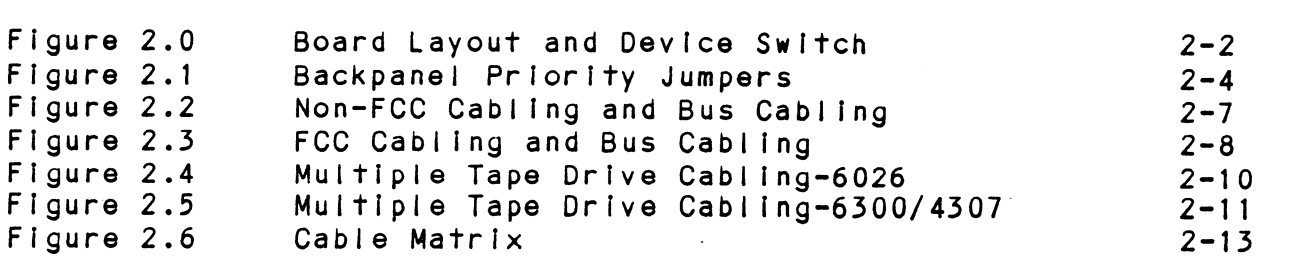

 $\sim$ 

# 1.0 PRODUCT OVERVIEW

# 1.1 GENERAL DESCRIPTION

The ZETACO BMX=-2 Mag Tape Coupler Interfaces to The ZETACO BMX-2 Mag Tape Coupler interfaces to<br>start/stop or streaming tape drives with the "Pertec" industry=standard embedded formatters that employ PE, NRZI, GCR and other recording formats. The Coupler transfers up to 32K word blocks of data via the Data Channel (DCH) or Burst Multiplexer Channel (BMC) and Is totally transparent to Data General's (0G) operating software. The BMX-2 emulates DG  $6300/4307$  and  $6026$ Tape subsystems.

### 1.2 FEATURES

- \* Interfaces DG minicomputers to formatted magnetic tape drives produced by popular tape drive manufacturers,
- \* Microprocessor-based design provides flexibility and performance enhancements.
- \* Software compatible with unmodifled DG operating system software.
- \* Emulates DG's 6026 subsystem on the DCH, and Emulates DG's 6026 subsystem or<br>6300/4307 subsystem on the BMC.
- \* FIFO buffering for DCH latency.
- \* High speed buffer for BMC transfers.
- \* Automatic Self-test with error reporting by visual LED.
- \* Separate LED indicators for:
	- error reporting
	- coupler activity BMC/DCH activity
	-
- \* Burst Rates user-selectable from 1 to 256 words.
- \* Interfaces up to 8 industry=standard half-inch tape lnterfaces up to 8 industry-standard half-inch<br>drives on 6026 and up to 4 drives on 6300/4307.
- \* Automatic high speed file search.
- \* On-board Automatic Re-try.
- Remote Density Select under AOS and AOS/YS.
- The use of Electronically Erasable Programmable Read Only Memory (EEPROM) eliminates switches and provides total software configurability.
- EEPROM Configurator Program provides complete EEPROM Configurator Program provides compl<br>flexibility with a "user friendly" format.
- Fairchild "FAST" logic used to Increase performance Fairchild "FAST" logic used 1<br>and reduce power consumption.

1.3 SPECIFICATIONS 1.3 SPECIFICAT<br>1.3.1 FUNCTIONAL

Drives/coupler: Up to 8 as 6026 and up to 4 as 6300/4307. **FUNCTIONAL<br>Drives/coupler: Up to 8 as 6026 a**<br>6300/4307.<br>Emulations: 6026 and 6300/4307

Parity: Odd.

Transfer rate: Up to 2.0 MB/second Tape Format: Specified by drive formatter; (PE, NRZI Specified by drive formatter; (PE, NRZI and GCR). Tansier rafe: Op<br>Tape Format: Spe<br>and<br>1.3.2 COMPUTER INTERFACE

The BMX=-2 uses standard Data Channel and BMC timing. The BMX-2 uses standard Data Channel and BMC timing<br>The coupler can be installed in any 1/0 slot in the The coupler can be installed in any  $1/0$  slot in the chassis. The coupler will run in Nova, Eclipse or MV<br>series computer using RDOS, AOS or AOS/VS operating systems respectively. The Coupler Can be<br>
chassis. The coupler<br>
series computer usin<br>
systems respectively<br>
1.3.3 TAPE DRIVE INTERFACE series computer using RDOS, AOS or AC<br>systems respectively.<br>TAPE DRIVE INTERFACE<br>Electrical: Industry standard, emb<br>open collector, low ac<br>Driver: Logic Low = .4V Max.

- systems respectively.<br><u>TAPE DRIVE INTERFACE</u><br>Electrical: Industry standard, embedded formatter, Industry standard, embedded for<br>open collector, low active, TTL Electrical: Industry standa<br>
open collector,<br>
Driver: Logic Low = .<br>
Logic High = 2.<br>
Receiver: Schmidt Trigger Electrical: Industry standard, embedded formatter<br>open collector, low active, TTL<br>Driver: Logic Low = .4V Max.<br>Logic High = 2.4V Min.<br>Receiver: Schmidt Trigger<br>Cabling: Two 50-pin non-shielded ribbon cables
- Logic Low = .4Y Max.<br>Logic High = 2.4Y Min.

- Two 50-pin non-shielded ribbon cables installed on computer backplane, or more consider the seminate of the seminary of the constraints of the constant of the seminary considers the seminary of the constant of the seminary consistent of the seminary consistent of the seminary consistent of the s
- 8 drives, or 3 (slave) drives plus one formatted (master) drive. Refer to Figure 2.4 Diagrams A, B and C for 6026<br>Emulation and Figure 2.5 Diagrams A, B and C for 4 drives on 6300/4307 Emulation.

1.3.4 ME CHANICAL

(38.1 cm x 38.1 cm x 1.3 cm) Dimensions:  $15<sup>n</sup> \times 15<sup>n</sup> \times 1/2<sup>n</sup>$ Shipping Welght: 10 Ibs. (4.54 kg)

1.3.5 POWER REQUIREMENTS

Typically  $6.04$  Amps at  $5$  VDC  $+/-5%$ (approx. 30.2 WATTS)

1.3.6 ENVIRONMENTAL REQUIREMENTS

(non-condensing) Operating Temperature: 0° to 55° C <u>RONMENIAL REQUIREMENIS</u><br>ating Temperature: 0° to 55°<br>Relative Humidity: 10% to 90% Operating lemperature:<br>Relative Humidity: 10%<br>I.3.7 MAGNETIC TAPE MEDIA CAPACITY

MAGNETIC TAPE MEDIA CAPACITY<br>The following formula will aid in determining how much data storage capacity In bytes (byte = 8 bits) a length of tape will offer.

(TLEN = 25) (RLEN) (12) Number of bytes/length of tape = ---(C(RLEN + TFD)/BPL) + GAPL)

TLEN = Length of tape In feet TLEN = Length of tape in fe<mark>et</mark><br>RLEN = Record length in bytes TLEN = Length of tape in feet<br>RLEN = Record length in bytes<br>TFD = Tape format data (PE = 82, NRZI = 8) RLEN = Record length in bytes<br>TFD = Tape format data (PE = 82, NRZI = 8)<br>BPI = Recording density (PE = 1600, NRZI = 800,  $GCR = 6250$ BPI = Recording density (PE = 1600, NRZI = 800,<br>GCR = 6250)<br>GAPL = Gap length in Inches (NOMINAL = .6")

 $1 - 4$ 

### $2.0$ INSTALLATION

Please read this entire section carefully before beginning installation. Run Diagnostics and Reliability after the board has been configured for tne correct emulation and drive type(s). Refer to Section 3.2 tor Diagnostics and Reliability.

### UNPACKING AND INSPECTION  $2 \cdot 1$

It is recommended tnat all packing material and cartons be saved, in case re-shipping is necessary.

Upon receipt of the BMX-2 trom tne carrier, inspect the shipping carton immediately tor any evidence of damage or mishandling in transit.

If the shipping carton is water stained or damaged, contact the cerrier ana shipper immediately, specify the nature and extent of the damage and request that the carrier's agent be present when the carton is opened,

ZETACO'S warranty does not cover shipping damage,

For repair or replacement of any ZETACO product Qamaged in shipment, call ZETACO cr <sup>a</sup> ZETACO Authorized Distributor to obtain Return Authorization instructions,

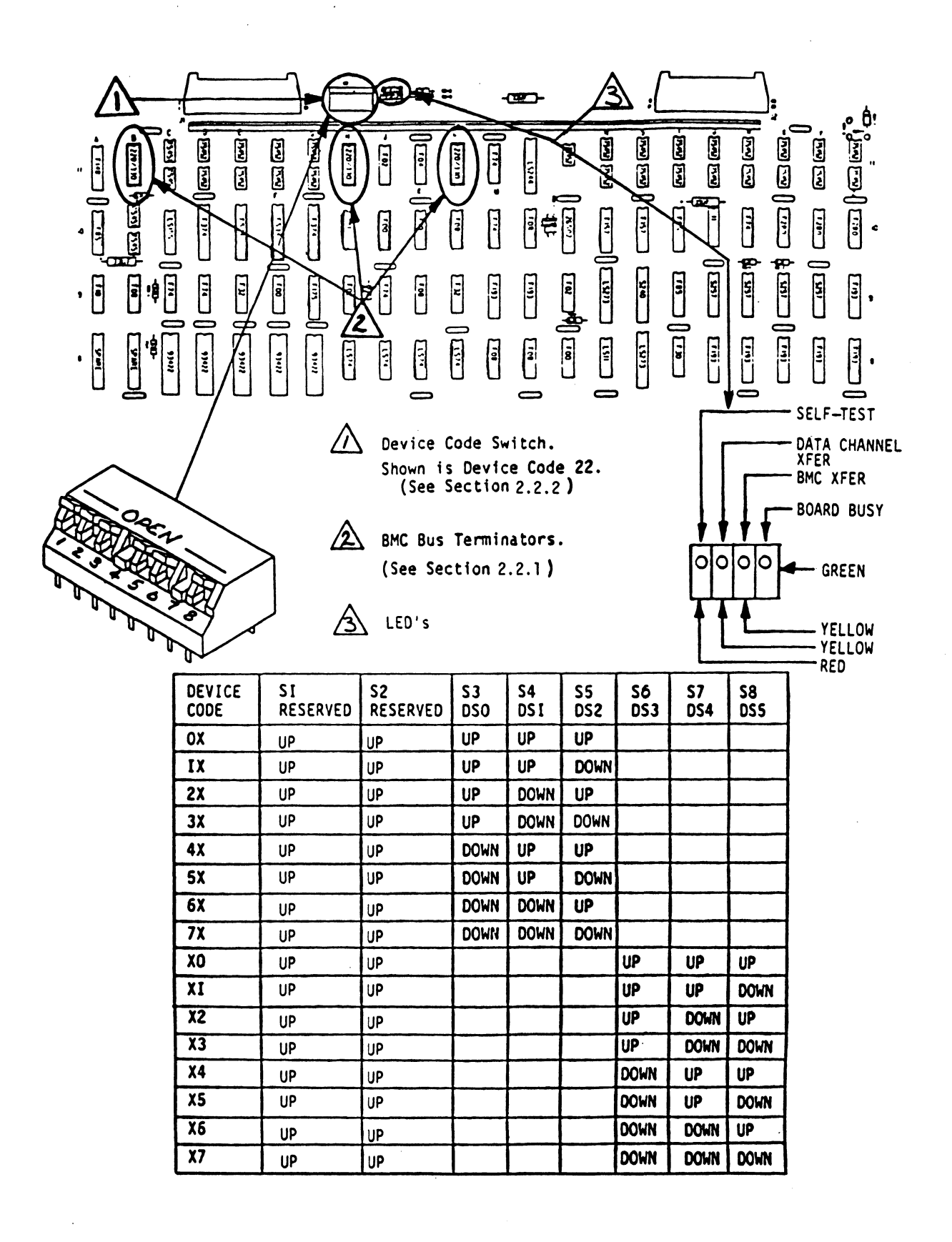

### OPTIONS NOT "CONFIGURATOR" SELECTABLE  $2 \cdot 2$

Most of the features of the BMX-2 are easily configured Most of the features of the BMX-2 are easily configur<br>through a program called Configurator supplied on the through a program called Configurator supplied on the 400-387-00 tape. The following describes features that are not selectable via the Configurator and how to<br>modify them. All jumpers on the BMX-2 are for Zetaco malntenance only and do not enable or disable any features,

### $2.2.1$ BMC BUS TERMINATION

Devices that transfer data on the BMC are cabled Devices that transfer data on the BMC are cabled<br>together in a "daisy chain" fashion. Because of this specification, BMC termination should only extst on the last BMC device in the chain. If the BMX-2 is To be last BMC device in the chain. If the BMX-2 is to be installed as the last or only BMC device, then make sure the 3 DIP terminators are installed in their respective sockets at locations B11, H11, and L11 on the coupler. If it isn't the last or only BMC device in the chain then insure that the terminators are removed from the sockets at the above locations. The last BMC device is defined as the BMC device furthest from the 1/0 defined as the BMC device furthest from the I/O<br>Controller (10C). To determine if the terminators are Controller (IOC). To determine if the terminators <mark>are</mark><br>Installed properly:remove the board cover and Inspect installed properly remove the board cover and inspect<br>the chip locations described above and in Figure 2.0. Sockers at the above focations, the fast BMC defined as the BMC device furthest from the I/O<br>Controller (IOC). To determine if the terminato<br>installed properly remove the board cover and it<br>the chip locations described abo

The BMX-2 is shipped from the factory<br>with these terminators installed unless otherwise specified.

### $2.2.2$ DEVICE CODE SELECTION

Device code for a controller Is determined when a Device code for a controller is determined when a<br>compare is achieved between the Device Select bits on compare is achieved between the Device Select bits on<br>the DG interface (DSO - DS5), and the comparator on the the DG interface (DSO - DS5), and the comparator on the<br>coupler. The DIP switch on the handle edge of the Coupler is used to select desired device code.

Its Individual switches are labeled 1 through 8. Switches 3 through 8 are used for device select. DSO is Switches 3 through 8 are used for device select. DS<br>the most significant bit of the six-bit device code the most significant bit of the six-bit device code<br>representation and corresponds to switch 3. The least representation and corresponds to switch 3. The least<br>significant bit, DS5, corresponds to switch 8.

 $2 - 3$ 

FIGURE 2.1 Backpanel Priority Jumpers

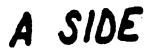

**BSIDE** 

F COMPUTER CHASSIS

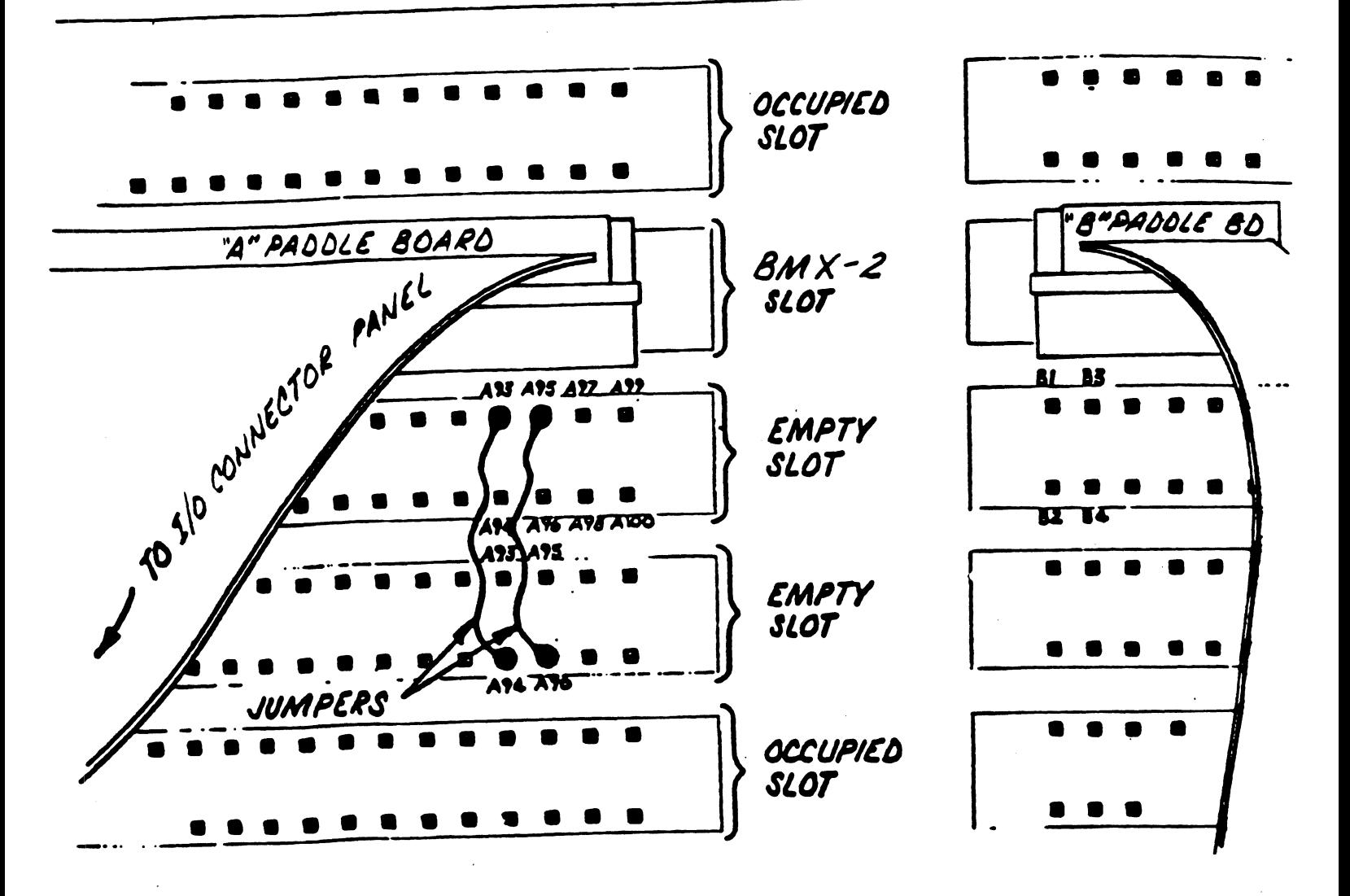

 $2 - 4$ 

The BMX-2 can be configured for any device code The BMX-2 can be configured for any device code<br>between 0 and 77 (octal): however, the primary is between 0 and 77 (octal); however, the primary is<br>22 and the secondary is 62. Primary device code 22 22 and the secondary is 62. Primary device code 22<br>has been factory set and should be left accordingly has been factory set and should be left accordingly<br>unless another tape subsystem exists with that<br>device code. To select device code 22 the switches device code. To select device code 22 the switches<br>from 3 to 8 would be UP.DOWN.UP.UP.DOWN.UP respectively and for device 62 would be DOWN,DOWN,UP,UP,DOWN,UP<br>respectively. For more information refer to Figure 2.0. device code. To select device code 22 the switche<br>from 3 to 8 would be UP,DOWN,UP,UP,DOWN,UP respect<br>and for device 62 would be DOWN.DOWN.UP.UP.DOWN.UP rould be ur, buwn, ur, buwn, ur respect<br>ce 62 would be DOWN, DOWN, UP, UP, DOWN, UP<br>. For more information refer to Figure ecti<br>,UP<br>ure device code: To sere<br>
from 3 to 8 would be<br>
and for device 62 wou<br>
respectively. For mor<br>
2.2.3 EEPROM REINITIALIZING

EEPROM REINITIALIZING<br>Switch 1 is used in the operation described in Section 2.10.2. 2.2.3 EEPROM REINITIALI<br>Switch 1 is used<br>2.10.2.<br>2.3 BOARD INSERTION

With no power applied carefully guide the Coupler board With no power applied carefully guide the Coupler boar<br>into the desired slot, allowing the edges of the board<br>to follow the quides evenly. Use the lock tabs on the to follow the guides evenly. Use the lock tabs on the<br>two outside corners to provide leverage when the board<br>meets the connector. Use equal pressure on both lock two outside corners to provide leverage when the board<br>meets the connector. Use equal pressure on both lock<br>tabs until the board seats firmly into the backplane connectors,

### 2.4 CPU PRIORITY SELECTION

The Coupler must receive two priority signals from The Coupler must receive two priority signal<br>the DG minicomputer backplane, (Data Channel the DG minicomputer backplane, (Data Channel<br>Priority In) Pin A94 and (Interrupt Priority In) Pin A96.

lf there are vacant slots between the Coupler and If there are vacant slots between the Couple<br>the processor, priority jumper wires must be the processor, priority jumper wires must be<br>installed to obtain priority continuity between<br>controllers. To jumper across unused slots, connect controllers. To jumper across unused slots, connect (Data Channel Priority Out) Pin A93 of the top empty slot to (Data Channel Priority In) Pin A94 of the slot to (Data Channel Priority In) Pin A94 of the<br>bottom empty slot and (Interrupt Priority Out) Pin A9<br>of the top empty slot to (Interrupt Priority In) Pin<br>A96 of the bottom empty slot. Reference Figure 2.1.

### 2.5 BMC BUS CABLE INSTALLATION

Install the BMC cables as shown In Figures 2.2 or 2.3, observing the-arrows on the connectors. If more than observing the arrows on the connectors. If more than one BMC controller is being installed and the D.G. BM<br>cables have only one set of connector plugs, then the<br>BMC cables provided by ZETACO must be used. These cables have four sets of connector plugs, allowing up to four BMC couplers. Reference Section 2.2.1 for BMC terminator installation. one BMC controller is be<br>cables have only one set<br>BMC cables provided by Z<br>cables have four sets of<br>up to four BMC couplers.<br>BMC terminator installat<br>2.6 DRIVE CABLE INSTALLATION up to four BMC couplers.<br>BMC terminator installat<br>2.6.1 PADDLEBOARD INSTALLATION<br>2.6.1 PADDLEBOARD INSTALLATION

Two paddleboards with 50-pin, 2-row cable. headers Two paddleboards with 50-pin<mark>, 2-row</mark> cable headers<br>provide the interface between the tape drive cabling Two paddleboards with 50-pin, 2-row cable headers<br>provide the interface between the tape drive cabling<br>and the computer backplane. The "A" paddleboard is P/N provide the interface between the tape drive cab<br>and the computer backplane. The "A" paddleboard<br>500-411-00 and the "B" is P/N 500-412-00. Block 500-411-00 and the "B" is P/N 500-412-00. Block<br>connectors on each attach onto the row of backplane connectors on each attach onto the row of backplane<br>pins that correspond to the slot containing the BMX-2<br>board. The computer backplane, viewed from the rear, board. The computer backplane, viewed from the rear, .<br>board. The computer backplane, viewed from the rear,<br>contains the "A" side pins on the left and the "B" pins<br>on the right. Pins on both sides are numbered 1 to 100 contains the "A" side pins on the le<br>on the right. Pins on both sides ar<br>from left to right. See Figure 2.1.

Install the "A" paddleboard by placing It over pins A29-A100 with the header on top. First make sure all A29-A100 with the header on top. First make sure all pins are straight, then carefully press the paddleboard onto the pins, making sure all pins are inserted and do not bend, until the block is flush with the backplane. If necessary, gently rock the outer edge of the<br>paddleboard up and down slightly to help guide the pins into the contacts.

Install the "B" paddleboard onto pins B1-B72 by repeating the above procedure.

### 2.6.2 NON-FCC PADDLEBOARD TQ DRIVE CABLING

Two ribbon cables (P/N 300-037-XX) attach the paddleboards directly to the tape drive board-edge connectors. Connect directly to the tape drive board-edge connectors. Connec<br>the 2-row receptacle end of the cables to the "A" and "B" the 2-row receptacle end of the cables to the "A" and "B"<br>paddleboards, observing that the arrow on the cable connector paddleboards, observing that the arrow on the cable connector<br>aligns with the arrow on the top right side of the header.

To connect the cables to the tape drive formatter board, refer to Figure 2.2. Reference the tape drive board, refer to Figure 2.2. Reference the tape drive<br>manufacturers manual for proper connection to the tape drive connectors,

### FIGURE 2.2

Non-FCC Cabling and BMC Bus Cabling

D.G. Backplane

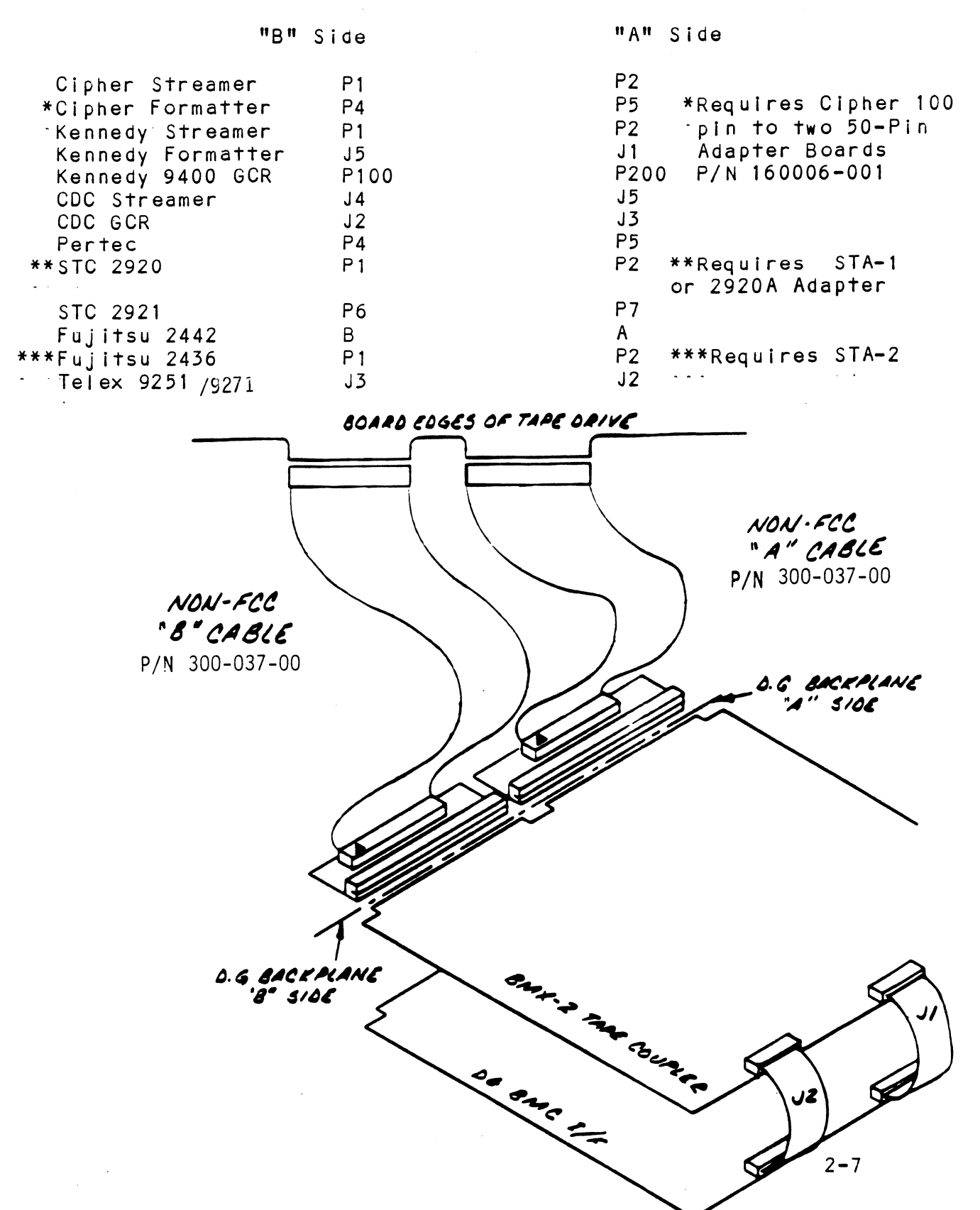

FIGURE 2.3

FCC Cabling and BMC Bus Cabling

D.G. Backplane

"B" Side

"A" Side

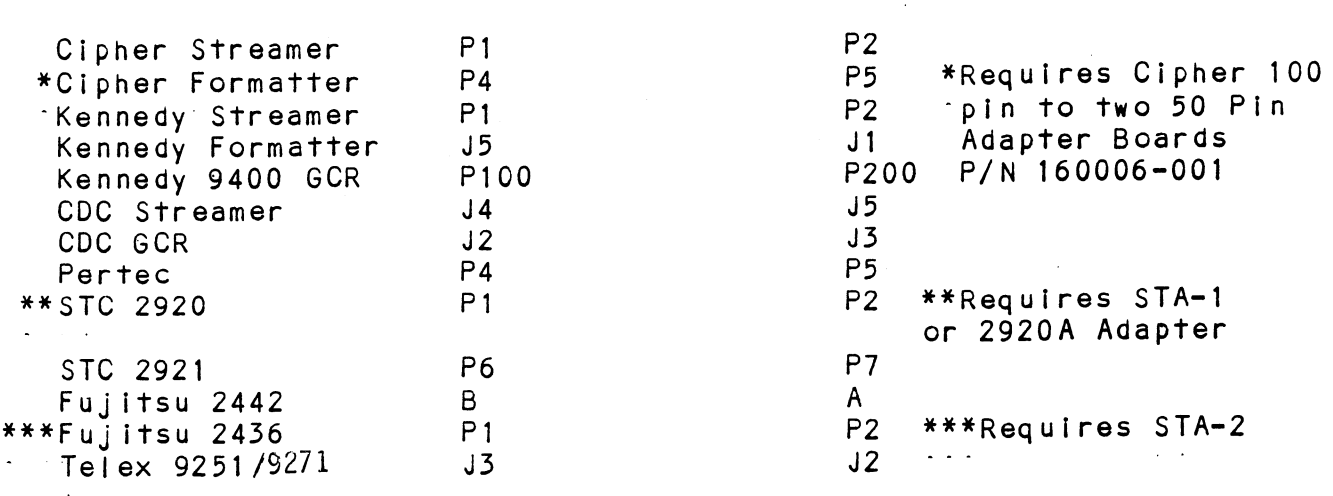

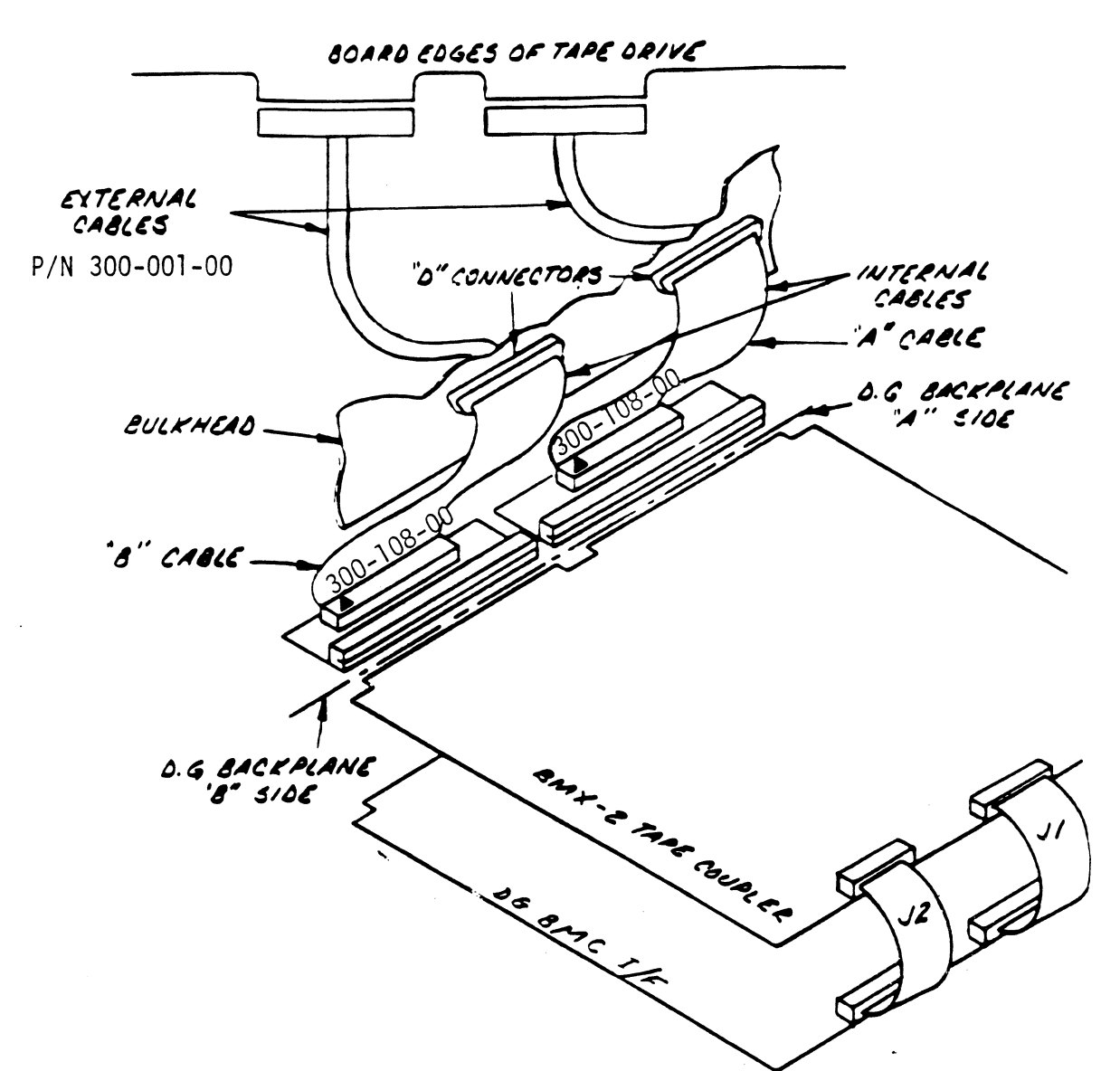

 $2 - 8$ 

# 2.6.3 FCC INTERNAL CABLING

<u>recentral missing</u><br>Two internal ribbon cables (P/N 300-108-XX) connect the<br>paddleboard headers to the computer bulkhead panel. Attach paddleboard headers to the computer bulkhead panel. Attach the 2-row receptacle end of the cables to the "A" and "B" paddleboards, observing that the arrows on the cable connector pasaressen as, esserving that the arrows on the cornection of the header<br>To mount the "D" connectors, remove the covers from the<br>necessary mounting holes on the panel. With the mounting To mount the "D" connectors, remove the covers from the<br>necessary mounting holes on the panel. With the mounting hardware removed from the connectors, insert the connectors into the panel and insert the hex bolts from the outside.<br>Secure each connector to the panel with the washers and nuts. metessary mounting m<br>hardware removed fro<br>into the panel and i<br>Secure each connecto<br>2.6.4 FCC EXTERNAL CABLING

Connect the two 300-001-00 cables as shown [In Figure 2.5. Ensure Pin 1 on each cable connector (marked with small triangle or arrow) Is allgned with Pin 1 of the drive formatter board. Mark each 300-001=00 cable "A" drive formatter board. Mark each 300-001-00 cable "A<br>or "B", depending on whether it comes from the "A" or<br>"B" side of the backplane. Also connect the external "B" side of the backplane. Also connect the external<br>ground wire on both cables to the drive's chassis ground. ground wire on both cables to the drive's chassis grou<br>Example: Take either one of the 300-001-00 cables and FCC EXTERNAL CABLING<br>
Connect the two 300-001-00 cables as shown in Figure<br>
2.3. Ensure PIn I on each cable connector (marked with Pin 10 ff<br>
small triangle or arrow) is allgeed with Pin 1 of the<br>
drive formatier board. Ma

Example: Take either one of the 300-001-00 cables and connect it to the "A" side of the bulkhead and to the appropriate tape formatter connector. Mark the white tab as cable "A". Connect the remaining cable and mark<br>it as cable "B".

# 2.6.5 MULTIPLE DRIVES

Figure 2.4 shows 3 multipleedrive cabling schemes. The Figure 2.4 shows 3 multiple-drive cabling schemes. The<br>Coupler may address up to 8 tape units as a 6026 subsystem. Coupler may address up to 8 tape units as a 6026 subsystem.<br>These may be all drives with individual formatters as shown These may be all drives with individual formatters as shown in Diagram A, drives that share a common formatter as in Diagram B, or a combination of both as in Diagram C.

In Diagram A, the drives are set Unit 0-7. In Diagrams B and C, each embedded formatter responds to 4 consecutive units,  $0-3$  or  $4-7$ . Note that in Diagram C, the first streamer<br>drive is set to Unit 4, although the Unit 0 formatter may only be controlling a single drive.

To attach two formatters to the Coupler, use the optional cables (P/N 300-012=-00). Each cable has a connector spl iced=' cables (P/N 300-012-00). Each cable has a connector spliced<br>for attachment to the two board-edge connectors of the first<br>formatter. The ends of each cable then attach to the second for attachment to the two board-edge connectors of the first<br>formatter. The ends of each cable then attach to the second<br>formatter. Be sure terminators are removed from the first formatter and are installed on the second.

Figure 2.5 shows the multiple-drive cabling scheme for 6300/4307 emulation. The Coupler may address up To FIGURE 2.4 Multiple Tape Drive Cabling (6026 Emulation)

A. STREAMER DRIVES ONLY

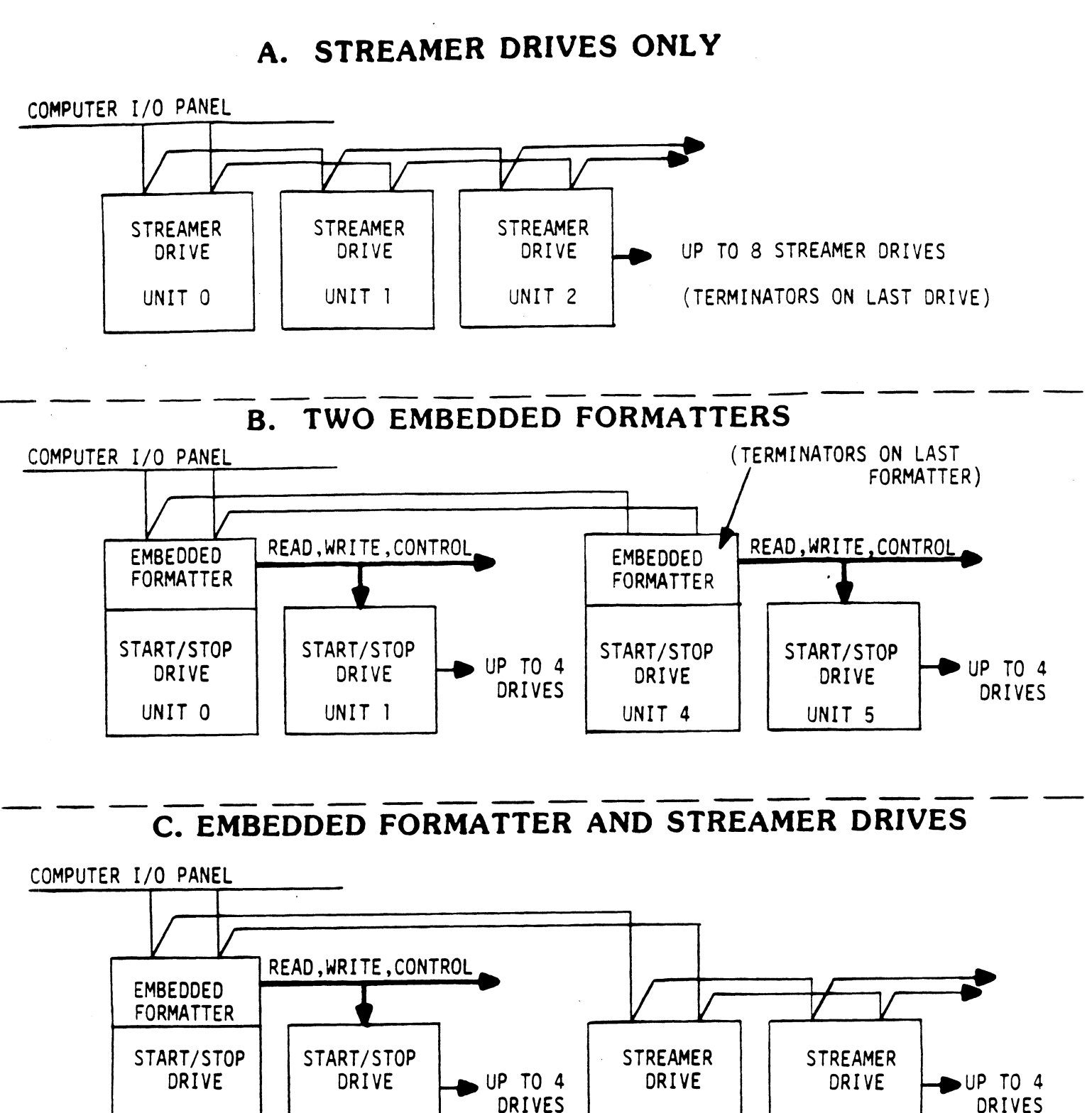

C. EMBEDDED FORMATTER AND STREAMER DRIVES

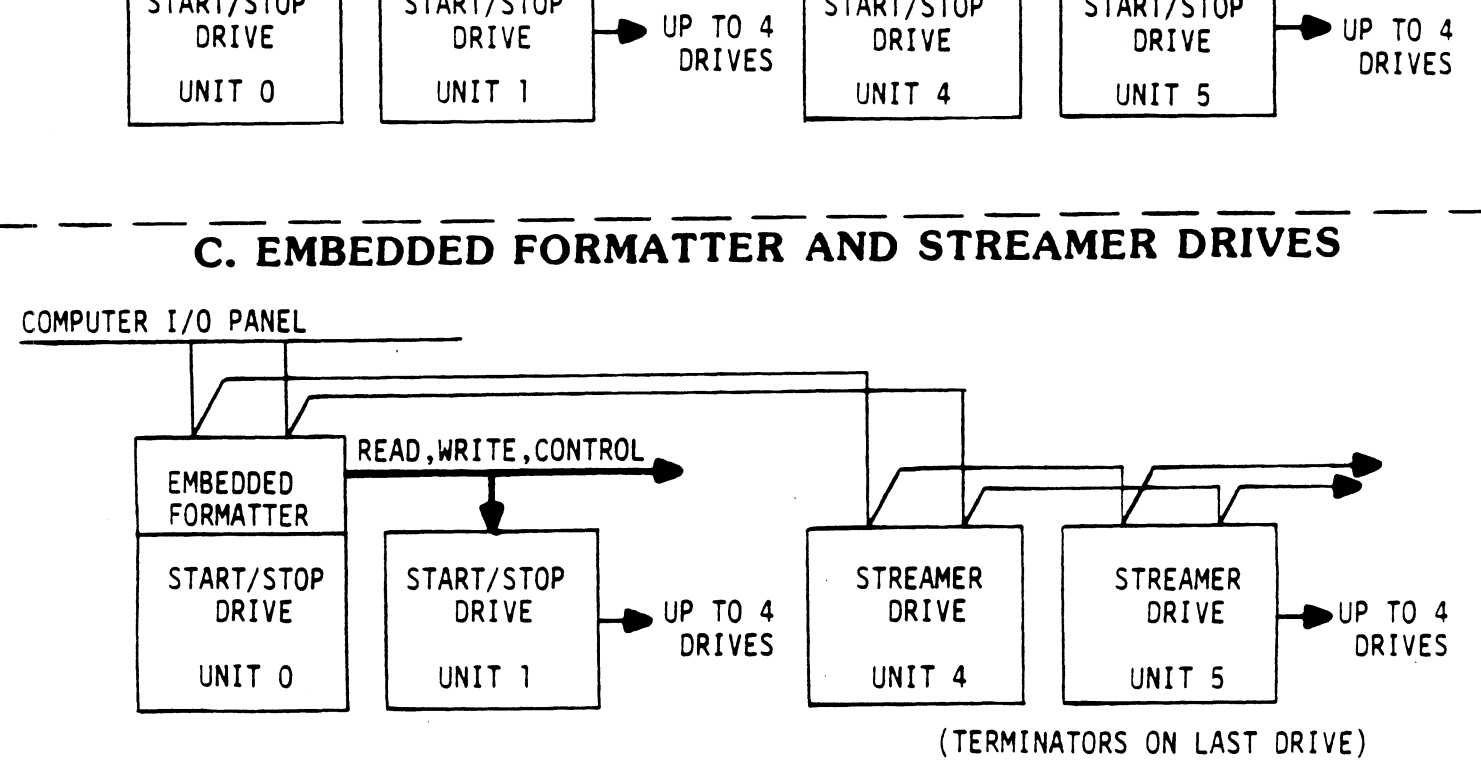

A. STREAMER DRIVES ONLY

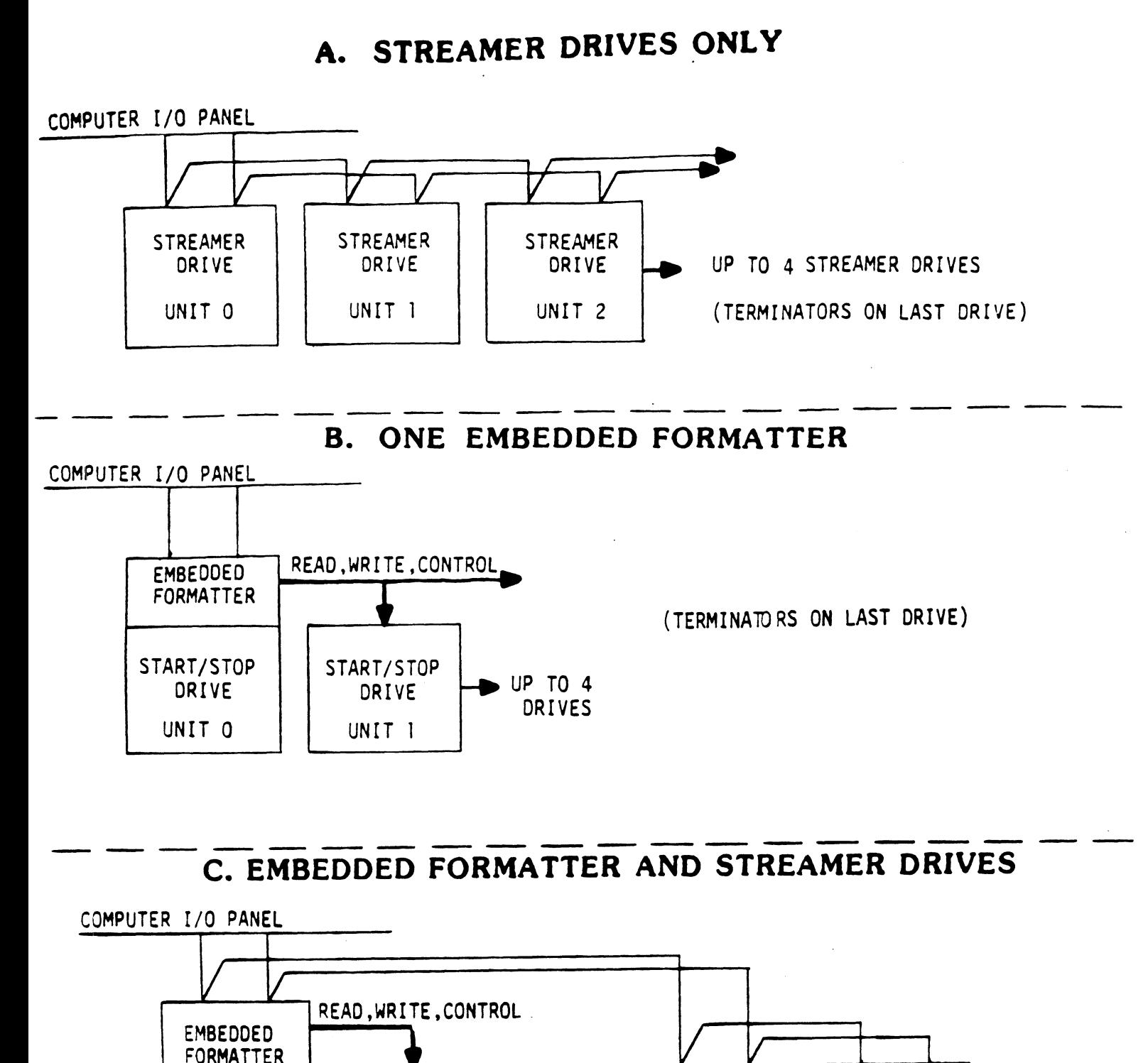

C. EMBEDDED FORMATTER AND STREAMER DRIVES

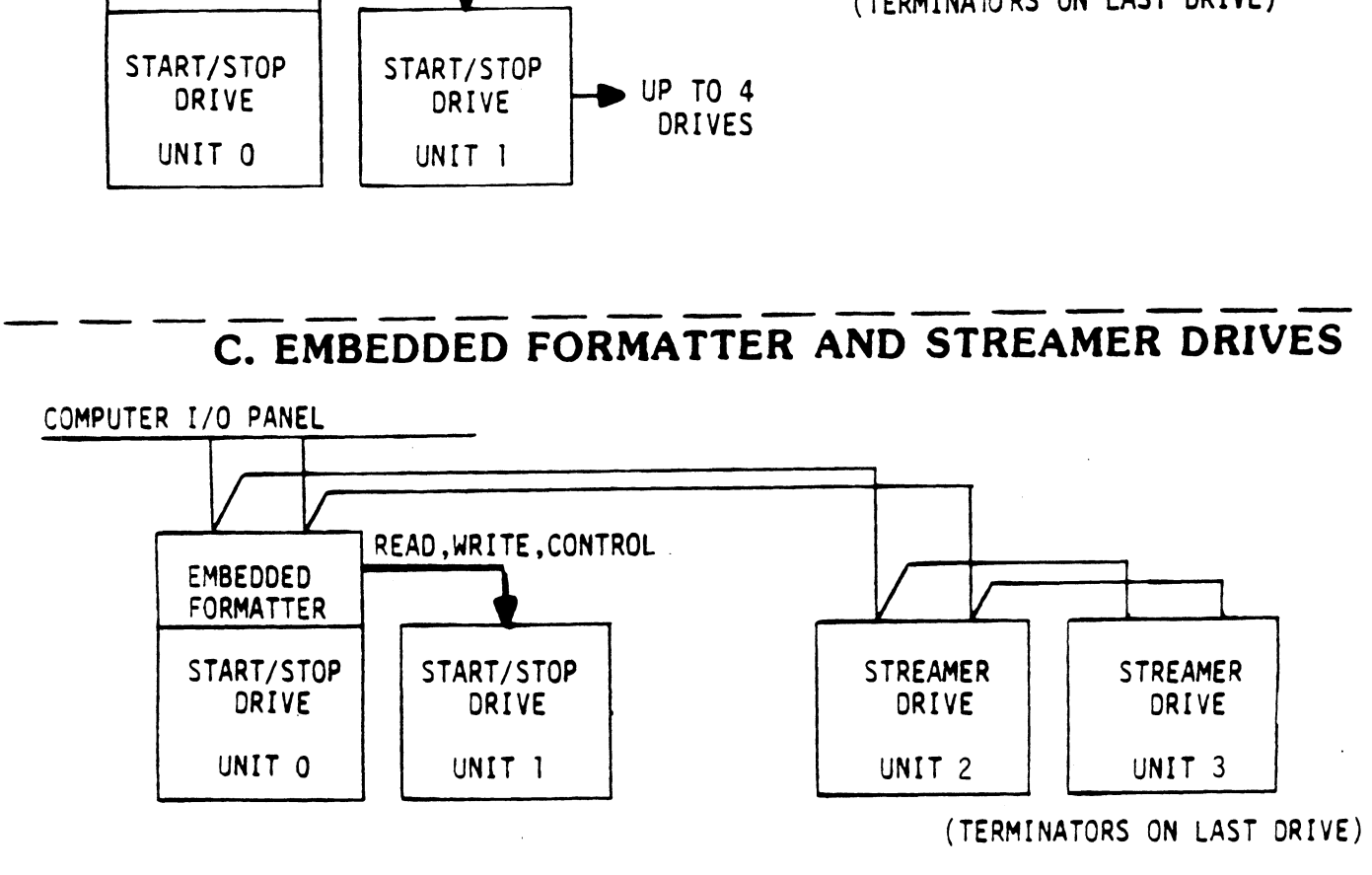

# 2.7 TAPE DRIVE PREPARATION

### 2.7.1 DRIVE ADDRESS SELECTION

Most drives have Internal selector switches to address Most drives have internal selector switches to address<br>decoding, one formatter address selection (IFAD) and two for drive selection (ITADO, ITAD1). Refer to your drive for drive selection (ITADO, ITAD1). Refer to your driv<br>documentation for specific switch setting information. documentation for specific switch setting information.<br>Below lists the necessary drive address settings for the Below lists the necessary drive address settings for the corresponding unit number. ives have internal selector switches to<br>g, one formatter address selection (IFAD<br>ve selection (ITADO, ITAD1). Refer to yo<br>tation for specific switch setting infor<br>ists the necessary drive address setting<br>onding unit number IVE PREPARATION<br>
DDRESS SELECTION<br>
ives have internal selector switches<br>
g, one formatter address selection (I<br>
ive selection (ITADO, ITAD1). Refer to<br>
tation for specific switch setting in<br>
ists the necessary drive addres IVE PREPARATION<br>
DDRESS SELECTION<br>
ives have internal selector switches<br>
g, one formatter address selection (I<br>
tation for specific switch setting in<br>
ists the necessary drive address sett<br>
onding unit number.<br>
-----------IVE PREPARATION<br>
DDRESS SELECTION<br>
ives have internal selector switches<br>
g, one formatter address selection (I<br>
tation for specific switch setting in<br>
ists the necessary drive address sett<br>
onding unit number.<br>
-----------

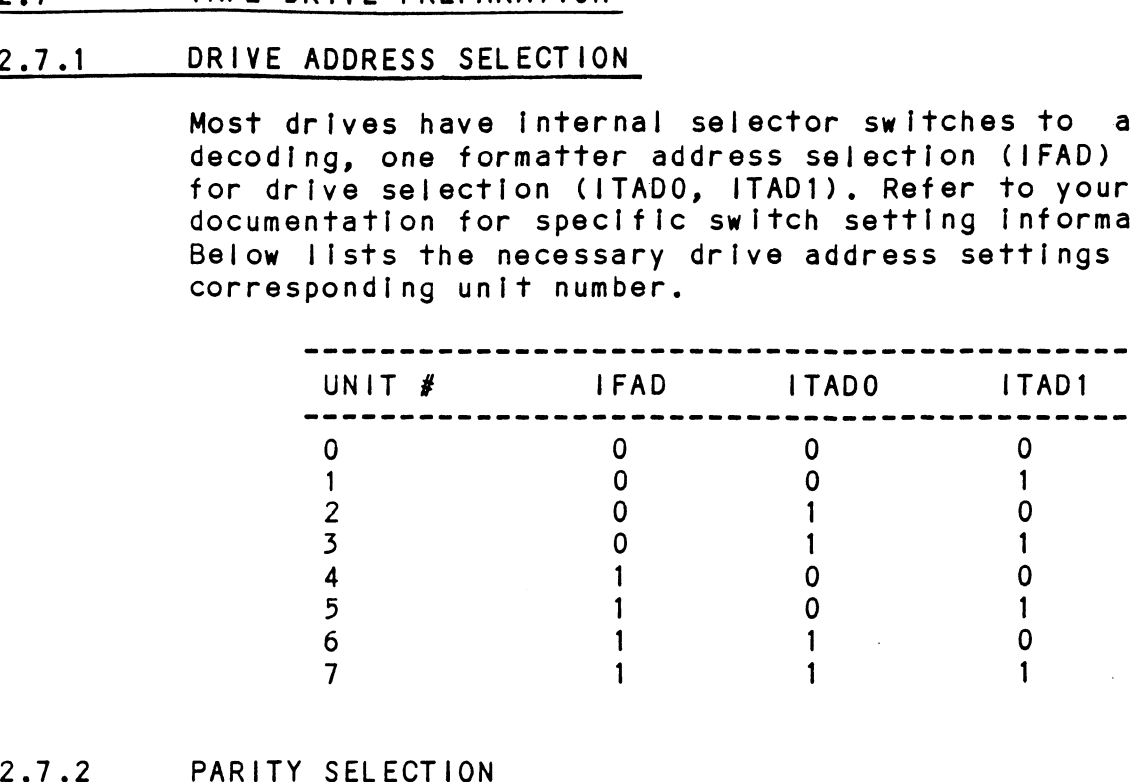

Most drives have an [Internal switch for parity options. Most drives have an internal switch for parity option<br>One position will cause the drive to generate its own One position will cause the drive to generate its own<br>parity according to the data it receives from the parity according to the data it receives from the<br>coupler. The other position causes the drive to accept coupler. The other position causes the drive to accept<br>parity from the coupler and record it exactly as it was parity from the coupler and record it exactly as it was<br>received. It is recommended that the drive be set for parity from the coupler and record it exactly as it was<br>received. It is recommended that the drive be set for<br>the later option (external parity) -- that generated by<br>the coupler.<br>2.7.3 TAPE DENSITY - REMOTELY SELECTED the coupler.

Many dual or tri-edensity tape units incorporate some Many dual or tri-density tape units incorporat<br>tvpe of remote density select. This feature is type of remote density select. This feature is<br>generally enabled with a switch or jumper on the drive. For your specific settings refer to the tape unit's .<br>For your specific settings refer to the tape unit's<br>technical manual. This feature can be used with the technical manual. This feature can be used with t<br>BMX-2 if "Remote" is shown under the Configurator BMX-2 if "Remote" is shown under the Configurator<br>(refer to section 4.2.4).

FIGURE 2.6 Cable Matrix

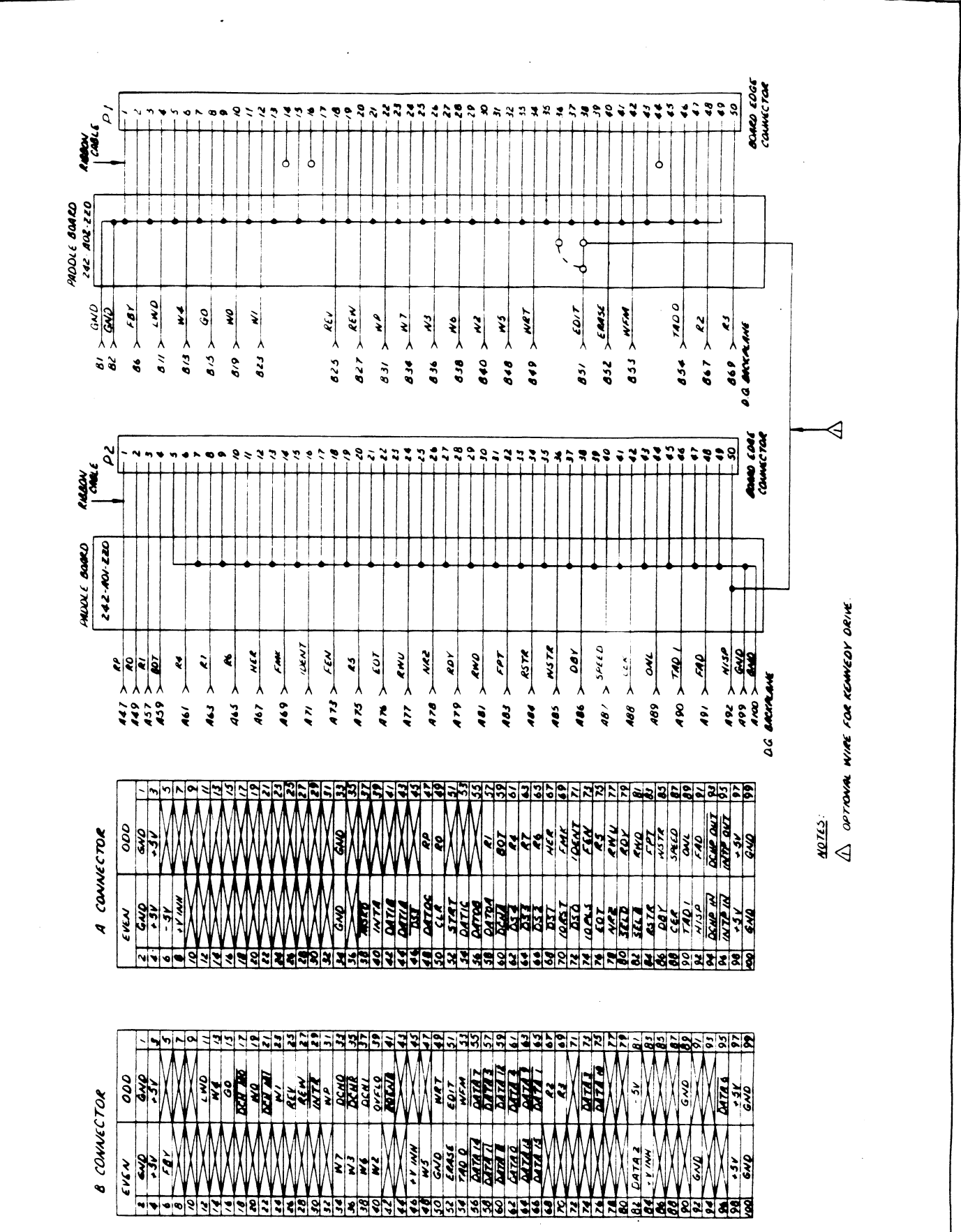

 $2 - 13$ 

### 2.8 POWERING UP

POWERING UP<br>Turn system power ON. The BMX-2 will perform an [Initial Self-test, indicated by a red LED. A good Initial Self-test, indicated by a red LED. A good<br>test is indicated by the LED going OFF (walt 14<br>seconds). For more details refer to Section 3.1. seconds). For more details refer to Section 3.1.

There are three more LEDs on the BMX-2. The green LED indicates "Coupler Busy" and will be lit whenever a start pulse is sent to the Coupler<br>(except for a rewind command). The left yellow LED is used to indicate DCH activity and right will Indicate BMC activity. Refer to Figure 2.0.

### 2.9 LOADING THE BMX-2 SOFTWARE SUPPORT PACKAGE

The Software Support Package {|s supplied on the 400-387-00 1/2" magnetic tape. Included on the tape are 400-387-00 1/2" magnetic tape. Included on the tape are programs for the BMX=2 tape coupler. File 2 on programs for the BMX-2 tape coupler. File 2 on<br>this tape must be used to configure the Coupler to<br>your requirements. You should use this tape for your requirements. You should use this tape for Diagnostics and Reliability; DG's Subsystem Diagnostics and Reliability or system level diagnostics may not work<br>on all subsystems because of the imposition of certain timing restrictions not applicable to the BMX-2 coupler.

### 2.9.1 USING THE 400-387-00 TAPE

system Requirements:

DG Nova/Eclipse Family CPU/SPU Minimum 32 K words memory (for Configurator) Console device at 10/11. BMX-2 tape coupler with drive Printer at device 17 for hard copy (optional)

lf your system has another 1/2" tape subsystem, we if your system has another 1/2" tape subsystem, we<br>recommend that it be used to load ZETACO's programs recommend that it be used to load ZETACO's pr<br>until the BMX-2 interface is determined to be working properly.

The 400-387-00 tape is structured so that the programs The 400-387-00 tape is structured so that the program<br>on Files 2-4 can be loaded and executed directly from<br>the tape. Files 0 and 1 contain the software that the tape. Files 0 and 1 contain the software that enables you to boot from the tape and select the<br>particular program you want loaded into the system.

Each of the programs on Files 2-4 Is a stand-alone Each of the programs on Files 2-4 is a stand-a<br>program. This means that they do not need, and program. This means that they do not need, and<br>cannot have, an operating system running when they are executed,

Programs cannot be loaded onto your disk directly from Files 0-4. File 5 for RDOS and File 6 for AOS from Files 0-4, File 5 for RDOS and File 6 fc<br>or AOS/VS contain the programs in the standard or AOS/VS contain the programs in the standard<br>system dump format and you can load them from these files onto your disk. of the programs on Files 2-4 is a stand-<br>ram. This means that they do not need, an<br>ot have, an operating system running wher<br>executed.<br>rams cannot be loaded onto your disk dire<br>Files 0-4. File 5 for RDOS and File 6 f<br>OS/VS

The following sequence of events {is recommended by ZETACO. Each step Is described In greater detail in ZETACO. Each step is described in greater detail in the subsequent sections of this chapter.<br>1. Mount the 400-387-00 tape and boot it. (See

- $\texttt{Section 2.9.2)}$ <br>2. Select #2 on the menu configure the Coupler
- Select #2 on the m<br>(See Section 2.10) 2. Select #2 on the menu - configure the Cou<br>(See Section 2.10)<br>3. Select #3 on the menu - tape Diagnostics.
- (See Section 3.2.1)
- 4. Select #4 on the menu tape Reliability. (See Section 3.2.2) erect y a on the menu - tape Reflability.<br>See Section 3.2.2)<br>NOTE: It is not essential that you run Diagnostics

.<br>NOTE: It is not essential that you run D<br>or Reliability. However, they can locate NOTE: It is not essential that you run Diag<mark>nosti</mark><br>pr Reliability. However, they can locate<br>installation or subsystem problems. It is better that these be found at this time. that these be found at this time.<br>5. Load the programs from File 5 or File 6 onto a

Load the programs from File 5 or File 6 onto a<br>system disk if one is available. (see section 2.9.3)

### 2.9.2 BOOTSTRAP PROCEDURES

- 10 MOTSTRAP PROCEDURES<br>1. Mount the tape on the drive and put it onwhere the surface of the drive and put it on-<br>Mount the tape on the drive and put it on-<br>line. Be sure that the BPI setting matches that specified on the tape label (normally 1600 BPI). If your CPU has a tape drive other 1600 BPI). If your CPU has a tape drive other than the one you are testing, you should<br>the other tape drive for booting.<br>2. Program Load - The method of program load
- Program Load The method of program load<br>varies for different processors. Some of the possibilities are described here.

lf your system has front-panel switches, set them If your system has front-panel switches, set them<br>to 100022 when loading from the primary tape drive. to 100022 when loading from the primary tape drive, or to 100062 when loading from the secondary tape<br>drive. Then press reset and the program load switch.

For the \$140 virtual console, set 11A to 100022 (or 100062 for secondary tape drive). Then enter 100022L (or 100062L). he S140 virtual console, set 11A to 100022<br>2 for secondary tape drive). Then enter<br>2L (or 100062L).<br>he S120 virtual console, enter 22H (or 62H<br>econdary tape drive).<br>V class CPU's you must enter the full virtu<br>le and respon

For the \$120 virtual console, enter 22H (or 62H for The secondary tape drive).

For MV class CPU's you must enter the full virtual console and respond to the prompt;

SCP=CLI> with BOOT 22 (or 62 for secondary tape) 3. 400-387-00 menu will be displayed on console:

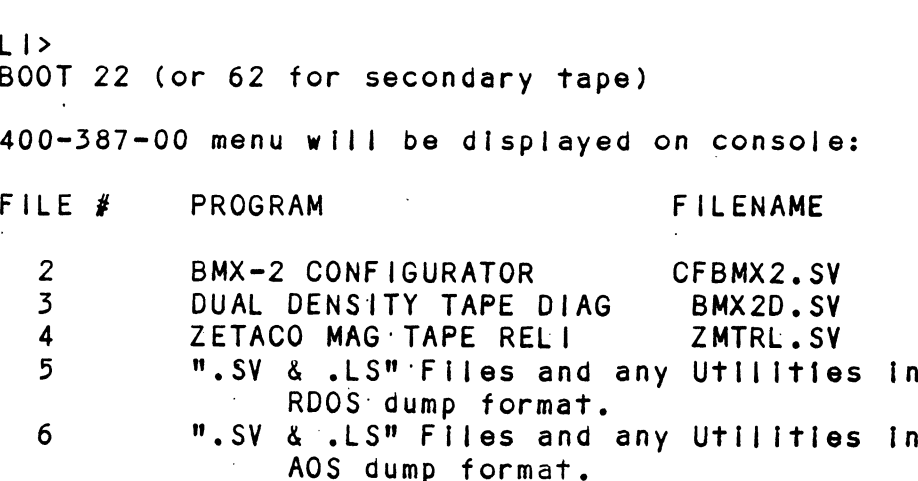

# FILE NUMBER?

Enter the file number (2-4) you wish to execute followed by CR. The tape should then space forward Enter the file number (2-4) you wish to execute<br>followed by CR. The tape should then space for<br>and load the program into memory. Refer to the followed by CR. The tape should then space forward<br>and load the program into memory. Refer to the<br>sections that follow for information regarding the individual programs,

2.9.2 COPYING THE 400-387-00 TAPE TO DISK

Files 5-6 are RDOS and AOS "dump" versions of the was are series.<br>Files 5-6 are RDOS and AOS "dump" versions of the<br>programs on the previous files. This allows you to programs on the previous files. This allows you t<br>load the programs onto your disk.'We encourage you load the programs onto your disk. We encourage you<br>to transfer the programs to some media other than to transfer the programs to some media other tha<br>1/2" tape to prevent having to load the programs from a suspect drive or an Inaccurately configured coupler. To load Files 5-6 onto disk, use the coupler. To load Files 5-6 onto disk, use the standard CLI commands:

FOR RDOS: DIR SMDIRS INIT MTO LOAD/A/R/V MTO:5 RELEASE MTO FOR RDOS: DIR SMDIRS<br>
INIT MTO<br>
LOAD/A/R/V M<br>
RELEASE MTO<br>
FOR AOS OR SUPERUSER ON ANDIN<br>
INIT MTO<br>
LOAD/A/R/V<br>
RELEASE MT<br>
AOS OR SUPERUSER<br>
AOS/VS DIR :

SUPERUSER ON<br>DIR :<br>LOAD/V/R @MTn:6 (Where n is your tape unit) REWIND @MTn SUPERUSER OFF

The filles can now be booted from disk. For RDOS enter FILENAME? For AOS enter the full pathname (Including the filename (see menu In Section 2.9.1) in response to SV) In response to PATHNAME?.,

2.10 THE BMX-2 CONFIGURATOR

The purpose of the Configurator is to set up the The purpose of the Configurator is to set up <mark>the</mark><br>Controller with information unique to your particular Controller with information unique to your particular installation. The facts are then saved within the Controller in non-volatile memory. Configuration need only be done at installation time, or can be redone at etc. any time to adjust performance, attach new tape drives,<br>etc.<br>2.10.1 RUNNING THE CONFIGURATOR

Unless otherwise specified, the BMX-2 is factory Unless otherwise specified, the BMX-2 is factory<br>shipped for 6026 AOS emulation and all special features are disabled. shipped for 6026 AOS emulation and all special features<br>are disabled.<br>NOTE: We strongly recommend that you save a hard

We strongly recommend that you save a har<br>copy of the dialogue between operator and<br>Configurator for future reference. The copy of the dialogue between operator and<br>Configurator for future reference. The program has printer output control at device code 17 (LPT). If a printer is not available. the operator can record on Table 2.1 all the<br>configuration facts displayed by using the "L" command,

The program will display a heading and an Introduction. Read the Introduction carefully The program will display a heading and an<br>introduction. Read the introduction carefully<br>before proceeding. Initially you must specify on before proceeding. Initially you must specify on which device code the BMX-2 is currently running,<br>so that the current facts can be read from the EEPROM on the Coupler.

The BMX-2 Configurator includes two "HELP" commands, one for OPERATIONAL questions and one that suggests WHAT you might want to do. In addition, you can get an explanation for any Item by responding with an "H" to the question. Please use these functions whenever you are uncertain as to what to do.

- It is recommended that the "E" command be<br>used for the initial installation to<br>allow setup of all parameters.<br>- When the Configuration is complete. used for the initial installation to<br>allow setup of all parameters.
- When the Configuration is complete,<br>enable logging to the printer and list the Configuration. Use the "U" command to update the Controller and the "Q" command to end the session.

### 2.10.2 REINITIALIZING EEPROM

The BMX-2 has the capability to be configured In many different ways. In the event that during the Configuration process a mistake was made, for example, by selecting the wrong data transfer method, we provide a Reinit switch so that the user can get back to the basic configuration (see section 2.10.1) and we provide a Reinit switch so that the user can get<br>to the basic configuration (see section 2.10.1) and<br>reload the Configurator Program. The steps one must take to reinitialize the EEPROM are as follows: 1) Remove power from the computer

- 
- Locate switch 1 on the handle edge of the  $2)$ BMX-2 and put it in the DOWN position
- 3) Reapply power to the computer
- 4) Wait for the Red Self-test LED turn off
- 5) Put switch 1 of the BMX-2 back in the UP position.

# TABLE 2.1 CONFIGURATOR FACT LIST

Current Configuration Fácts: Emulation................ Auto Retry.............. \_\_\_\_\_\_\_\_\_\_\_ Erase Before Retry...... \_\_\_\_\_\_\_\_\_\_\_ Read Look-Ahead Enabled. \_\_\_\_\_\_\_\_\_\_\_ Data Transfer Method.... \_\_\_\_\_\_\_\_\_\_\_ Burst Rate.............. \_\_\_\_\_\_\_\_\_\_\_\_

The drives on this controller are:

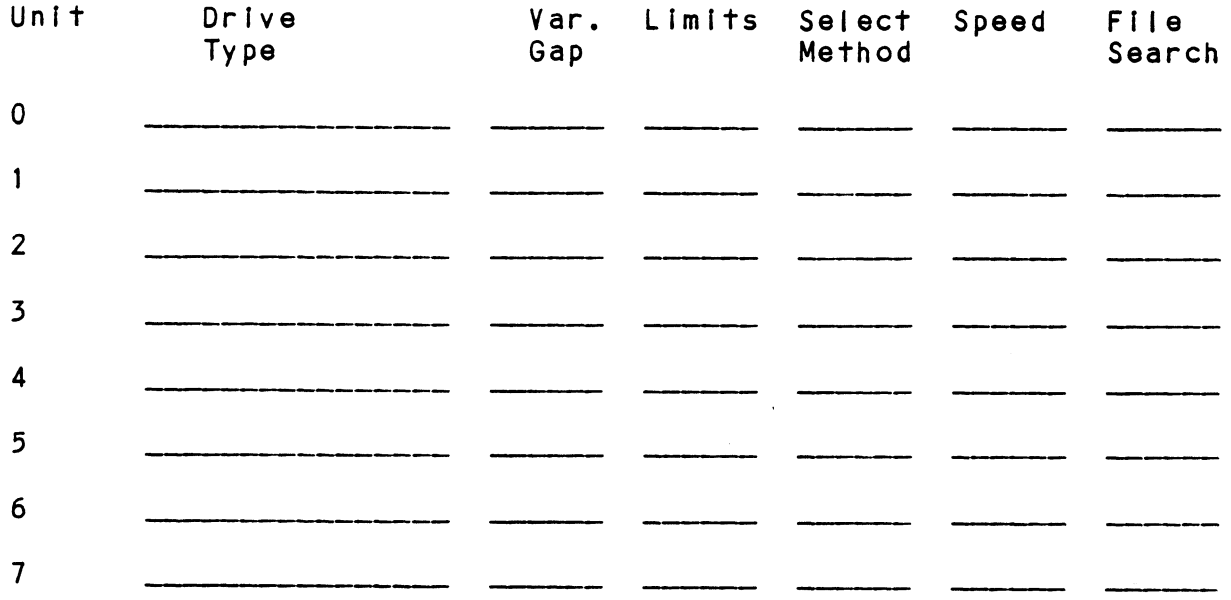

### SYSGEN CONSIDERATIONS  $2.11$

You must correctly specify the tape coupler device mnemonic at Sysgen time. The correct mnemonic depends on the emulation for which the Coupler Is configured (see Section 4.1.1). The situation is as follows:

- RDOS 6026 RDOS emulation is MTX 6026 RDOS emulation<br>(Rev. 7.0 or newer) 6300/4307 N/A AOS 6026 AOS emulation is MTB
- 6300/4307 N/A 6300/4307 N/A<br>AOS 6026 AOS emulation is MTB<br>6300/4307 N/A<br>AOS/VS 6026 AOS emulation is MTB
- 6300/4307 emulation is MTD

### 3.0 TEST PROGRAMS, TROUBLESHOOTING, AND CUSTOMER SERVICE

ZETACO products are supported in many ways:

- -Microprocessor based Self-test of over 75% of the Microprocessor based Self-test of over 75<mark>%</mark> of the<br>coupler each time it is powered up, with LED status reporting.
- "Diagnostic and Reliability programs on 9-track tape Diagnostic and Reliability programs on 9-track t<br>for use during installation and troubleshooting.
- -48-hour turnaround on most factory repairs or replacements.
- -Customer Support Hotline, manned from 8:00 a.m. to 5:00 p.m. (Central Time) to answer questions. Call 5:00 p.m. (Central Time) to answer questions.<br>612-941-9480.
- -Factory-trained personnel in our Authorized Distributor and Authorized Service Organizations.
- -Two year warranty on all couplers in the event of Two year warranty on all couplers in the event<br>hardware chip failures or manufacturing defect.

### SELF-TEST  $3.1$

<u>sest test.</u><br>Self-test runs through the major internal functions Self-test runs through the major internal functions<br>of the BMX-2 coupler once every time power is<br>applied to the board. The test takes approximately of the BMX-2 coupler once every time power is<br>applied to the board. The test takes approximately 14 seconds to complete. The Coupler will appear not<br>ready to the system until Self-test successfully completes. eady to the system until self-test successfully<br>completes.<br>If Self-test passed, the red LED will go off. If a

If Self-test passed, the red LED will go off. If a<br>failure was detected, the LED will blink a number of failure was detected, the LED will blink a number of times representing the failing test (see table 3.1). The LED will then pause and then repeat the code. This sequence will continue until either power is removed or<br>the 1/0 reset switch of the CPU is depressed.

Depressing the 1/0 reset switch causes the failing test Depressing the I/O reset switch causes the failin<br>to be looped on and the red LED to be illuminated to be looped on and the red LED to be illuminated constantly. This looping feature is used only for fault<br>analysis by ZETACO's technicians.

When a fault code occurs indicate the failing code as When a fault code occurs indicate the failing code as<br>the symptom to be attached with the coupler board upon the symptom to be attached with the coupler board upon<br>return to your Authorized Distributor or to ZETACO for repair.

# TABLE 3.1 SELF-TEST=ERROR CODES

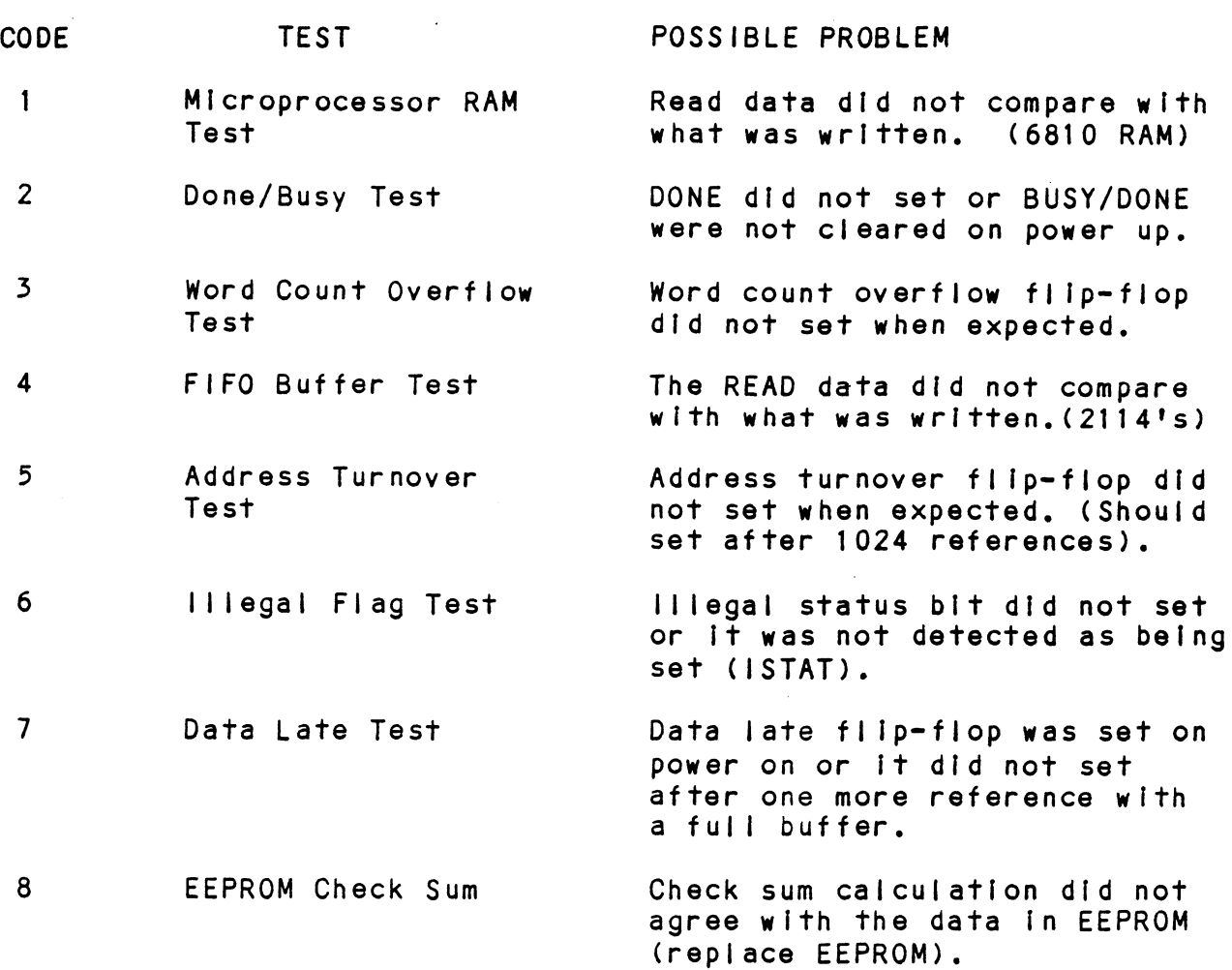

### $3.2$ BMX-2 MAINTENANCE SOFTWARE

### $3.2.1$ BMX-2 DIAGNOSTIC

The tape coupler Diagnostic program is provided to find failures that are related to the basic ring fallures that are related to the basic<br>operations of tape control. The diagnostic assumes the magnetic tape media is not the cause of errors. ol. The diagnostic assume:<br>is not the cause of errors. You should use a good scratch tape for the testing. In the interest of saving time during the EOT In the interest of saving time during the EOT<br>portion of Diagnostics. it is a good idea to use a small tape reel.

- Boot the Diagnostics program<br>
tape 400-387-00 or disk. You<br>
following:<br>
 BMX2D Release N.<br>- Dual Mode Tape Coupler Dia<br>- Product of ZETACC - : BMX2D = Release N.NN ended the Diagnostics program (File 3) from<br>tape 400-387-00 or disk. You should see the A. Boot the Diagnostics program (File 3) from following:
	-
	-
	-
	- Dual Mode Tape Coupler Diagnostics Please mount a write-enabled error free Please mount a write-enabled error free<br>scratch tape. - Product of ZETACO<br>- Please mount a write-enabled error fr<br>- Only the drive you are testing can be - Please mount a write-enabled error free<br>scratch tape.<br>- Only the drive you are testing can be<br>on-line.<br>- Set switches to desired value, then press
	- on-| Ine.
	- RETURN to proceed.

lf you have a printer at device code 17, we lf you have a printer at device code 17, we<br>recommend that you type at your console "5" to set recommend that you type at your console "5" to set<br>a switch for logging to a character printer or "G" a switch for logging to a character printer or "G" for DMA printer hard copy. Other switches should be set as they fit your needs. You can set/reset<br>any switch while the program is running. Type "M" to display current switch settings.

After you have set the switches you will be asked В. After you have se<br>if you want help:

 $-$  Do you want help  $(Y/[N])$  ?

- $c_{\bullet}$ If you respond Y, there Is a self-explanatory HELP menu:
	- HELP TOPICS
	- s Switches
	- S Switches<br>B DIA Status Bits
	- B DIA Status Bits<br>- C 6300/4307 DIC Status bits
	- C 6300/4307 DIC Status<br>D 6026 DIC Status bits<br>-
	- T Tests
	- Select HELP topic:

- Select HELP topic<mark>:</mark><br>We recommend that you read HELP. In particular, We recommend that you read HELP. In partio<br>Switches, as you may want to set additional Switches, as you may want to set additional<br>switches while diagnostics is running.

D. After you are finished reading HELP, respond RETURN To

- Select HELP topic:

Program will next display:

- Enter device code[22]:

enter the device code of the BMX-2 Coupler Enter the device code of the E<br>Then the program will display: E.

- Enter drive unit number:

You should enter the unit number of the drive being tested.

- After you have entered the unit number, the F. After you have entered the u<mark>nit number, the</mark><br>program will read the coupler/drive parameters program will read the coupler/drive parameters<br>from the EEPROM and display them. As an example:
	- Reading parameters from coupler:
	- $-$  Emulation = 6026 AOS
	- Emulation = 6026 AOS<br>- Transfer = Data Channel - <mark>Transfer = Data</mark><br>- Dual Mode drive
	-
	- Do you want to override the coupler
	- $-$  values(Y/[N]) ?
You will almost always respond N. If any values You will almost always respond N. If any values<br>are incorrect the coupler should be reconfigured are incorrect the coupler should be reconfigured correctly. If the EEPROM cannot be read, you may have entered an incorrect device code. At this<br>point you should return to Step E. (Results of reading other couplers are unpredictable.)

.<br>If the drive you are testing is not a Dual Mode if the drive you <mark>are te</mark>s<br>drive, program displays: G. drive, program displays:<br>- Tape drive will be tested as 1600 BPI.

lf the drive you are testing Is a Dual Mode drive, program will ask you to select starting density: program will ask you to select starting density:<br>- Start with 1600 BPI density ? (Y/N)

Respond with either Y or N and tests will begin. Respond with either Y or N and tests will begin<mark>.</mark><br>On a Dual Mode drive, all tests will be performed at the starting density and then all except some density. This cycle of both densities is at the starting density and then all except some<br>initial tests will be performed at the other density. This cycle of both densities is<br>considered a PASS.

As each test is executed It is proceeded by a As each test is executed it is proceeded by a<br>brief description. When a pass has completed, the<br>word END. proceeded by pass # will display. When Η. word END, proceeded by pass # will display. When<br>errors occur, a brief explanation will display and<br>the program will loop on the error. To proceed errors occur, a brief explanation will display and<br>the program will loop on the error. To proceed beyond the error, set switch 1 on. CTRL R will<br>allow you to restart the program.

### 3.2.2 TAPE COUPLER RELIABILITY

The tape Reliability program is a maintenance The tape Reliability program is a maintenance<br>program designed to exercise and test the tape The tape Reliability program is a maintenance<br>program designed to exercise and test the tape<br>subsystem. It will find intermittent and pattern subsystem. It will find intermittent and pattern subsystem. It will find intermittent and patt<br>sensitive problems. You can test up to 8 unit<br>one time. You should always let it run for at sausysiem. It will like informition and partorn<br>sensitive problems. You can test up to 8 units at<br>ne time. You should always let it run for at<br>least 15 minutes. If you suspect a problem in the one time. You should always let it run for at<br>least 15 minutes. If you suspect a problem in the tape subsystem, it should be run continuously<br>overnight. (at least 8 hrs.)<br>A. Load the program (File 4) from 400-387-00 tape or disk.

Program displays:

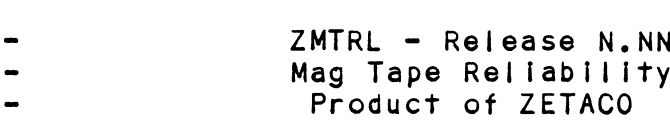

- Please mount a write-enabled scratch tape on each drive to be tested. tested.<br>Set switches to desired value, then press return to proceed.
- to desired value, then press return to proceed.<br>If you have a printer at device code 17. we

If you have a printer at device code 17, we recommend that you set-switch 5 for character<br>printer or G for DMA printer hard copy. Other printer or G for DMA printer hard copy. switches should be set as they fit your needs. You can set/reset any switch while the program is<br>running. Pressing "M" while the program is running<br>will cause the display of the current switch settings. running. Pressing "M" while the program is running<br>will cause the display of the current switch<br>settings.<br>B. After you have set the switches you will be asked

if you want help: After you have set the switches your<br>if you want help:<br>- Do you want help (YES/NO) ?<br>if you want HELP, respond with YES<br>select one of the 5 topics:

- Do you want help (YES/NO) ?

lf you want HELP, respond with YES (CR), and Then select one of the 5 topics:<br>- A) Starting Addresses

- A) Starting Addr<br>- B) Switch regist<br>- C) Data patterns

- B) Switch register/console control
- B) Switch registe<br>- C) Data patterns<br>- D) Command String - C) Data patterns<br>- D) Command Strin<br>- E) Miscellaneous
- 
- 

HELP will be available only at start up. After you have finished with HELP, you must specify the \_. address at which you want to start:

- Start address (octal) =

If you do not want to read the HELP files, respond with NO and the program will automatically start running all tests. (starting address =  $200$ )

 $C$ . Next you should specify if you want to test to end of tape.

 $-$  Test to end of tape (EOT)? (YES/NO)

 $D$ . Next, if you have an MV class machine, you will be asked to specify the number of the IOC your tape controller is attached to,

- Enter number of IOC to exercise tape controllers.

- Next you must specify the Coupler device code(s) E. Next you must specify the Coupler device code(s<br>and for each device code which unit(s) you want tested:
	- Enter Device code(s) (up to 8. octal numbers) -
	- Device select nn - Enter unit(s) to be tested (EX. 0,2,3):
- $F$ . Next you should specify the coupler type:

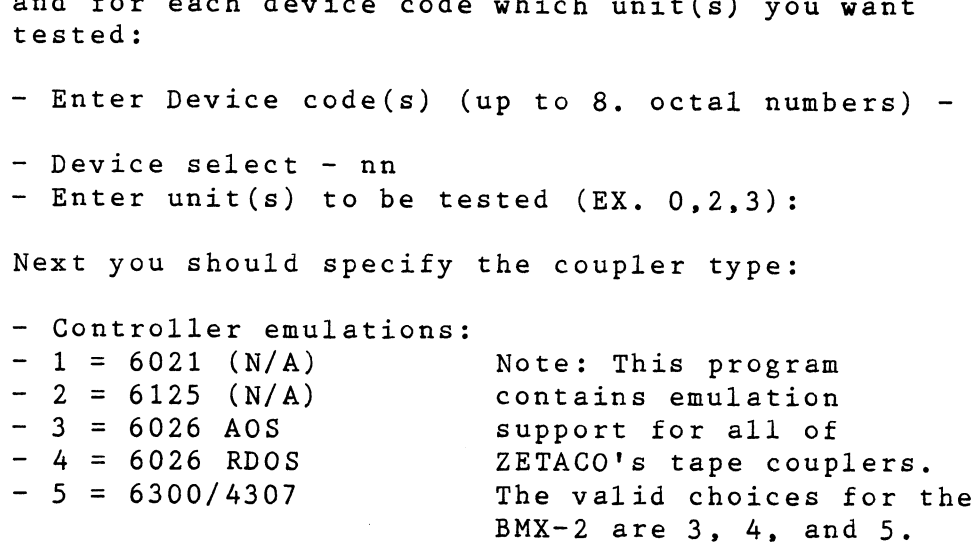

- Select emulation:

You will specify the emulation for which your BMX2 coupler is set.

G.

For each unit, you should then select the density:<br>- Which density to test: PE, NON-PE(NON), BOTH ?<br>- Unit: n - Which density to test: PE, NON-PE(NON), BOTH ?

- н. You can specify a maximum number of errors: - Enter errors per unit to halt testing [65536.]: For the test history report, you can enter the Starting time of the program: - Start time ? (Mon, Day, Year Hr, Min)
- The last question allows for maps to be enabled, Ι. The last question allow<br>if the system has maps. if the system has maps.<br>- Are maps to be exercised (YES/NO) ?

If you respond YES, the result will be displayed: If you respond YES, the resu<br>- MMPU1 Total of 1K's = nnn

- As the testing begins for each device code you J. will see:
- Testing - NOTE: For test statistics, press W at ANY time. - MMPU1 Total of 1K's = nnn<br>As the testing begins for each devi<br>will see:<br>- Testing<br>- NOTE: For test statistics, press<br>- Device select - nn Units: m

### $3.3$ SYSTEM ERROR REPORTING

Below is a list of some common errors that could be Below is a list of some common errors that could be<br>reported to the host computer by the coupler. Included reported to the host computer by the coupler. Included with a description of the error is a possible 'cause'<br>of the error and 'action' if any should be taken.

### $3.3.1$ RUNAWAY TAPE

- Meaning The tape being read is blank or incorrectly formatted, formatted.<br>Action - Check the density setting of the drive. Check
- Check the density setting of the drive.<br>the tape. Make sure the Tape Coupler is configured properly for your drive.

# 3.3.2 BEGINNING OF TAPE

- Meaning The beginning of tape marker was encountered on a space back operation.
- Cause The user issued a backspace command with the tape positioned at the beginning of the tape tape positioned at the beginning of the tape<br>or the backspace reached the beginning of the Tape before the space count reached zero.
- Action Try a new tape. Check that the correct type of tape is Installed. Check the density Switch (if any) on the drive.

# 3.3.3 END OF TAPE

- Meaning The end of tape marker was encountered on a<br>read, write, WEOF, or forward space command<br>Cause – Same read, write, WEOF, or forward space command.
- 
- Cause Same<br>Action Mount the next reel of tape.

# 3.3.4 OFF-LINE

Meaning - The tape drive is off-line.

- was consequently and the set of the secondary of the transmitter of the transmitted a transmitter on the transmitted by the transmitted by the transmitted by the transmitted by the transmitted by the transmitted by the tra The user has not loaded a tape on the tape<br>drive or has falled to place it on-line. The drive or has failed to place it on-line. The cables may be incorrectly connected. The<br>unit is daisy-chained and the power is not applied to one of the chained units.
- Action Load a tape and place unit on-line, connect cables correctly or apply power to all units. Action –<br>3.3.5 WRITE LOCK

Meaning - A write, WEOF, or erase type operation was attempted when the tape reel's write ring was missing. atte<br>miss<br>Cause - Same

Action - Install the reel's write ring.

# 3.5.6 PARITY OR DATA ERROR

- Meaning Without retrying on the coupler enabled, the tape unit encountered a condition that tape unit encountered a condition that<br>requires the system to retry the operation. requires the system to retry the operatic<br>If retrying is enabled on the coupler and If retrying is enabled on the coupler and<br>this error is received it means that the this error is received it means that the<br>operation was retried eight times and the operation was retried eight tim<mark>es and the</mark><br>coupler was unable to recover. This system must then try to recover. coupler was unable to recover. This system<br>must then try to recover.<br>Cause - a) The tape is bad or b) the tape requires
- maintenance or cleaning.. Cause – a<br>m<br>Action – T<br>3.3.7 CHECK ERROR
	- Action Try a new tape or service the tape drive.

- Meaning If received without a Data Error in the DIA register a data related error occured but the register a data related error occured but t<br>coupler recovered from it by doing a retry. .<br>coupler recovered from it by doing a retry.<br>If it received along with a Data Error in the It it received along with a Data Error in the<br>DIA register an error was encountered and was unrecoverable by the coupler. DIA register an error was encountered and wa<br>unrecoverable by the coupler.<br>Cause – a) The data on the interface cables has been
- a) The data on the interface cables has been<br>altered, b) the tape is bad or c) the tape unit requires service, unit requires service.<br>Action - Check that the cables are not too long and
- Check that the cables are not too long an<br>are intact, try a new tape or service the are intact, try a new tape or service the<br>tape unit by possibly cleaning the heads. Action –<br>2.5.8 DATA LATE

- Meaning Data was not transferred successfully because Of high activity on the Data Channel or BMC, Meaning - Data was not transferred successfully becaus<br>of high activity on the Data Channel or BMC.<br>Cause - Too much tape, disk, and/or memory activity.
- 
- Cause Ioo mucn tape, disk, and/or memory activi<br>Action Retry the operation. reduce the amount of .<br>Retry the operatio<mark>n, r</mark>educe the amou<br>activity on the Data Channel or BMC.

# 3.5.9 TAPE DENSITY MISMATCH

- Meaning 1) The format of the tape being read does not match the density specified in the CLI command, 2) the tape unit does not have remote density select enabled or 3) The density specified In the CLI command is not allowed because the tape drive being used has a density select method of "manual" or a density select method of "manual" or<br>"fixed".
- Cause - Same
- Action = 1) Specify another density In the CLI command, 2) set the tape drive for remote command, 2) set the tape drive for remote<br>density select (refer to section 2.7.3) or 3) density select (refer to section 2.7.3) or 3<br>the tape drive being used is of the "manual" or "fixed" variety and in that case a density switch of 1600 should always be used. For more information refer to section 4.2.4.

# 3.4 CUSTOMER SUPPORT HOTLINE

<u>CUSTOMER SUPPORT HOTLINE</u><br>ZETACO, Inc. provides a Customer Support Hotline 1-612-890-5135 to answer technical questions and to assist with installation and troubleshooting problems. ZETACO, Inc. provide<br>
1-612-890-5135 to an<br>
assist with installa<br>
The Hotline is manne<br>
a.m. to 5:00 p.m. (C<br>
3.5 WARRANTY INFORMATION

The Hotline is manned by a technical team from  $8:00$ a.m. To 5:00 p.m. (Central Time) Monday though Friday.

All ZETACO controllers and couplers are warranted free .<br>All ZETACO controllers and couplers are warranted free<br>from manufacturing and material defects when used in a normal and proper manner for a period of two years from date of shipment. Except for the express warranties, stated above, ZETACO disclaims all warranties including all implied warranties of merchantability and fitness. The stated express warranties are in lieu of all Obligations of liabilities on the part of ZETACO for damages, including but not limited to, special, recrigentence of traditions on the part of 22 noo for<br>damages, including but not limited to, special,<br>indirect or consequential damages arising out of or in indirect or consequential damages arising out of c<br>connection with the use or performance of ZFTACO's products. 5.6 PRODUCT RETURN AUTHORIZATION

When coupler malfunction has been confirmed using the tests outlined above the board can be returned to the tests outlined above the board can be <mark>returned</mark><br>ZETACO for warranty repair or for time-and-material ZETACO for warranty repair or for time-and-material<br>repair if the product has been damaged or is out of warranty. A Returned Material Authorization (RMA) warranty. A Returned Material Authorization (RMA<br>number is required before shipment and should be referenced on all packaging and correspondence.<br>The forenced on all packaging and correspondence.

Each product to be returned requires a separate RMA en product to be returned requires a separate RMA<br>number. To insure fastest response, the information number. To insure fastest response, the information outlined in the Material Return Information form on the<br>following page should be gathered before calling the ZETACO Hotline or the ZETACO Distributor from whom you bought the unit for the RMA number. Please include a bought the unit for the RMA number. Please include a completed copy of the Material Return Information form<br>with the product.

To safeguard the coupler during shipment, please use To safeguard the coupler during shipment, please use<br>packaging that is adequate to protect it from damage. packaging that is adequate to protect it from damage.<br>Mark the box "Delicate Instrument" and indicate the RMA number(s) on the shipping label.

# MATERIAL RETURN INFORMATION

All possible effort to test a suspected malfunctioning All possible effort to test a suspected malfunctioning<br>coupler should be made before returning the coupler to ZETACO<br>for repair. This will: 1) Determine if in fact the board is for repair. This will: 1) Determine if in fact the board is defective. 2) Increase the speed and accuracy of a product's of the user checkout test results, problem characteristics, and the user system configuration. Test results for the BMXof the user checkout test results, problem characteristics,<br>and the user system configuration. Test results for the BMX-<br>2 should be obtained by performing the tests below. (Use back of sheet if more space is needed.) MATERIAL RETURN INFORMATION<br>
e effort to test a suspected malfunct<br>
uid be made before returning the coup<br>
This will: 1) Determine if in fact<br>
2) Increase the speed and accuracy of<br>
h is often dependent upon a complete<br>
ch

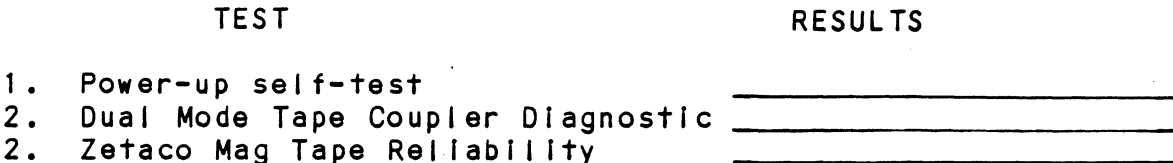

Other tests performed:

Please allow our service department to do the best Job Please allow our service department to do the best job<br>possible by answering the following questions thoroughly possible by answering the following questions thoroughl<br>and returning this sheet with the malfunctioning board. and returning this sheet with the malfunctioning board<br>1. Does the problem appear to be intermittent or heat r rests pertormed:<br>se allow our service departm<br>ible by answering the follow<br>returning this sheet with th<br>Does the problem appear to b<br>sensitive? (If yes, explain<br>What operating system are yo<br>AOS/VS, RDOS, DDOS, DTOS).<br>Des

- sensitive? (If yes, explain).
- Z. What operating system are you running under? (AOS, AOS/VS, RDOS, DDOS, DTOS). AOS/VS, RDOS, DDOS, DTOS).<br>3. Describe the system configuration (i.e. peripherals,
- )escribe the system configuration (<mark>i.e.</mark> pe<br>I/O controllers, model of computer, etc.). 1/0 controllers, model of computer, etc.).<br>4. Has the coupler been returned before?
- Same problem?

To be filled out by CUSTOMER:

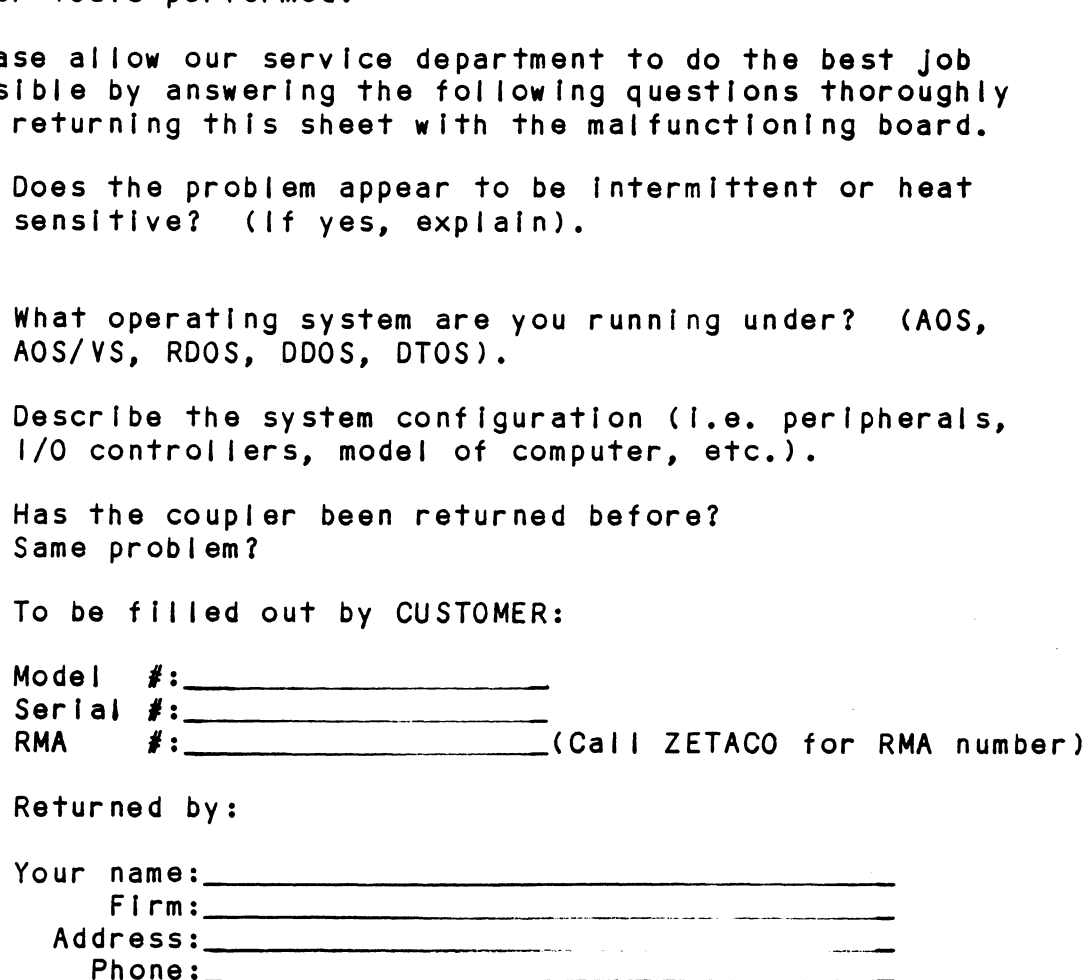

 $\label{eq:2.1} \frac{1}{\sqrt{2}}\int_{0}^{\infty}\frac{1}{\sqrt{2\pi}}\left(\frac{1}{\sqrt{2\pi}}\right)^{2\alpha} \frac{1}{\sqrt{2\pi}}\int_{0}^{\infty}\frac{1}{\sqrt{2\pi}}\left(\frac{1}{\sqrt{2\pi}}\right)^{\alpha} \frac{1}{\sqrt{2\pi}}\int_{0}^{\infty}\frac{1}{\sqrt{2\pi}}\frac{1}{\sqrt{2\pi}}\frac{1}{\sqrt{2\pi}}\frac{1}{\sqrt{2\pi}}\frac{1}{\sqrt{2\pi}}\frac{1}{\sqrt{2\pi}}\frac{1}{\sqrt{2\pi}}$  $\label{eq:2.1} \frac{1}{\sqrt{2}}\int_{\mathbb{R}^3}\frac{1}{\sqrt{2}}\left(\frac{1}{\sqrt{2}}\right)^2\frac{1}{\sqrt{2}}\left(\frac{1}{\sqrt{2}}\right)^2\frac{1}{\sqrt{2}}\left(\frac{1}{\sqrt{2}}\right)^2\frac{1}{\sqrt{2}}\left(\frac{1}{\sqrt{2}}\right)^2\frac{1}{\sqrt{2}}\left(\frac{1}{\sqrt{2}}\right)^2\frac{1}{\sqrt{2}}\frac{1}{\sqrt{2}}\frac{1}{\sqrt{2}}\frac{1}{\sqrt{2}}\frac{1}{\sqrt{2}}\frac{1}{\sqrt{2}}$ 

# 4.0 FEATURE USAGE GUIDELINES

This section provides Information to allow the user to best utilize the advanced features offered by the BMX-2 tape coupler, All of these features are selectable via the Configurator. See section 2.10 for usage of the Configurator Program.

- 4.1 COUPLER FEATURES
- 4.1.1 EMULATION

The BMX-2 emulates the following:

EMULATION

| OPERATING SYSTEM            | 6300/4307 | 6026/AOS  | 6026/RD0S |
|-----------------------------|-----------|-----------|-----------|
| AOS/VS                      | Yes (BMC) | Yes (DCH) | <b>No</b> |
| AO S                        | <b>No</b> | Yes (DCH) | <b>No</b> |
| RDOS $(\text{rev. } 7.0 +)$ | <b>No</b> | <b>No</b> | Yes       |
| RDOS (below 7.0)            | No        | <b>No</b> | No        |

4.1.2 DATA TRANSFER MODE

When running as a 6026 subsystem, only DCH Is supported. As a 6300/4307 subsystem, the BMX=2 is configured for BMC,

# 4.1.5 BMC BUS PRIORITY

The BMX-2 has the capability of co-existing with up to seven other BMC controllers. However, some DG computers, such as the MV/4000, only support up to four BMC devices. In this case you must only select Priority 0-3. The lower the priority number The lower the priority level. If there Is more than one BMC device, be sure you select a priority level that is different than the other BMC device/s.

### $4.1.4$ BURST RATE

Burst Rate is defined as the number of word Burst Rate is defined as the number of word<br>transfers that take place on the BMC on a single<br>BMC request. Burst Rate does not apply on the DCH.

Burst Rate adjustment is dependent on the type of Burst Rate adjustment <mark>is dependent on the type</mark><br>system configuration in which the controller is system configuration in which the controller is<br>installed. Too low a Burst Rate could cause data lates installed. Too low a Burst Rate could cause data lates<br>on the BMX-2, and too high a setting could cause data<br>lates on another BMC device. The BMX-2 supports Burst Rates from 1 to 256 words, selectable by the user.

lf running with a BMC disk controller it Is lf running with a BMC disk controller it is<br>recommended that the choice of Burst Rate for the recommended that the choice of Burst Rate for t<br>BMX-2 be of some value less than the configured Burst Rate on the disk controller.

### $4, 1.5$ AUTOMATIC RE=TRY

Upon encountering an error during a READ or WRITE Upon encountering an error during a READ or WR<br>command, the BMX-2 will attempt to recover the command, the BMX-2 will attempt to recover the the final status Integral status Integral or the command, the brief or all and<br>then reporting the final status in the (DIA) and<br>the (DIC) status words. If the error was soft or recoverable, an error bit will be seen in the OIA) and<br>the (DIC) status words. If the error was soft or<br>recoverable, an error bit will be seen in the DIC<br>word but not in the DIA. If it was unrecoverable. word but not in the DIA. If it was unrecoverable,<br>an error status will be seen in both DIC and DIA.

ZETACO has added the automatic re-try feature to the ZETACO has added the automatic re-try feature to th<br>BMX-2 in the 6300/4307 and 6026 RDOS configuration. BMX-2 in the 6300/4307 and 6026 RDOS configuration.<br>This feature can be enabled or disabled via the Configurator.

The 6026 AOS mode implements automatic re-tries via the SET CONTROL MODE. Refer to Section 5.2.8 for additional comments.

### 4.1.6 READ/LOOK=AHEAD

Read/Look-Ahead Is a feature that helps avoid drive re-Read/Look-Ahead is a feature that helps avoid driv<br>positioning during multiple record reads on basic<br>streamer type drives. When running basic streamer streamer type drives. When running basic streamer Ahead enabled) and your re-instruct times are not met, drives such as Cipher F880 and CDC 92185 (Read/Lookthe system will run inefficiently. When re-instruct<br>times are not met disable Read/Look-Ahead. It is recommended that Read/Look=Ahead be disabled when running less efficient utilities such as Load/Dump with the coupler configured for 6026 AOS (MTB) driver. Insure Read/Look=Ahead Is disabled on any tension arm Or vacuum column drive,

### DRIVE TYPES  $4.2$

The BMX-2 is capable of running with virtually any tape drive that meets the (Pertec) Industry-standard The BMX-2 is capable of running with virtually an<br>tape drive that meets the (Pertec) industry-stand<br>specifications. However, it should be noted that specifications. However, it should be noted that<br>if a single density drive is used and the user if a single density drive is used and the u<br>selects a densitv other than what the drive selects a density other than what the driv<br>actually is, an error message will result.

Drive dependent features:

4.2.1 VARIABLE GAP

During a WRITE, reinstruct times can be extended by using a variable erase command that extends using a variable erase command that extends<br>interrecord gaps. This increases maximum times needed interrecord gaps. This increases maximum times needed<br>for command reinstruct. thereby decreasing the number for command reinstruct, thereby decreasing the number of repositions that the streaming tape unit has to<br>make. This is a user-selectable time limit set in the Configurator.

 $4.2.2$ HIGH SPEED SELECT

> The BMX-2 can select the high an low speed of a dual speed drive. This feature Is user-selectable at configuration time.

# 4.2.3 AUTOMATIC HIGH SPEED FILE SEARCH

This feature enables the coupler, after spacing forward This feature enables the couple<mark>r,</mark> after spacing fo<br>or reverse 15 records, to automatically switch the or reverse 15 records, to automatically switch the<br>selected unit into high speed and finish the spacing<br>operation. This significantly shortens file search operation. This significantly shortens file search<br>time that requires the movement of large amounts of selected unit into high speed and finish the spacing<br>operation. This significantly shortens file search<br>time that requires the movement of large amounts of<br>tape. The use of this feature is limited to dual speed drives only.

### 4.2.4 REMOTE DENSITY SELECT

Remote density select Is a feature utilized by both 6026 AOS and 6300/4307 emulations. This feature 6026 AOS and 6300/4307 emulations. This feature<br>enables the user to select tape density from the users e<mark>nables the user to select tape density from the user</mark>s<br>console with operating system commands (CLI commands). console with operating system commands (CLI commands). If your drive (chosen through the Configurator)<br>Incorporates a "Remote" density select method, then its avallable density choices can be selected via CLI commands. Make sure the switches are set correctly on commands. Make sure the switches are set correctly on<br>the tape drive (refer to Section 2.7.3).

Each emulation allows a choice between two specific The tape drive (reter to section 2.7.5).<br>Each emulation allows a choice between two specific<br>densities. In 4307, they are PE and GCR: in 6026, PE densities. In 4307, they are PE and GCR; in 6026, PE and NRZ. However, since we allow drives with different density combinations to run under both emulations, a density specified in the CLI commands may actually<br>select a different density at the drive. Consider the following example:

> Chosen drive type = C1 = CDC 92185 "Remote" Chosen drive type = C1 - CDC 92185<br>Available densities = 1600 and 6250

- \*\* As a 6026 subsystem:
	- $DUMP/V/DEN=800$   $@MTB0:0$  >>> selects 6250 DUMP/V/DEN=1600 @MTBO:0 >>> selects 1600

\*\* As a 6300/4307 subsystem:

 $DUMP/V/DEN=1600 0 MTD0:0 >> sejects 1600$ DUMP/V/DEN=6250 @MTDO:0 >>> selects 6250

In general, specifying "1600" In the command selects In general, specifying "1600" in the command selects<br>1600 at the drive, while specifying the other density 1600 at the drive, while specifying the other density<br>in the emulation selects the other density available at the drive.

Note that the Kennedy 9400 has three available .<br>Note that the Kennedy 9400 has three available<br>densities, presented in the Configurator paired in densities, presented in the Configurator paired in three different ways. These pairings are determined at the drive by DIP switch settings. Choices K3 and K4<br>follow the above guideline, but K5 is different, as shown below:

Drive type =  $K5 -$  Kennedy 9400 Available densities = 800 and 6250

\*\*\* As a 6026 subsystem:

> DUMP/V/DEN=800 @MTBO:0 >>> selects 800 DUMP/V/DEN=1600 @MTBO:0 >>> selects 6250

KEX As a 6300/4307 subsystem:

> DUMP/V/DEN=1600 @MTDO:0 >>> selects 6250 DUMP/ V/DEN=6250 @MTDO:0 >>> selects 800

NOTE: lf a "manual" or "Fixed" select type drive Is If a "manual" or "Fixed" select type driv<br>chosen from the Configurator, the density chosen from the Configurator, the density<br>switch used in the CLI Command should always switch used in the CLI Command should always<br>be "DEN=1600" regardless of the manually<br>selected or fixed density of the drive. This If a "manual" or "Fixed" select type drive<br>chosen from the Configurator, the density<br>switch used in the CLI Command should alwa<br>be "DEN=1600" regardless of the manually<br>selected or fixed density of the drive.<br>also applies

# 2.0 PROGRAMMING NOTES

The section describes protocol needed to communicate with the BMX-2. Unless the user desires to write with the BMX-2. Unless the user desires to write<br>his/her own controlling driver, this section is h<mark>is/her own controlling driver, this section is</mark><br>provided for reference only, as the controlling driver provided for reference only, as the controlling driver<br>is already provided through the choice of "MTB", "MTD" is already provided through the choice of "MTB", "MTD"<br>or "MTX". WITh the BMX-2. Unless the user desires to write<br>his/her own controlling driver, this section is<br>provided for reference only, as the controlling driver<br>is already provided through the choice of "MTB", "MTD"<br>or "MTX".<br>NOTE:

For the choice of driver type refer to Sysgen<br>Considerations in Section 2.11.

5.1 6026 PROGRAM CONTROL

 $5.1.1$ INSTRUCTION FORMAT

Symbol Ic Form for 1/0 Instructions Symbolic For<br>DXXF AC.MTA

 $F =$  FUNCTION:

- DXX = DOA, DOB, DOC, DIA, DIB, DIC<br>F = FUNCTION:<br>C (CLEAR) Clear all error flags (except Clear all error flags (excep<mark>t</mark><br>EOT/BOT) and DONE and BUSY<br>flip-flops. If by some chance flip-flops. If by some chance<br>the system issues a clear pulse during the command operation, the Coupler will abort the command and DONE will not set. on:<br>
EAR) - Clear all error flags (exce<br>
EOT/BOT) and DONE and BUSY<br>
flip-flops. If by some char<br>
the system issues a clear p<br>
during the command operatic<br>
the Coupler will abort the<br>
command and DONE will not s<br>
FART) - C
	- S (START) Clears all errors except illegal, set BUSY and clear<br>DONE. Command that was issued Dy a DOA will be executed.

P (PULSE) - Reserved

AC = ACCUMULATOR: O, 1, 2 OR 3

MTA = DEVICE CODE: PRIMARY - 22 OCTAL SECONDARY - 62 OCTAL

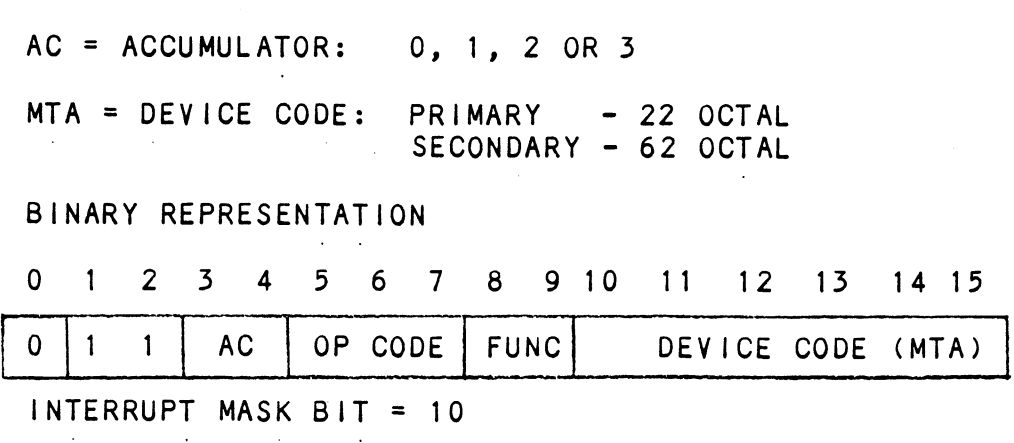

# 5.1.2 SKIP INSTRUCTIONS

Used to poll the state of the Coupler (command Is om lines<br>| intendent the Coupler (command it<br>| if the skip condition is met the the the skip condition is met the DONE or BUSY). If the skip condition is met<br>next instruction is skipped, or else the next Instruction Is executed.

SKPBZ MTA ~- SKIP IF BUSY FLIP-FLOP IS CLEAR. SKPBZ MTA - SKIP IF BUSY FLIP-FLOP IS CLEA<br>SKPBN MTA - SKIP IF BUSY FLIP-FLOP IS SFT. SKPBN MTA - SKIP IF BUSY FLIP-FLOP IS SET. SKPDZ MTA - SKIP IF DONE FLIP-FLOP IS CLEAR. SKPDN MTA - SKIP IF DONE FLIP-FLOP IS SET.

$$
5.1.3 \qquad \qquad DOA = SEND \qquad \qquad \text{COMMAND}
$$

DOAF AC,MTA 0 1 2 3 4 5 6 7 8 910 11 1312 15 14 «15 EXPDN MTA – SKIP IF DONE FLIP-FLOP IS SET.<br>
1 0 0 = SEND COMMAND<br>
1 2 3 4 5 6 7 8 9 10 11 12 13 1<br>
2 1 1 AC 0 1 0 F DEVICE CODE AC 0 0 1 2 3 4 5 6 7 8 9 10 11 12 13 14 1<br>
0 1 1 AC 0 1 0 F DEVICE CODE<br>
AC<br>
0 1 2 3 4 5 6 7 8 9 0 1 1 AC 0 1 0 F<br>AC<br>0 1 2 3 4 5 6 7 8 9<br>CLEAR NOT ENABLE DISABLE DENSITY EXT IGNORED 0 1 2 3 4 5 6 7 8 9 10 11 12 13 14 15<br>
0 1 1 AC 0 1 0 F DEVICE CODE<br>
AC<br>
0 1 2 3 4 5 6 7 8 9<br>
CLEAR NOT ENABLE DISABLE DENSITY EXT IGNORED<br>
STATUS USED POLLING ERASE SELECT COMMAND SKIP INSTRUCTIONS<br>
USE INSTRUCTIONS<br>
USE OF DUSY). If the skip condition<br>
DONE or BUSY). If the skip condition<br>
Instruction Is executed.<br>
ISKPBZ MTA – SKIP IF BUSY FLIP-FLOP IS<br>
SKPDZ MTA – SKIP IF DONE FLIP-FLOP IS<br>
SKPDZ AC<br>
0 1 2 3 4 5 6 7 8 9<br>
CLEAR NOT ENABLE DISABLE DENSITY EXT<br>
STATUS USED POLLING ERASE SELECT COMMAND<br>
INT<br>
10 11 12 13 14 15 AC, MTA<br>
2 3 4 5 6 7 8 9 10 11 12 13 14 15<br>
1 AC 0 1 0 F DEVICE CODE<br>
1 2 3 4 5 6 7 8 9<br>
NOT ENABLE DISABLE DENSITY EXT IC<br>
S USED POLLING ERASE SELECT COMMAND<br>
11 12 13 14 15<br>
COMMAND (0-10) UNIT SELECT (0-7) 0 0 1 2 3 4 5 6 7 8 9 10 11 12 13<br>
0 1 1 AC 0 1 0 F DEVICE COD<br>
AC<br>
0 1 2 3 4 5 6 7 8<br>
CLEAR NOT ENABLE DISABLE DENSITY EXT<br>
STATUS USED POLLING ERASE SELECT COMMAN<br>
INT<br>
10 11 12 13 14<br>
COMMAND (0-10) UNIT SELECT<br>
0 - REA 0 1 1 AC 0 1 0 F DEVICE CODE<br>
AC<br>
0 1 2 3 4 5 6 7 8 9<br>
CLEAR NOT ENABLE DISABLE DENSITY EXT I<br>
STATUS USED POLLING ERASE SELECT COMMAND<br>
INT<br>
COMMAND (0-10) UNIT SELECT (0-7<br>
0 - READ UNIT SELECT: USED TO<br>
1 - REWIND SELEC 2 - SET CONTROL MODE EIGHT TAPE DRIVES 3 - SPACE FORWARD 4 - SPACE REVERSE  $5 - WRITE$ 6 - WRITE END OF FILE  $7 - ERASE$ 8 = READ NON-STOP 7 - ERASE<br>8 - READ NON-S1<br>9 - NOT USED 9 - NOT USED<br>10 - SET DRIVE MODE (ENCODING) The command and unit select will default to READ The command and unit select will default to F<br>and Unit zero after a clear pulse or IORESET. The Coupler addresses up to 8 tape drives but only The Coupler addresses up to 8 tape drives<br>one command can be done at a time with the exception of rewind.

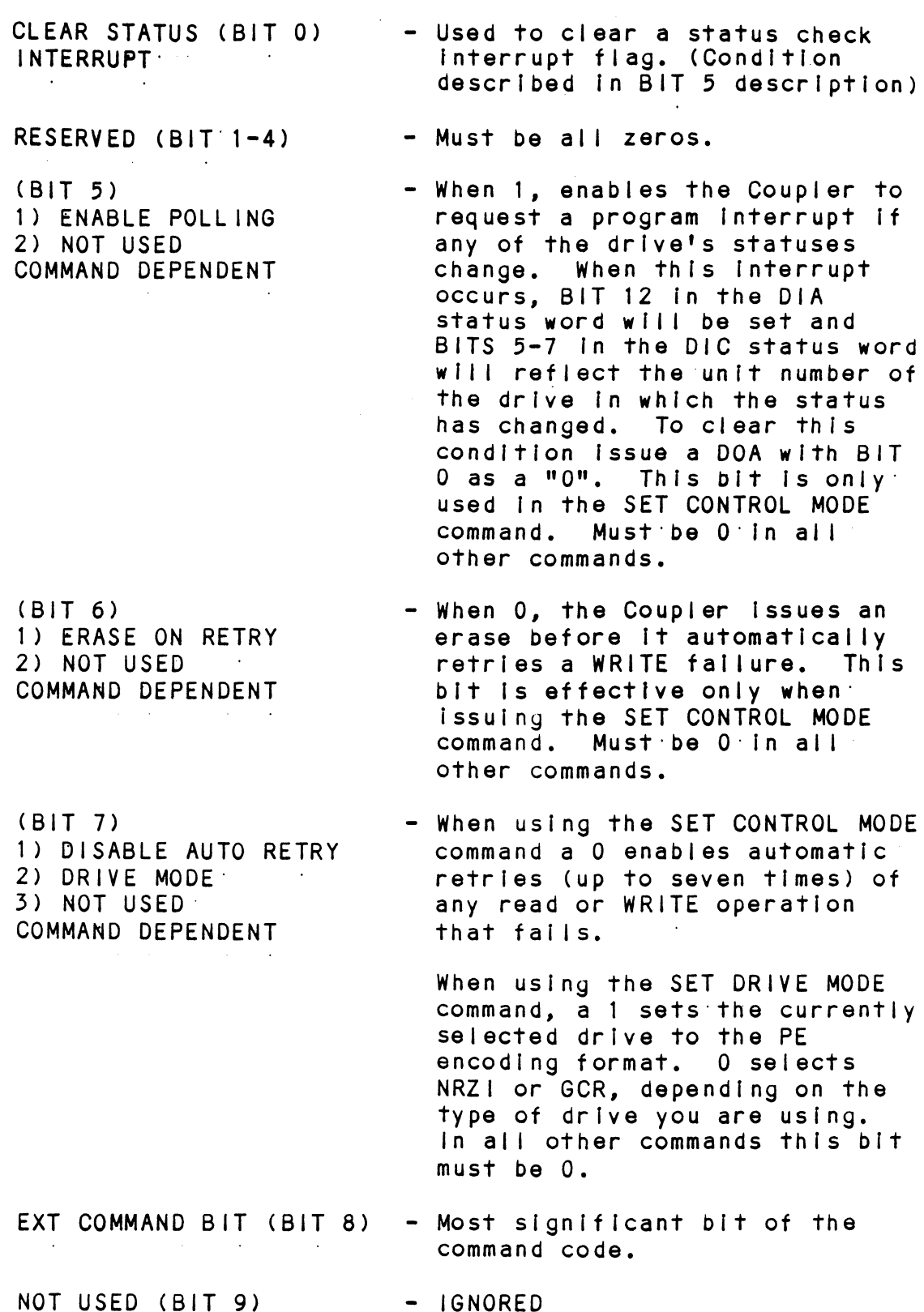

 $\mathcal{L}^{\text{max}}_{\text{max}}$ 

 $\mathcal{L}^{\text{max}}_{\text{max}}$  and  $\mathcal{L}^{\text{max}}_{\text{max}}$ 

 $\sim 10^{-11}$ 

 $\label{eq:2.1} \begin{split} \mathcal{L}_{\text{max}}(\mathbf{r}) & = \mathcal{L}_{\text{max}}(\mathbf{r}) \mathcal{L}_{\text{max}}(\mathbf{r}) \mathcal{L}_{\text{max}}(\mathbf{r}) \mathcal{L}_{\text{max}}(\mathbf{r}) \mathcal{L}_{\text{max}}(\mathbf{r}) \mathcal{L}_{\text{max}}(\mathbf{r}) \mathcal{L}_{\text{max}}(\mathbf{r}) \mathcal{L}_{\text{max}}(\mathbf{r}) \mathcal{L}_{\text{max}}(\mathbf{r}) \mathcal{L}_{\text{max}}(\mathbf{r}) \mathcal{L}_{\text{max}}(\mathbf{r})$ 

 $\alpha$  ,  $\beta$ 

 $5-3$ 

 $\mathcal{L}^{\text{max}}_{\text{max}}$ 

 $\sim$ 

# 5.1.4 DOB = LOAD STARTING MEMORY ADDRESS

DOBF AC, MTA 0 1 2 3 4 5 6 7 8 9 10 11 12 13 14 15  $0$ |1 1 | AC | 1 0 0 | F | DEVICE CODE AC 0 1 2 3 4 5 6 7 8 9 10 11 12 13 14 15 CONTENTS OF SELECTED ACCUMULATOR

The contents of Selected Accumulator will be loaded Into the Coupler's address counter and becomes the Starting address for the next command that requires The DCH (READ or WRITE).

# 5.1.5 DOC = LOAD WORD COUNT

0 CF AC, MTA<br>0 1 2 3 4 5 6 7 8 9 10 11 12 13 14 15 DOCF AC, MTA  $0$  1 1 AC 1 1 0 F DEVICE CODE AC<br>0 1 2 3 4 5 6 7 8 9 10 11 12 13 14 15 SEE\ CONTENTS OF SELECTED ACCUMULATOR **NOTE** 

Program must place two's complement of desired word count into Selected Accumulator before this Instruction is executed.

NOTE: Because logical address space Is 32,768 words, only 15 bits of word count are needed. However, it Is quite possible for a large tape to contain more than 32,768 records. This bit can then be written to a 0 to extend the number of records spaced forward or backward. Otherwise this bit should be written to a 1.

Spacing Forward/Reverse - Place two's complement of The maximum number of records to be spaced.

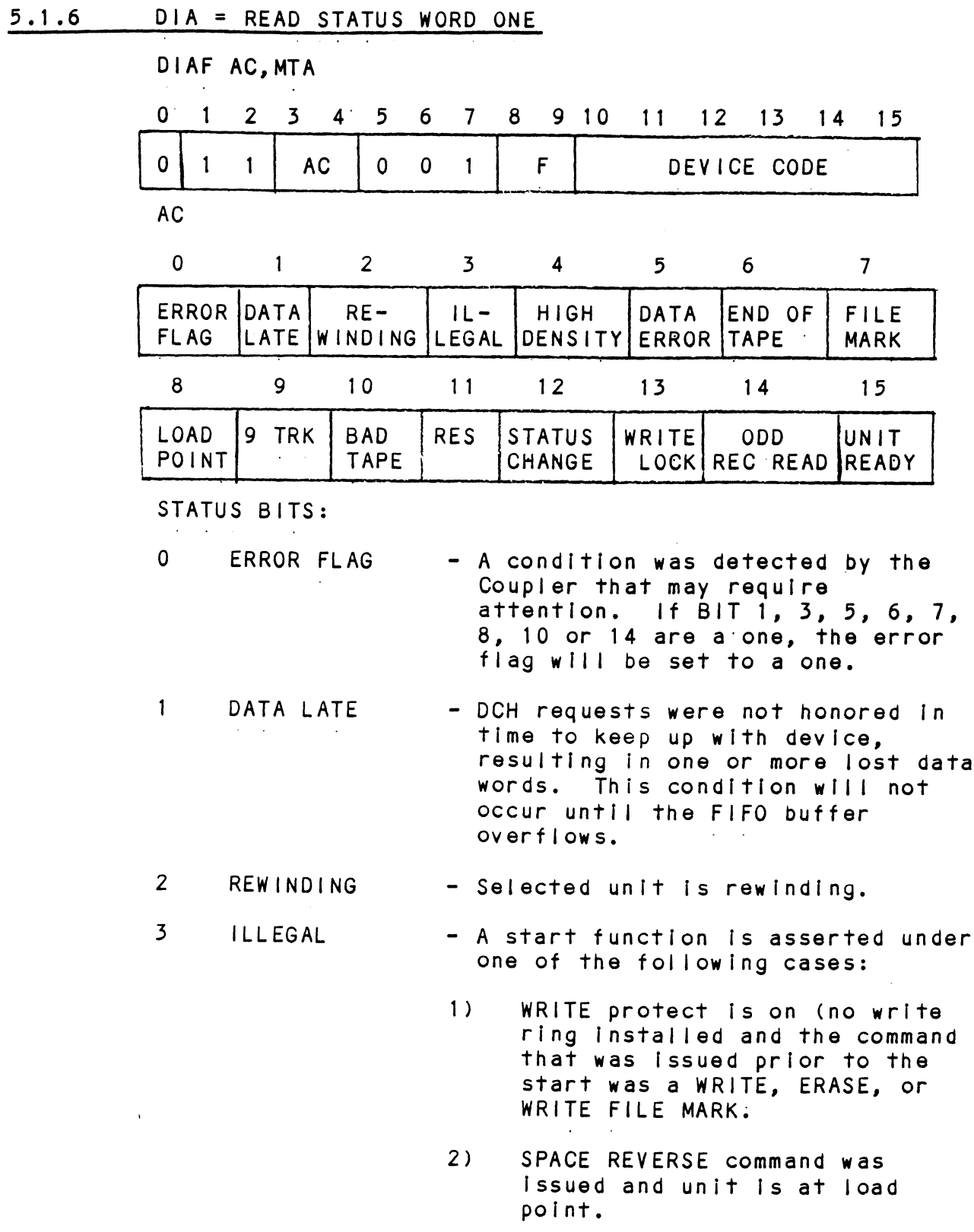

 $\ddot{\phantom{0}}$ 

 $\mathcal{L}_{\rm{in}}$ 

3) Unit Is not ready.

 $5 - 5$ 

 $\mathcal{L}_{\mathcal{A}}$ 

 $\ddot{\phantom{0}}$ 

- NOTE: No tape motion will take place and DONE will set. Only clear function Or IORESET will clear [llegal.
- 4 DENSITY - Always a one for 6026 or 6300/4307 emulations.
	- DATA ERROR - Qne of two conditions possibly occurred: even vertical parity was detected by the Coupler or a corrected error occurred during a WRITE command. This status bit will be set only If the condition was uncorrectable by the Coupler.
		- The selected unit Is at or beyond The EOT mark. A SPACE REVERSE or REWIND: command wlil clear this bit.
	- FILE MARK - Will be set to a one when the unit Will be set to a one when the<br>detects the presence of a file detects the presence of a file<br>mark during a WRITE FILE MARK command (READ AFTER WRITE) or when a READ or SPACING command passes over a previously written file mark.
	- LOAD POINT - Selected unit senses a load point marker (BOT).

9 9 TRACK - Always a one.

10

8

5

6

 $7^{\circ}$ 

END OF

BAD TAPE

- Set to a one bit by the occurrence Set to a one bit by the<br>of any of the following conditions: of any of the following<br>conditions:<br>1) PE only, did not detect an ID

- Durst when reading from load point. 2) PE only, did not detect an ID<br>burst when reading from load<br>point.<br>2) PE only, tape was in a runaway
- condition (reading an erased tape). 2) PE only, tape was in a runaway<br>condition (reading an erased<br>tape).<br>3) PE only, multi-track dropout.
- 3) PE only, multi-track dropout.<br>4) PE only, uncorrectable parity
- error. 4) PE only, uncorrectable parity<br>error.<br>5) PE only, non-zero character in
- postamble. 5) PE only, non-zero character in<br>postamble.<br>6) Excessive skew.<br>7) PE only, loss of data envelope
- 6) Excessive skew.
- prior to postamble detection,

- 8) Vertical parity on cable in error. NRZ only, vertical parlty error
- 9) on data character. 9) NRZ only, vertical parity err<br>on data character.<br>10) NRZ only. longitudinal parity
- error. error.<br>NRZ only. CRCC parity error.
- .<br>NRZ only, CRCC parity err<br>NRZ only, improper record
- format. 11) NRZ only, CRCC parity err<br>12) NRZ only, improper record<br>format.<br>13) NRZ only, CRC error. 8) Vertical parity on cable<br>error.<br>9) NRZ only, vertical parity<br>on data character.<br>10) NRZ only, longitudinal pa<br>error.<br>11) NRZ only, CRC parity err<br>12) NRZ only, improper record<br>format.<br>13) NRZ only, CRC error.
	-

\* SYSTEM RE-TRIES MAY CORRECT THE ABOVE PROBLEMS \* ¥% IF AUTO RE=TRY |S NOT ENABLED ON THE CONTROLLER \* KEEKKHKEKKHKKEKEKEEKKEKEKKKEKHKRKKHKHREKHRKKKKKKKRKKKKHKKKKKEKKKEN

- 11 RESERVED Always 0.
- 12 STATUS CHANGE - This condition will only occur if POLLING has been enabled and a POLLING has been enabled and<br>drive's status has changed to drive's status has changed to<br>something other than what it was when polling was enabled. A system interrupt would have also been requested by the Coupler.
- 13 WRITE - A write ring was not installed on the PROTECT tape reel.
- 14 ODD RECORD An odd number of characters were read READ within the record.
- The selected tape unit Is ready. The selected tape unit is ready<br>All of these conditions must be  $15$ **READY** satisfied before this bit is a one:
	- 1) Unit ts online.
	- 2) Not rewinding.
	- 53) Coupler is not busy.
	- 4) Ready line from unit must be received.
	- 5) Self-test Is done,

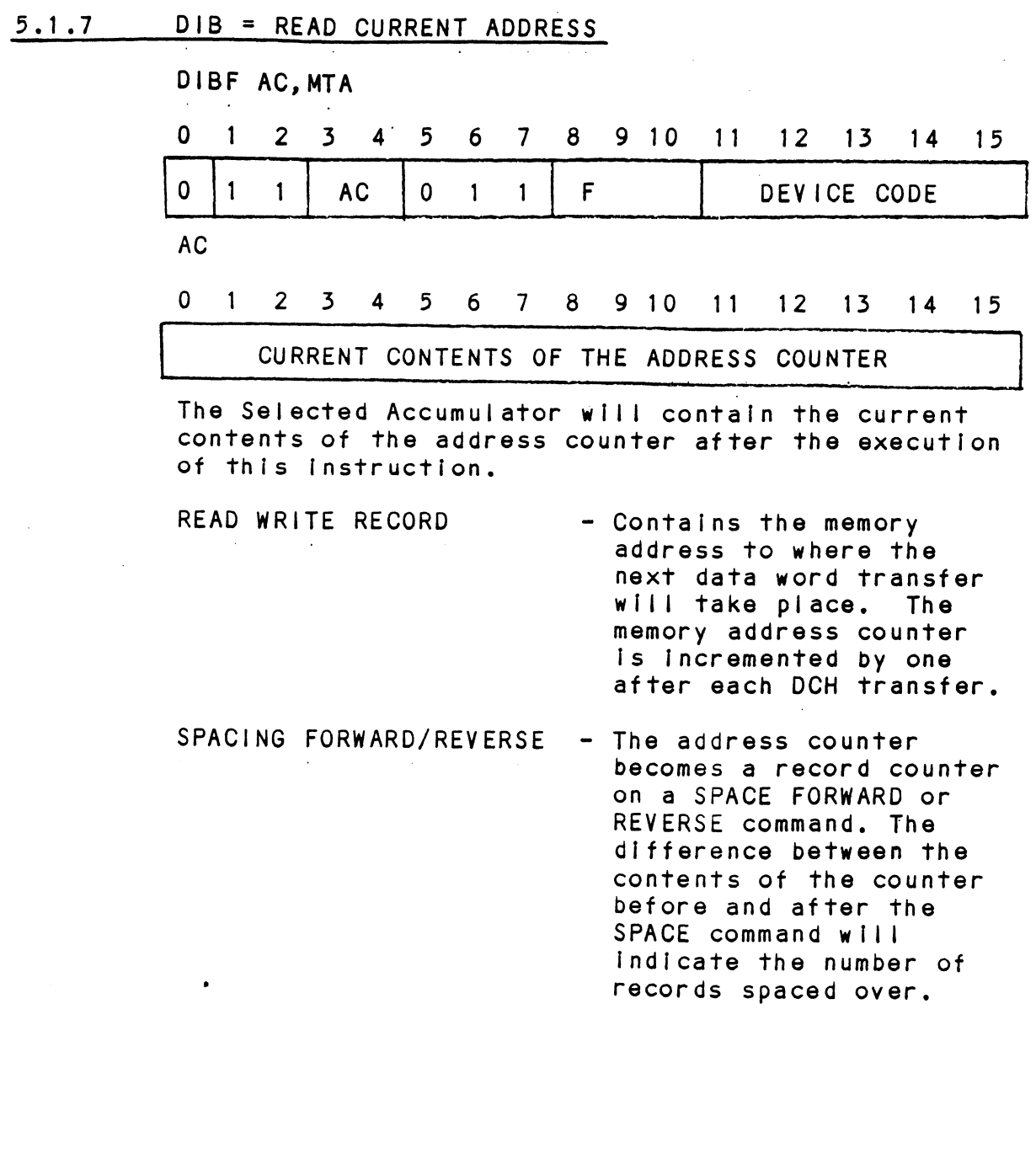

 $\mathcal{H}_{\mathrm{c}}$  .

 $\sim$ 

 $\bar{\bar{z}}$ 

# 2.1.8 DIC = READ STATUS WORD TWO

 $\sim$ 

 $\sim$ 

 $\sim$   $\sim$ 

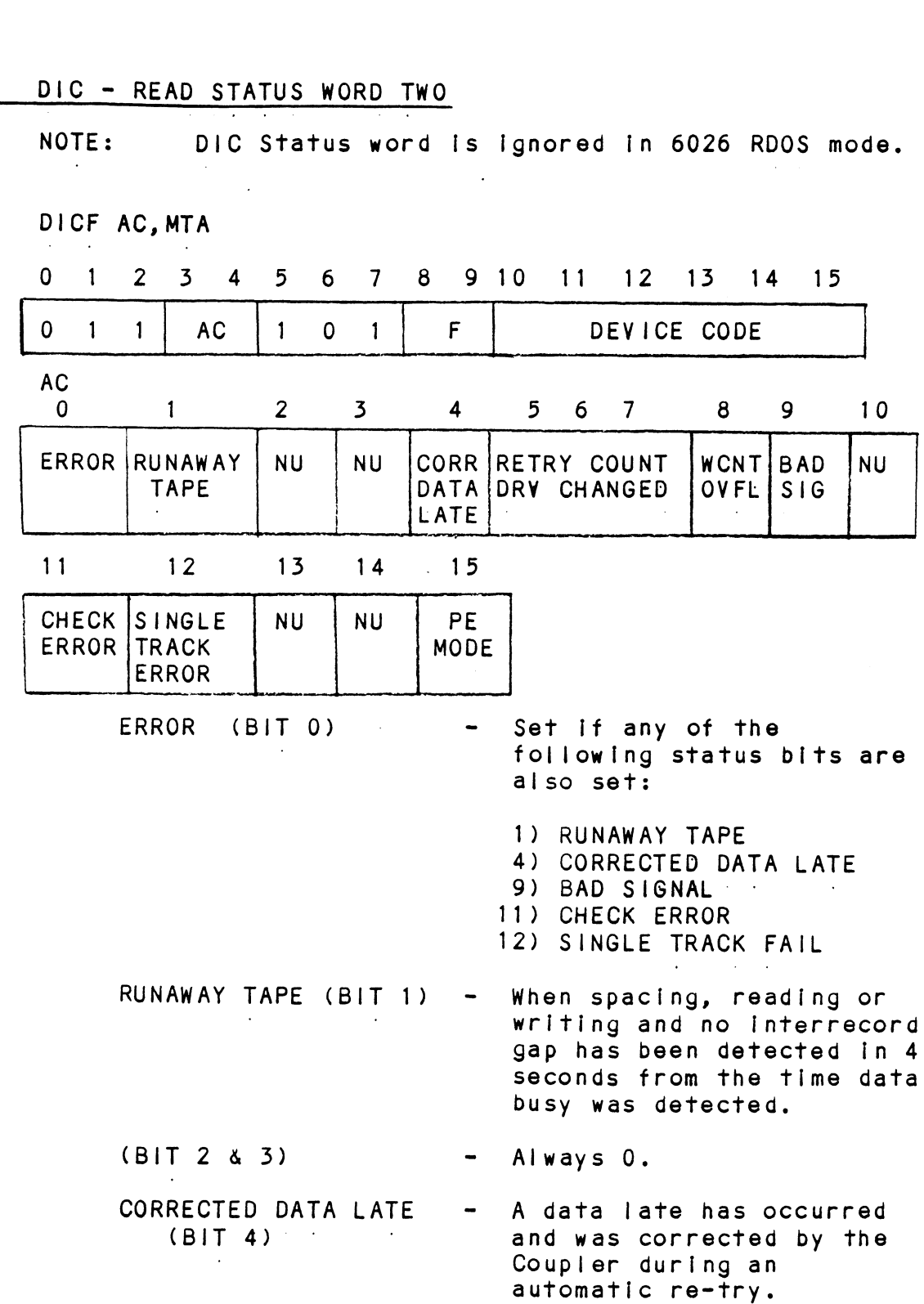

 $5 - 9$ 

 $\hat{\mathcal{A}}$ 

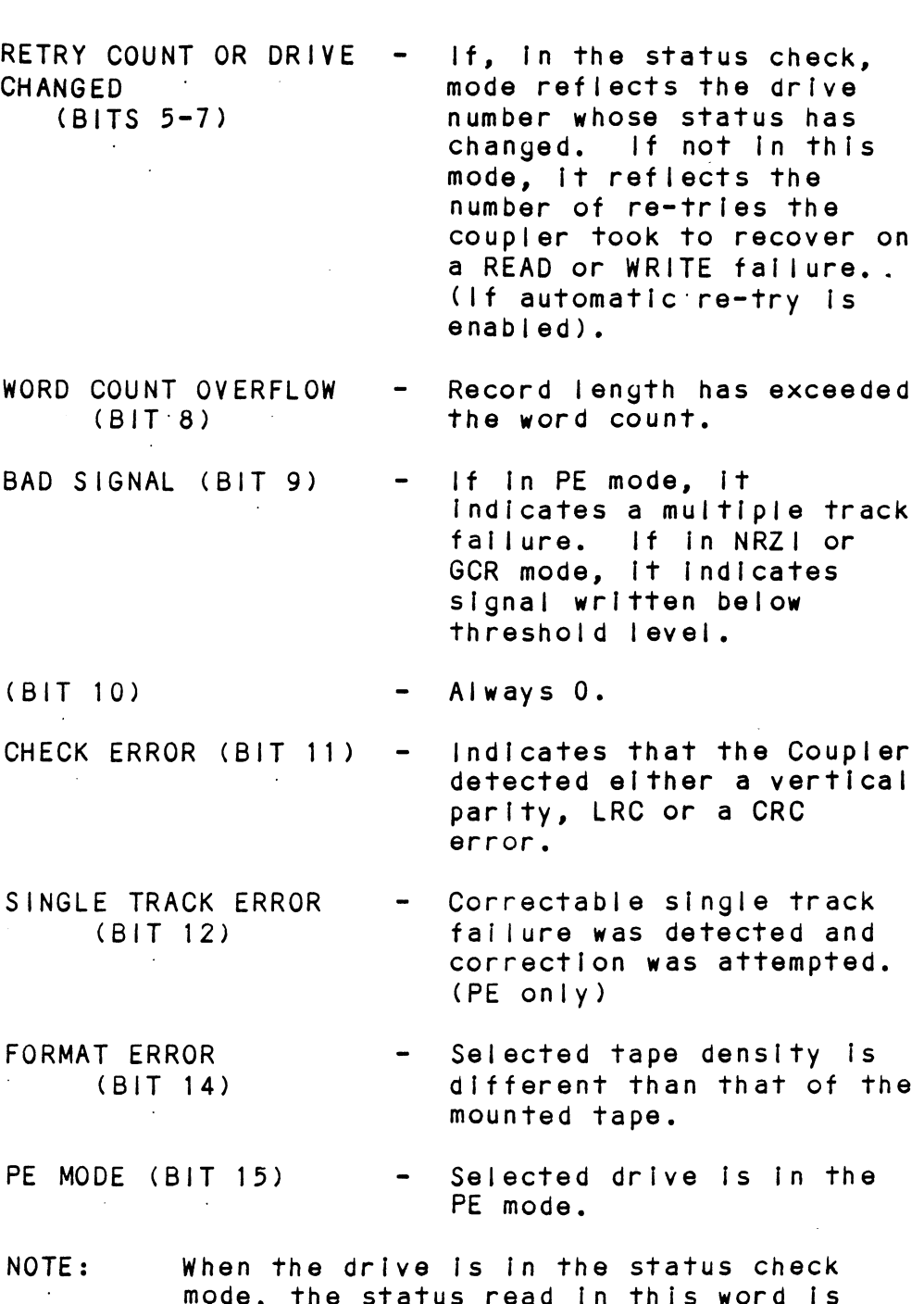

nod<mark>e, the status re</mark>ad in this word is<br>invalid, except after a status interrupt  $\sim 10^{-1}$ invalid, except after a status int<br>has been requested by the Coupler.

 $\mathcal{A}^{\prime}$ 

 $\bar{z}$ 

# 5.2.1 READ

DOA Command is read and a start pulse was Issued.

Start sets BUSY, Coupler then sends a READ FORWARD command to the tape unit. Tape unit will ramp up To speed and transfer data to the Coupler when it reaches the data field. Every two bytes sent by the unit will be transferred to the host's memory as one complete word. After the transfer, the address and word counter will increase by one. Tape motion will continue until a record GAP is reached (unless on the fly is achieved). Word transfer to the CPU continues until the word count limit is met or the last word of the record is sent via the DCH or the BMC.

lf the record Is a file mark, tape motion wil cease and no data transfers on the DCH will take place.

DONE will set when the command Is finished or an error has occurred.

Possible Errors:

- 1) Selected unit Is not ready (rewinding, off line coupler busy or drive not in system).
- 2) Hard or corrected error.
- 3) Data Late,

### $5.2.2$ WRITE

A WRITE Command Is Issued by doing a DOA with a Start Pulse.

Busy sets and the Coupler asserts a WRITE FORWARD command to the tape unit. Tape unit ramps' up to. speed and continues to write bytes of data until the word count limit is reached and the FIFO Is empty. DCH or BMC operations are the same as a READ, except their words are read from the CPU's memory Instead of written to it. The tape unit will write Its format data and Inter-record gap and If on the fly Is not achieved, tape motion will cease. DONE will set when the command is finished or an error has occurred,

Possible Errors:

- 1) Same as READ Command.
- NOTE: Since a READ or WRITE Command will normally result in BMC or DCH activity, it is imperative that the word counter (DOC) and address counter (DOB) are Initiallzed prior to the start pulse.

# 5.2.3 WRITE END OF FILE

Start will set busy (illegal and done sets if no write ring) and the tape unit will move forward and write one file mark. DONE sets when the command Is completed. |

# 5.2.4 REWIND

Start does not set BUSY, selected tape unit will rewind at high speed. The unit will not be ready until the tape Is stopped at the BOT marker. Other units are available for commands while this unit Is rewinding. DONE does not set when command Is completed,

# 5.2.9 SPACE FORWARD

When start sets BUSY, forward tape motion starts. When unit reaches a record gap the Coupler then makes the decision whether to continue onto the next record gap or to stop tape motion. It will STOp under any of the following conditions: word count overflowed, file mark was detected, or last record spaced contains EOT marker.

The word counter should be loaded with two's complement of the desired number of records to be spaced prior to start pulse. The maximum number of records to be spaced is 64K. DONE will set after command completion and the file mark status bit will be set if a file mark was encountered.

If the drive is a streamer, high speed will be selected automatically after four records, to greatly Increase file access time.

## 32.6 SPACE REVERSE

Start sets BUSY. If the selected tape unit Is at load poInt, no tape motion will take place. DONE and Illegal will set. If the tape unit is not at a load point, tape motion will continue until the word count overflows, a file mark is encountered, or load point Is reached.

The word counter is handled the same way as the SPACE FORWARD command: When the command Is completed, DONE will set. lf the Coupler Is connected to a streaming drive, high speed will be selected automatically after ten records.

### 5.2 -/ ERASE

When start sets BUSY and a write ring is on the reel, the tape unit will erase approximately 3.5 inches of tape. The amount of tape erased varies somewhat with different drive manufacturers. (Refer to the drive manual for the actual amount). DONE sets when the command is completed.

## $5.2.8$ SET CONTROL MODE

A SET CONTROL MODE command Is Issued by dolng a DOA with a start pulse. BUSY sets and stays set while the Coupler Is setting internal parameters according to the data received from the DOA command, The selections avallable to the user are as follows:

1) enable or disable automatic re-try 2) enable or disable erase before write re-try when re-trying is enabled

>) enable or disable status polling

When the command Is complete, DONE will set.

# $5.2.9$ SET DRIVE MODE (ENCODING)

This command Is issued by sending a DOA command with a start pulse. The BMX-2 will then select the density of the selected tape drive if the mounted tape Is at BOT and the unit is ready and on-line. lf these conditions are not met, DONE will set, along with the ILLEGAL bit In the DIA status word.

The density choices are PE, (bit <sup>7</sup> of DOA <sup>=</sup> 1), and NRZ!I If your drive Is a PE, NRZI type, or GCR If drive Is PE, GCR. Upon command completion, DONE will set.

## 2.2.10 READ NON-STOP

This command is Identical to the READ command except that when this command Is received by the Coupler it Is understood that another READ is golng to follow within 1MS from the time DONE was set from the previous read. The advantage to this Is That the Coupler will know that it can switch to high speed and will be reinstructed fast enough so That it will not have to reposition before starting the next READ and run on the fly at high speed. (Dual speed Is specified-In the Configurator Program. Refer to Section 2.10).

NOTE: lf the 1MS time Is not met the drive may have to stop and reposition, consequently running less efficiently than If you were To use the normal READ command.

# 5.3 6300/4307 PROGRAM CONTROL <u>5.3. 6300/4307 PROGRAM</u><br>5.3.1 INSTRUCTION FORMAT

Although the Individual bit definitions may vary from .<br>Although the individual bit definitions may vary fr<br>6026 to 6300/4307, instruction format is identical. 6026 to 6300/4307, instruction format is identical.<br>For instruction format of 6300/4307 refer to Section 5.1.

# 5.3.2 DOA <sup>=</sup> SEND COMMAND

For instruction format of 6300/4307 refer to Se<br>5.1.<br>DOA = <u>SEND COMMAND</u><br>0 1 2 3 4 5 6 7 8 9 10 11 12 13 14<br>0 1 1 AC 0 1 0 F DEVICE CODE = SEND COMMAND<br>
AC, MTA<br>
2 3 4 5 6 7 8 9 10 11 12 13 14<br>
1 AC 0 1 0 F DEVICE CODE<br>
1 2 3 4 5 6 7 8 9<br>
EXTENDED MAP PE/GCR ALT NOT<br>
MEMBITS ENABLE PE/GCR ALT NOT<br>
BMC ONLY ENABLE PE/GCR COMMAND USEE 0 1 2 3 4 5 6 7 8 9 10 11 12 13 14<br>
0 1 1 AC 0 1 0 F DEVICE CODE<br>
AC<br>
0 1 2 3 4 5 6 7 8 9 DOAF AC,MTA 0 1 2 3 4 5 6 7 8 9 10 11 12 13 14<br>
0 1 1 AC 0 1 0 F DEVICE CODE<br>
0 1 2 3 4 5 6 7 8 9<br>
NOT EXTENDED MAP PF/GCR ALT NOT Q 1 2 3 4 5 6 7 8 9 10 11 12 13 14 15 0 1 1 AC 0 1 0 F DEVICE CODE<br>
AC<br>
0 1 2 3 4 5 6 7 8 9<br>
NOT EXTENDED MAP PE/GCR ALT NC<br>
USED MEM BITS ENABLE PE/GCR ALT NC<br>
BMC ONLY BIT USE<br>
10 11 12 13 14 15 0 1 1 AC 0 1 0 F DEVICE CODE<br>AC<br>NOT EXTENDED MAP PE/GCR ALT NOT<br>USED MEM BITS ENABLE AC LSB COMMAND (0-7) | UNIT SELECT (0-7) 0 - READ UNIT SELECT: USED TO 1 - REWIND SELECT ONE' OF A POSSIBLE 2 - RESERVED EIGHT: TAPE DRIVES  $\mathbf{r}$  $3$  - SPACE FORWARD 4 - SPACE REVERSE  $5 - WRITE$ 6 - WRITE END OF FILE  $7 - ERASE$ 8 - READ NON-STOP The command and unit select will default to READ .<br>The command and unit select will default to F<br>and Unit zero after a clear pulse or IORESET. The Coupler addresses up to 8 tape drives but only The Coupler addresses up to 8 tape drives<br>one command can be done at a time with the exception of rewind.

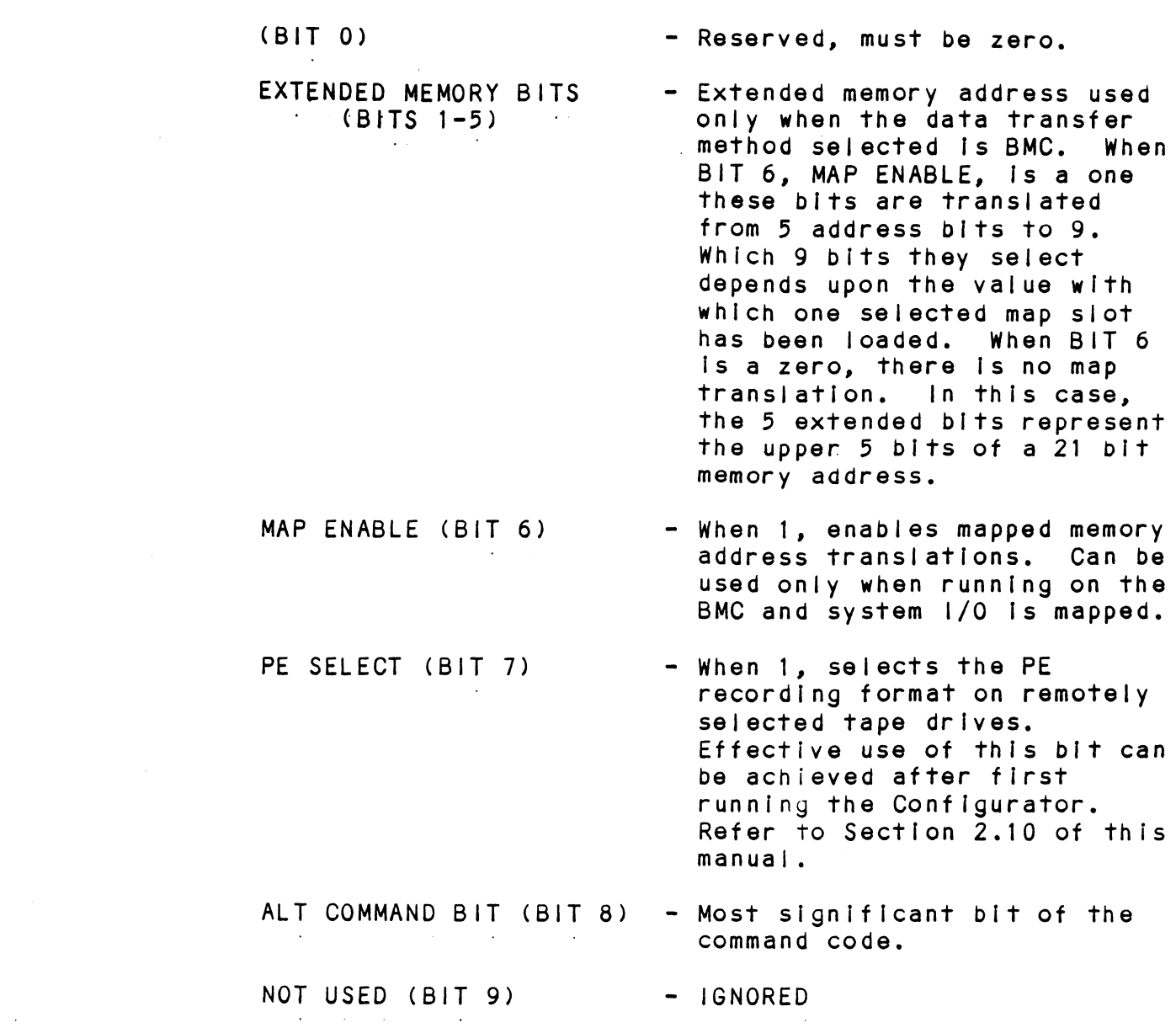

 $\hat{\mathcal{F}}$ 

 $\label{eq:2.1} \frac{1}{2} \sum_{i=1}^n \frac{1}{2} \sum_{j=1}^n \frac{1}{2} \sum_{j=1}^n \frac{1}{2} \sum_{j=1}^n \frac{1}{2} \sum_{j=1}^n \frac{1}{2} \sum_{j=1}^n \frac{1}{2} \sum_{j=1}^n \frac{1}{2} \sum_{j=1}^n \frac{1}{2} \sum_{j=1}^n \frac{1}{2} \sum_{j=1}^n \frac{1}{2} \sum_{j=1}^n \frac{1}{2} \sum_{j=1}^n \frac{1}{2} \sum_{j=1}^n \frac{$ 

 $\frac{1}{2}$  ,  $\frac{1}{2}$ 

 $\mathcal{L}^{\text{max}}_{\text{max}}$ 

 $\hat{\mathcal{A}}$ 

 $\sim$ 

 $\ddot{\phantom{0}}$ 

# 5.5.9 DOB <sup>=</sup> LOAD STARTING MEMORY ADDRESS

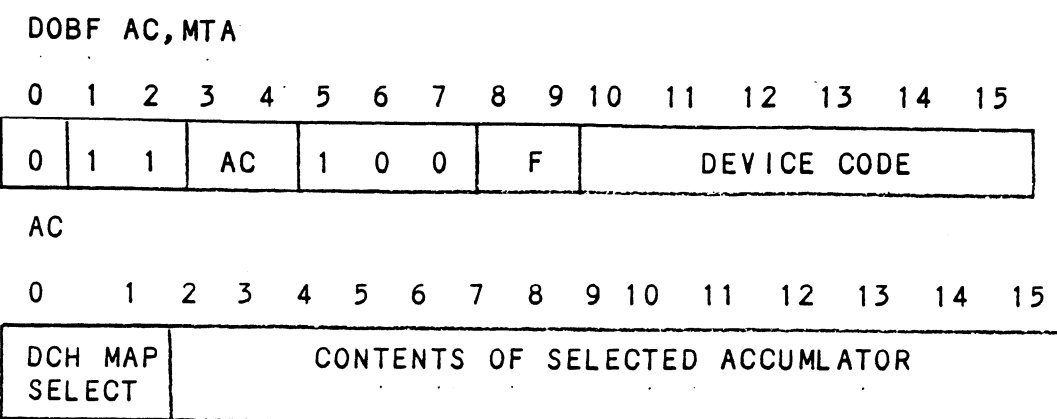

The contents of Selected Accumulator will be loaded Into the address counter of the Coupler. This will become the starting address for the next command that requires the DCH or BMC (READ or WRITE).

When running on the DCH BIT 0 Is the map A or B select.

> BIT  $0 = 0 \rightarrow \rightarrow \rightarrow$  Select DCH MAP A  $= 1$  >>>> Select DCH MAP B

 $\bar{z}$ 

When running on the BMC, BIT 0 should be used Simply as the next higher address bit from BIT 1.

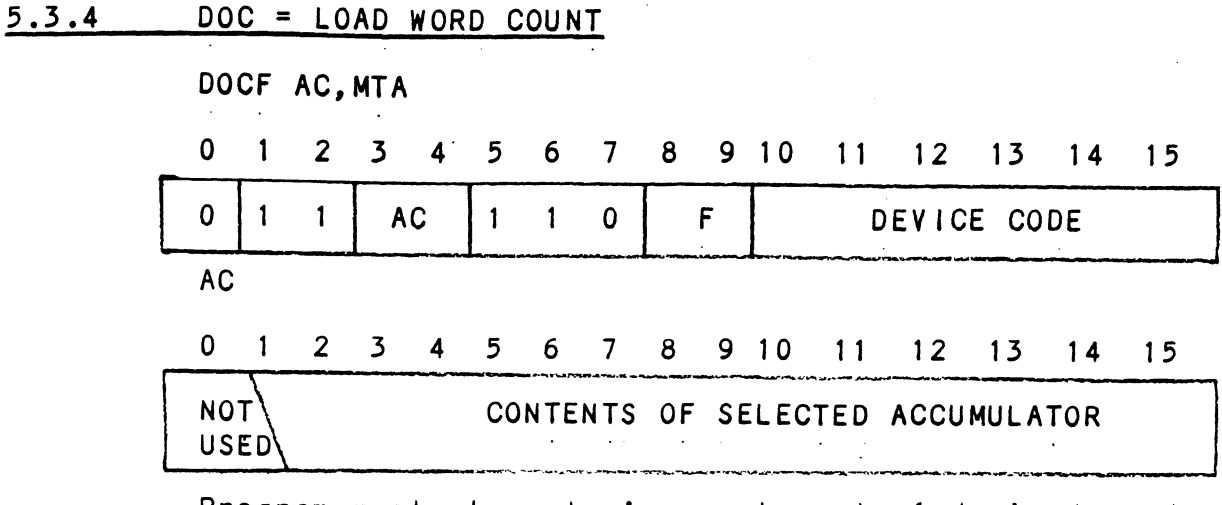

Program must place two's complement of desired word count Into Selected Accumulator before this instruction is executed.

Spacing Forward/Reverse - Place two's complement : Of the maximum number of records to be spaced.

# 3.5.9 DIA\_= READ STATUS WORD ONE

Refer to Section 5.2.4 of this manual for individual bit representations and Instruction format, with the exception of BIT 12. BIT 12, In the 6300/4307 DIA status word, is not used and wil always be zero.

# 5.3.6 DIB <sup>=</sup> READ CURRENT ADDRESS

 $\sim$   $\omega$ 

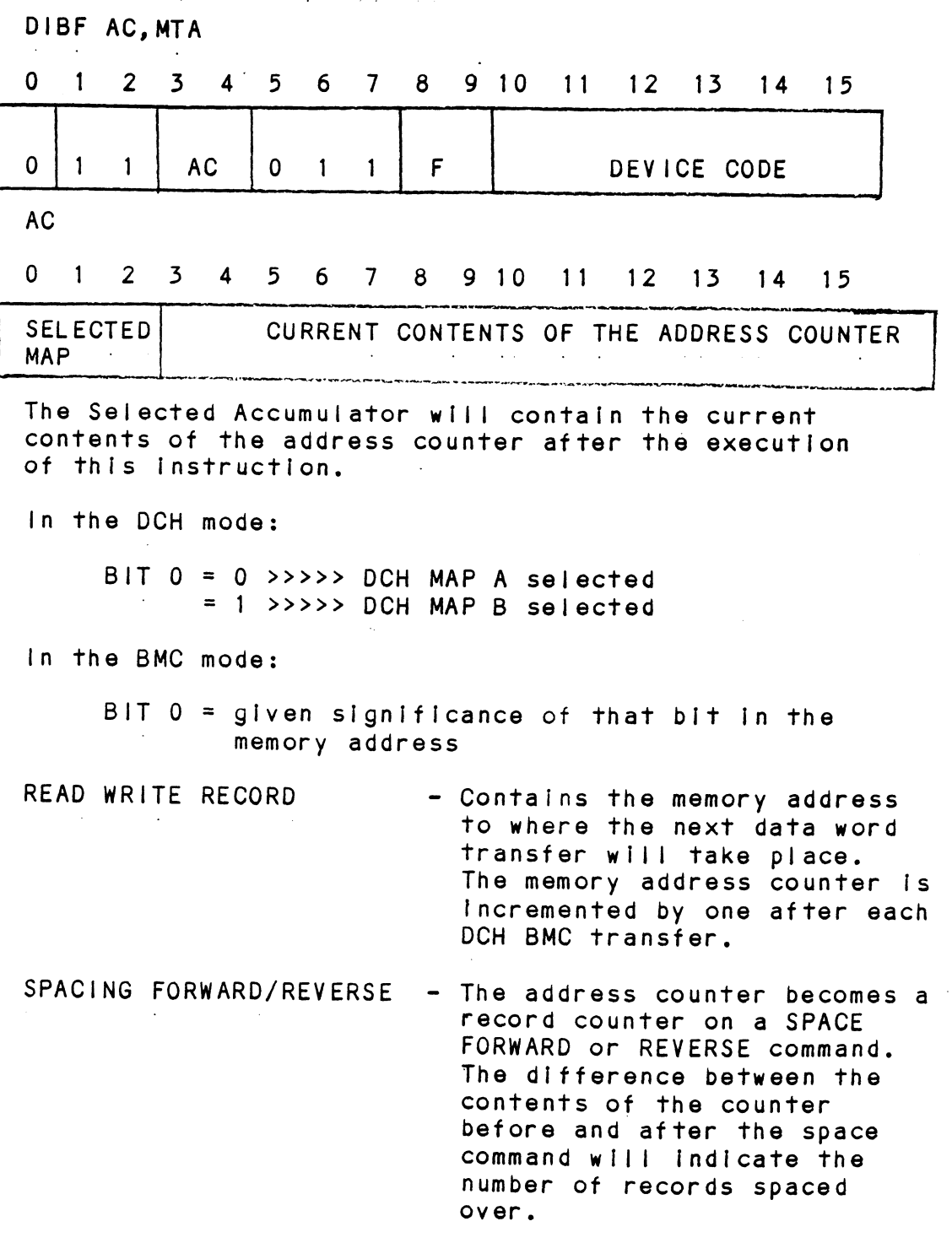

 $5 - 19$ 

 $\alpha$ 

 $\hat{A}$ 

 $\mathcal{L}^{\text{max}}$ 

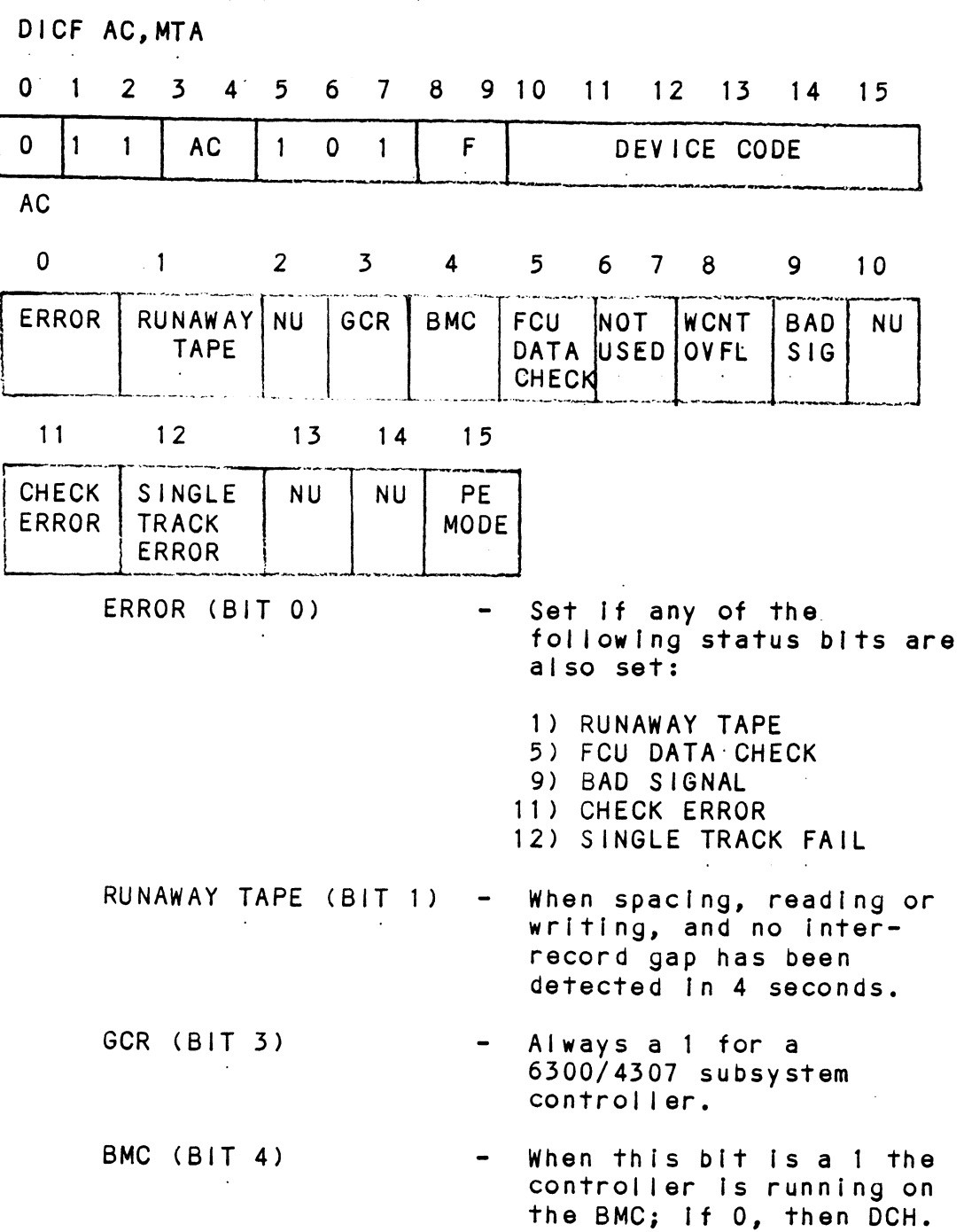

 $\sim 10^6$ 

 $\sim 10^7$ 

 $\bar{\epsilon}$ 

 $\sim 10^6$ 

 $\sim 10^{11}$
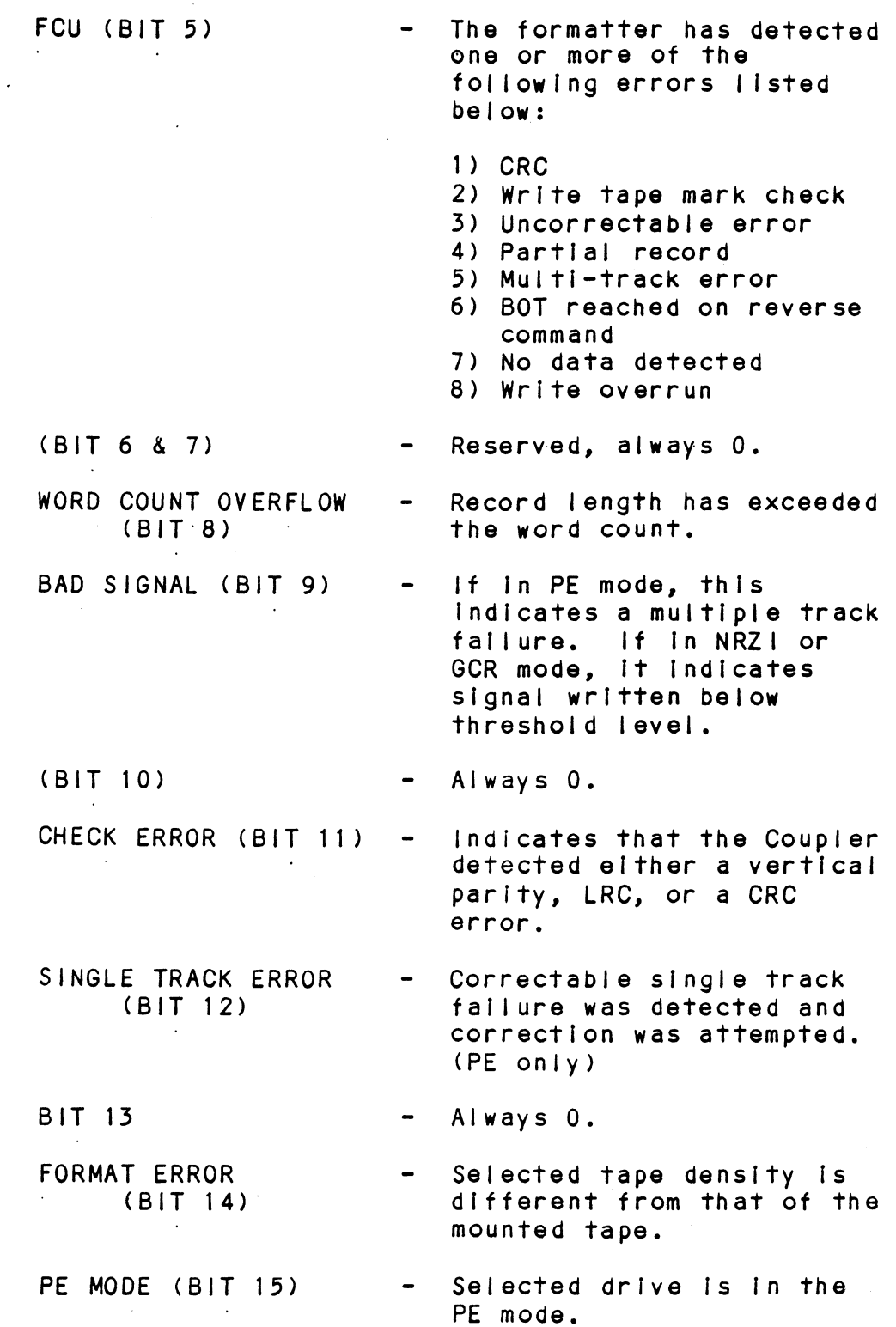

 $\ddot{\phantom{a}}$ 

5-21

 $\sim 10^{-1}$ 

Refer to Section 5.2 of this manual for command descriptions with these exceptions:

- 1) SET CONTROL MODE Is not supported In 6300/4307. |
- 2) The drive mode (density) is selected by including the density select bit (BIT 7 of DOA) along with the WRITE command you are' trying to execute. (Thus, there Is not a SET DRIVE MODE command supported In 6300/4307.)

 $\ddot{\phantom{a}}$ 

# APPENDIX A

# APPENDIX<br>A.O INSTALLING BMX-2 UNDER DG/UX

### A.1 NOTES

The BMX-2 Tape Coupler provides full emuletion intecration of start/stop or streaming tape drives with industry standarc (Pertec) embedded formatters that employ PE, GCR, NRZ1, and other recording formats into Data General MV series minicomputers usina DG/UX.

Supports Remote Density Select capability under OG/UX.

Chanaes to existina DG/UX software are not neccessary.

DG/UX 6026 AOS emuleticn is mtb, 6300/4307 emulation is mtd.

For an overview of the  $B$ MX-2, please read Section 1.0 in the BMX-2 Technical Manual.

# A.2 INSTALLATION

Follow Section 2.0 in the BMX-2 Technical Manual for proper installation and confiauration of the Coupler.

For proper system installation and configuration, refer to Data General's DG/UX System Administrator Guide.

# A.3 TROUBLE-SHOOTING

For error description, diagnostic, and trouble-shcoting Techniques, read Secticn 3.0 of the BMX-2 Technical Manual.

Below are some common error codes that could be reported by the host computer when using volcopy, tar, or cpio:

# wolcopy

\* Error Code 6, in GCR mode

- Meanina: No such device or address. 1/0 on a special file refers To a sub-device that does not exist, or that extends beyond the limits of the device. It may also occur when a device is not on-line or no disk pack is loaded on a drive.
- Cause: A poor quality tape for use at 6250 bpi is being used action.

solution: Use a higher quality tape at 6250 bpi.

### \* Error Code 28

- \* Er<mark>ror Code 28</mark><br>.<br>Meaning: No space left on device. During a write to an .<br>No space left on device. During a w<mark>rite to</mark><br>ordinary file, there is no space left on the device on which to write. Meaning: No space left on device. During a write to all ordinary file, there is no space left on the device on which to write.<br>Cause: The length of the reel of tape being used was
- incorrectly specified.
- Solution: Specify a shorter length for the reel of tape or use a lonoer tape.

### cpio

- \* Error Code 6, In GCR mode (see volcopy description) \* Errno: 5, Can't write cutput
- \* Error Code 28 (see volcopy descripticn)
- (NOTE: Errno is the correct display)
- \* Errno: 5, Cantt read input

Possible Causes: - a data late has occurred - an illecal operaticn has occurred - a parity error has occurred - a bad tape status has occurred - en odd number of cnaracters has been read within the record

# tar

```
* Tape write error
  Tape read error
Possible Causes: - a data late has occurred
                 - an Illeaal operation has occurred
                 - a parity error has occurred
                 - a bad tape status has occurred
                 - an odd number of characters has been read
                   within the record
```
### $A.4$ USAGE GUIDELINES

Tape Density Select Considerations: If a manual or fixed censity select drive type Is chosen from the BMX-2 Configurator, the tape mode censity should always be set to medium (1600 bpi), regardiess of the manually selected or fixed density of the tape drive. This applies to both 6026 and 6300/4307 emuiations.

For further guidelines, refer to Data General's DG/UX System Administrator Guide, /UX Family Administrator Reference Manual, and CG/UX System Cperator Guide.

### A. PROGRAMMING NOTES

Read Section 5.0 of the BMX-2 Technical Manual.

Refer to the /UX Family Programmer Reference Manual.

### $A.6$ RESTRICTIONS

<u>residioficitors</u><br>The BMX-2 Software Support Package cannot be loaded onto<br>disk. Support programs must be loaded from tape.

 $\label{eq:2.1} \frac{1}{\sqrt{2\pi}}\int_{0}^{\infty}\frac{1}{\sqrt{2\pi}}\left(\frac{1}{\sqrt{2\pi}}\right)^{2\sqrt{2}}\frac{1}{\sqrt{2\pi}}\int_{0}^{\infty}\frac{1}{\sqrt{2\pi}}\left(\frac{1}{\sqrt{2\pi}}\right)^{2\sqrt{2}}\frac{1}{\sqrt{2\pi}}\frac{1}{\sqrt{2\pi}}\int_{0}^{\infty}\frac{1}{\sqrt{2\pi}}\frac{1}{\sqrt{2\pi}}\frac{1}{\sqrt{2\pi}}\frac{1}{\sqrt{2\pi}}\frac{1}{\sqrt{2\pi}}\frac{1$ 

: NAME: ZMTRL 4 DES'CRIPTION: DUAL DENSITY MAGNETIC TAPE RELIABILITY FOR USE ON CSI TAPE COUPLER'S EMULATING DG'S 6026 & 6125 & 4307 & 6021 REVISION NUMBER = 1.00 FOR USE ON CST TAPE COUPLER'S EMULT<br>6026 & 6125 & 4307 & 6021<br>REVISION NUMBER = 1.00<br>1.00 4/85 INCLUDE 6021 EMULATION AND RENAME FROM BMX2R (REV 02) ADD DOUBLE WORD SWITCH REGISTER eRRRKRRKRRKRRKRRKFRREKRREKRREKRREKRREK sSYSTEM REQUIREMENTS: NOVA/ECLIPSE FAMILY CPU 16K READ/WRITE MEMORY TELETYPE OR CRT AT DEVICE CODE 10/11 ZETACO COUPLER BOARD = WITH 1 TO 8 TAPE ORIVES FORMATTED TAPE DRIVE PRINTER AT DEVICE CODE 17 (OPTIONAL, FOR LOGGING) ; SUMMARY : MAINTENANCE PROGRAM DESIGNED TO TEST AND EXERCISE NOVAZECLIPSE FAMILY CPU<br>16K READZWRITE MEMORY<br>TELETYPE OR CRT AT DEVICE CODE 10/11<br>ZETACO COUPLER BOARD - WITH 1 TO 8 TAPE DRIVES<br>FORMATTED TAPE DRIVE<br>PRINTER AT DEVICE CODE 17 (OPTIONAL, FOR LOGGING)<br>:<br>:<br>MAINTENANCE PROGR ZETACO TAPE COUPLER AND DRIVES. THE COUPLER CAN BE<br>AT ANY DEVICE CODE 20-76 (DEFAULT = 22). j PROGRAM DESCRIPTION/ THEORY OF OPERATION 1. THEORY OF OPERATION A. GENERAL OVERVIEW MAIN RELIABILITY PROGRAM (SA'S 500,501,502) ARE BASED MAIN RELIABILITY PROGRAM (SA'S 50<mark>0,501,502) ARE BAS</mark><br>AROUND THE USE OF TWO 1/0 BLOCKS LOCATED AT PROGRAM AROUND THE USE OF TWO 1/0 BLOCKS LOCATED AT PROGRAM LOCATIONS APOINT AND BPOINT, AND DESIGNATED AS THE A-1/0 BLOCK AND THE B-1/0 BLOCK. TWO OTHER IMPORTANT<br>TERMS FOREGROUND (FG) AND BACKGROUND (BG) ARE DEFINED AS FOLLOWS: AS FOLLOWS:<br>FOREGROUND(FG) ALL I/O PROCESSES. FALLING UNDER THIS .<br>CATEGORY ARE TAPE !/O DRIVES, TAPE CATEGORY ARE TAPE 1/0 DRIVES, TAPE<br>OPERATION CHECKS (EXCEPT CORE COMPARE OPERATION CHECKS (EXCEPT CORE COMPAR<br>WITH NO PARITY DETECTION), INTERRUPT HANDLERS ANO RETURNS, TAPE ERROR HANDLERS, AND ALL CONSOLE 1/0. AS A RULE, THIS AND ALL CONSOLE 1/0. AS A RULE, THIS<br>CODE IS EXECUTED WITH INTERRUPT OFF, AND lS DESIRED TO BE AS QUICK AS POSSIBLE, IS DESIRED TO BE AS QUICK AS POSSIBLE,<br>WITH THE EXCEPTION OF ERROR HANDLING AND WITH THE EXCEPTION OF ERROR HANDLING<br>CONSOLE 1/0, CONSIDERED TO HAVE A LOW CONSOLE 1/0, CONSIDERED TO HAVE A LOW<br>FREQUENCY OF OPERATION. THE PROGRAM LOC. FREQUENCY OF OPERATION. THE PROGRAM LOG<br>FGPT POINTS TO THE 1/0 BLOCK UNDER (FG) PROCESS. FGPT POINTS TO THE 1/0 BLOCK UNDER (FG)<br>PROCESS.<br>BACKGROUND(BG) ALL NON-1/0 PROCESS. FALLING UNDER THIS ALL NON-I/O PROCESS. FALLING UNDER THIS<br>CATEGORY ARE TAPE DATA GENERATION, TAPE CATEGORY ARE TAPE DATA GENERATION, TAPE<br>DATA CHECKING (UNLESS PARITY ERROR), TAPE FRAME PRESENT WEST AND THEORY OF PARTICULAR CREAT AND THE SETUP ON A REAL AND THE SETUP ON A REAL AND THE SETUP ON A RULE IN THE SETUP ON A REAL AND THE SETUP ON A REAL AND THE SETUP ON A REAL AND THE SETUP ON A RULE THAT

THIS CODE IS EVERNIED WITH INTENNATIONS AND CONTAINS THE BULK OF TIME CONSUMING CODE. PROGRAM LOCATION BGPT POINTS TO THE 1/0 BLOCK UNDER THE (BG) PROCESS.

 $\lambda$ 

IN GENERAL, ROUTINES PROCESSING 1/0 BLK. VARIABLES, SAVE AC2 AND USUALLY REQUIRE AC2 TO POINT TO THE I/O BLOCK UNDER PROCESS. SOME CODE IS RE-ENTRANT AND REQUIRES THAT AC2 NOT BE USED FOR ANY OTHER PURPOSE(CHECK, SETP). ALL SUCH VARIABLES ARE DEFINED AS DISPLACEMENT VALUES TO THE START OF THE BLOCK (0-N). THUS IF THE 4TH VARIABLE OF THE BLOCK IS DESIRED, AN LDA 0, XX, 2 MAY BE USED, IF AC2 POINTS TO THE BLOCK START AND XX IS DEFINED AS 4  $(XX=4)$ .

THE FOREGROUND PROCESS CAN BE THOUGHT OF AS THE EXECUTION OF 1/0 TRANSFER (N), WHILE THE BACKGROUND CAN BE THOUGHT OF AS THE CHECKING (CORE-COMPARE) OF 1/0 TRANSFER (N-1) AND THE SETUP OF TRANSFER (N+1). THE GATE BETWEEN THE TWO PROCESSES IS THE EOT FLAG DEFINED AS (XD, 2/XD=1). WHEN THE FOREGROUND TASK HAS COMPLETED, IT SETS ITS FLAG (XD, 2) AND DOES A BACKGROUND RETURN VIA A CALL IBGEOT. WHEN THE BACKGROUND TASK HAS FINISHED, IT WAITS VIA A CALL XFRDN, WHICH MONITERS THE FOREGROUNG EOT FLAG VIA (00,2), WHICH POINTS TO THE OTHER BLOCK'S XD, 2 FLAG.

AFTER THE (BG) HAS DETECTED THE (FG) EOT FLAG, THE FLAG IS CLEARED, INTERRUPTS ARE DISABLED, A PSUEDO (BG) RETURN IS LOADED TO LOC 0, AND THE (BG) AND (FG) 1/0 BLOCKS ARE SWAPPED VIA THE CALL INTFB. AFTER THE NEW (FG) I/O IS INITIATED. THE NEXT (BG) TASK BEGINS.

# B. OPERATING MODES

 $\cdot$ 

 $\cdot$ 

 $\cdot$ 

 $\ddot{\phantom{0}}$ 

 $\cdot$ 

 $\ddot{\phantom{0}}$ 

 $\ddot{\phantom{0}}$ 

 $\cdot$ 

 $\ddot{\phantom{a}}$ 

 $\ddot{\phantom{0}}$ 

 $\ddot{\phantom{0}}$ 

 $\ddot{\phantom{a}}$ ÷

 $\ddot{\phantom{a}}$ 

 $\ddot{\phantom{a}}$ 

 $\ddot{\phantom{0}}$ 

 $\ddot{\phantom{0}}$ 

 $\cdot$ 

÷

 $\ddot{\phantom{0}}$ 

÷

 $\ddot{\phantom{0}}$ 

÷

 $\cdot$ ;

÷

÷

ĵ

÷

 $\cdot$  $\ddot{\phantom{0}}$ 

> $\ddot{\phantom{0}}$  $\ddot{\phantom{a}}$

 $\ddot{\phantom{1}}$ 

 $\ddot{\phantom{0}}$ ÷

÷

 $\ddot{\phantom{0}}$ 

 $\ddot{\phantom{0}}$ ÷

 $\ddot{\phantom{0}}$ 

 $\ddot{\phantom{0}}$ 

÷

 $\ddot{\phantom{0}}$ ÷

÷

 $\ddot{\phantom{r}}$ 

 $\ddot{\phantom{0}}$ ÷

÷

 $\ddot{\phantom{0}}$ 

 $\ddot{\phantom{1}}$  $\ddot{\phantom{0}}$  $\cdot$ 

 $\cdot$ 

 $\ddot{\phantom{0}}$ 

÷

 $\cdot$ 

÷

 $\cdot$ 

 $\ddot{\phantom{a}}$  $\ddot{\phantom{1}}$ 

 $\blacktriangleleft$ 

1 OF 5 DIFFERENT MEMORY/INTERRUPT MODES MAY BE IN USE IN THIS PROGRAM AND ARE DESCRIBED AS FOLLOWS:

1-BACKGROUND ONLY, WAIT ON INTERRUPT. MAX WORD COUNT = ALL OF AVAILABLE CORE (IE NOT TAKEN BY PROGRAM). USED FOR SA'S 503,506

2-BACKGROUND/FOREGROUND MODES, 2 BUFFERS USED FOR BOTH READ AND WRITE PURPOSES. MAX WORD COUNT = 1/2 OF AVAILABLE CORE. USED FOR CONSTANT DATA PATTERNS.

3.-BACKGROUND/FOREGROUND MODES. 4 BUFFERS ( 2 FOR READ AND 2 FOR WRITE). MAX WORD COUNT =1/3 OF AVAILABLE CORE. USED FOR VARIABLE DATA(EXPECT ADDR).

4. - IF ECLIPSE (MMPU1) OR NOVA-3 MAPS ARE IN THE SYSTEM, AND MAPPING IS REQUESTED, ONE OF TWO MAPPING SCHEMES WILL BE IN EFFECT.

4.1 - VARIABLE DATA THE 1ST N PHYSICAL 1K BLOCKS CONTAINING THE PROGRAM WILL BE MAPPED TO THE 1ST N 1K LOGICAL BLOCKS IN BOTH THE A AND B USER MAPS. THIS MAPPING WILL REMAIN CONSTANT. A 28. K PHYSICAL BLOCK WITH THE START IK DESIGNATED BY THE PROGRAM VARIABLE MPB?N WILL BE ALLOCATED TO THE TAPE 1/0 BUFFER AS FOLLOWS:

WRITES AND END OF FILE MAKK FULLUMED OF FOUR HUNDRED RECORDS AND TWO END OF FILE MARKS. THIS IS FOLLOWED BY A REWIND AND A SEQUENTIAL READ OF THE WRITTEN, TAPE.  $\bullet$ \*\*NOTE - IF THE DRIVE IS DUAL MODE, READ NON-STOP WILL BE USED DURING THE TAPE READ. THE FOLLOWING OPTIONS WILL EXIST TO SUPPORT TAPE INTERCHANGE AND MEDIA VERIFICATION REQUIREMENTS:  $(SEE 7.2.4.2)$ DATA: WORD COUNT (MAX, RANDOM, OR N,  $(CR) = 1000$ .) = READ ONLY MODE (SWREG BIT 8=1) A SPECIAL DATA OPTION (INT) WILL BE DEVELOPED TO WRITE THE 1ST 200. RECORDS WITH SKEW DATA AND THE 2ND 200. WITH RANDOM DATA TO PROVIDE  $\ddot{\phantom{a}}$ A QUICK SUBSYSTEM CHECK AND TO VERIFY TAPE INTERCHANGE.  $7.2.4$ COMMAND STRING INTERPRETER (SA 503) THE COMMAND STRING INTERPRETER IS PROVIDED AS A TROUBLE SHOOTING AID. ITS OPERATION IS SIMILAR TO THAT OF THE DISK RELIABILITY PRO-GRAM. THE OPERATOR WILL BE ABLE TO SELECT ALL POSSIBLE OPERATING MODES TO AID IN ISO-LATING THE FAILING MODULE. TO CONTROL THE OPERATING MODE, THE OPERATOR MUST PROVIDE PROPER REPONSES TO THE PROG-RAM REQUESTS AS FOLLOWS:  $7.2.4.1$  UNIT: UNIT NUMBER AND/OR CARRIAGE RETURN TO USE THE PREVIOUS ENTRY.  $7.2.4.2$  DATA: SELECT ONE OF THE FOLLOWING DATA PATTERNS AND/OR A CARRIAGE RETURN TO USE THE PREVIOUS ENTRY. A LIST OF THE DATA PAT-TERNS AND THEIR MEANINGS IS AS FOLLOWS: ALZ - ALL ZERO PATTERN ALO - ALL ONE PATTERN FLZ - FLOATING ZERO PATTERN FLO - FLOATING ONE PATTERN BFZ - FLOATING O/BYTE BFO - FLOATING 1/BYTE ABT - ALTERNATING BYTE ZERO(000377) ALT - ALTERNATING BIT (125125) PAT - ODD BIT PATTERN (177777,377,177400)REPEATED RAN - RANDOM DATA PATTERN VAR - UP TO 15. OCTAL WORDS \*\*\* SKEW - WORST CASE NRZI SKEW DATA  $MWP - 177777,0$  REPEATED BKA - WORST CASE PE, BLOCK A BKB - WORST CASE PE, BLOCK B INT - 200 (1000. WORD) RECORDS OF SKEW

 $\lambda$ 

÷

 $\cdot$ 

 $\cdot$ 

÷

 $\ddot{\cdot}$ 

:

÷ ÷

-1

-3

 $\ddot{\phantom{a}}$ 

÷

 $\ddot{\phantom{0}}$ 

 $\cdot$ 

 $\cdot$ 

 $\ddot{\cdot}$ 

 $\cdot$  $\ddot{\phantom{0}}$ 

 $\ddot{\phantom{0}}$ 

 $\ddot{\phantom{0}}$ 

 $\ddot{\phantom{0}}$ 

÷

 $\ddot{\phantom{0}}$ 

 $\ddot{\phantom{0}}$ ÷

÷

 $\ddot{\phantom{a}}$ 

 $\ddot{\cdot}$  $\ddot{\phantom{0}}$ 

÷

 $\ddot{\phantom{0}}$ 

 $\ddot{\cdot}$ 

 $\ddot{\phantom{a}}$ 

÷

 $\ddot{\phantom{0}}$ 

 $\ddot{\cdot}$ 

÷

 $\ddot{\phantom{a}}$ ÷

 $\ddot{\phantom{0}}$ 

;

÷

 $\bullet$ 

FIFERES, 100 CHE MOS CONTAINS 100 BIVIDE AND BIVIDE 11 και ΑΝΟ BIVIDE 11 και ΑΝΟ BIVIDE 11 και ΑΝΟ ΠΑΤΑΙ ΤΗΣ ΑΠΑ<br>
11 ΠΑΤΑΙ ΠΑΤΑΙ ΠΑΤΑΙ ΠΑΤΑΙ ΠΑΤΑΙ ΠΑΤΑΙ ΠΑΤΑΙ ΠΑΤΑΙ ΠΑΤΑΙ ΠΑΤΑΙ ΠΑΤΑΙ ΠΑΤΑΙ ΠΑΤΑΙ ΠΑΤΑΙ ΠΑΤΑΙ ΠΑΤΑΙ ΠΑΤΑΙ Π 7.2 PROGRAM DESCRIPTION BUFFERS, 10K OF COMMON(TO BOTH THE A AND B 1/0 BLOCKS) WRITE BUFFER(WAB), 9K OF READ BUFFER ALLOCATED TO THE A-1/0 BLOCK(RA) VIA THE A USER AND DCH MAPS, AND 9K . OF READ BUFFER ALLOCATED TO THE B-I/OBLOCK(RB) VIA THE B USER AND DOCH MAPS. THE 1K BLOCKS OF THE 3 BUFFERS ARE INTERLEAVED IN THE PHYSICAL SPACE IN THE FOLLOWING MANNER: WAB1,RA1,RB1,WAB2,RA2,RB2,WAB3 ETC. 4.2 THE 28K 1/0 BUFFER IS MOVED ACROSS 256.K DURING A PASS OF SA'S 500 OR 501. A PASS OF THE 502 SA TESTS WILL MOVE THE 1/0 BUFFER 8K EACH PASS. 5.1 -CONSTANT DATA THE 1ST N PHYSICAL 1K BLOCKS CONTAINING THE PROGRAM WILL BE MAPPED TO THE 1ST N LOGICAL BLOCKS IN BOTH THE A AND B USER MAPS, AND TO THE A AND B OCH MAPS. A 32K PHYSICAL 1/0 BLOCK IS DIVIDED INTO 2 16K BUFFERS. THE 1ST 16K 1S MAPPED TO THE A USER MAP, BUFFERS. THE 1ST 16K IS MAPPED TO THE A USER MA<br>AND THE A DCH MAP. THE 2NS 16K IS MAPPED TO THE AND THE A DCH MA<mark>P. T</mark>HE 2NS 16K IS<br>B USER MAP, AND TO THE B DCH MAP. B USER MAP, AND TO THE B DCH MAP.<br>BOTH BUFFERS ARE MAPPED TO THE SAME LOGICAL SPACE POINTED TO BY THE PROGRAM POINTER BUFF. 7.2.1 RELIABILITY TEST (SA 500) RANDOM THE RANDOM RELIABILITY TEST WRITES RANDOM LENGTH THE RANDOM RELIABILITY TEST WRITES RANDOM L<br>FILES TO RANDOMLY SELECTED UNITS. EACH FILE FILES TO RANDOMLY SELECTED UNITS. EACH FILE<br>CONSISTS OF FROM 1 TO 17 RANDOM LENGTH CONSISTS OF FROM 1 TO 17 RANDOM LENGTH<br>RECORDS OF RANDOM DATA. AFTER WRITING THE RECORDS OF RANDOM DATA. AFTER WRITING THE<br>EOF. THE PROGRAM THEN BACKSPACES ACROSS THE N EOF, THE PROGRAM THEN BACKSPACES ACROSS THE N<br>RECORDS, THEN READS THE ENTIRE FILE. AFTER RECORDS, THEN READS THE ENTIRE FILE. AFTER<br>SPACING ACROSS THE EOF. THE SEOUENCE REPEATS SPACING ACROSS THE EOF, THE SEQUENCE REPEATS<br>UNTIL EACH UNIT REACHES EOT OR N RECORDS WHERE UNTIL EACH UNIT REACHES EOT OR N RECORDS WHERE N IS OPERATOR SELECTABLE (SEE 9.2). IF BOTH NRZ AND PE IS TO BE TESTED, NRZ IS TESTED<br>FOLLOWED BY THE PE TESTING.<br>7.2.2 RELIABILITY TEST (SA 501) OPTIONS SAME AS RANDOM RELIABLITY (500), EXCEPT SAME AS RANDOM RELIABLITY (50<mark>0), Except</mark><br>That the operator is given the following BUFF.<br>PROGRAM DESCRIPTION<br>7.2.1 RELIABILITY TEST (SA<br>THE RANDOM RELIABILITY TEST<br>FILES TO RANDOMLY SELECTED U<br>CONSISTS OF FROM 1 TO 17 RAN<br>RECORDS OF RANDOM DATA. AFTE<br>EOF, THE PROGRAM THEN BACKSP<br>RECORDS, THEN READS THE E N IS OPERATOR SELECTABLE (SEE<br>NRZ AND PE IS TO BE TESTED, M<br>FOLLOWED BY THE PE TESTING.<br>7.2.2 RELIABILITY TEST (SA<br>SAME AS RANDOM RELIABLITY (5C<br>THAT THE OPERATOR IS GIVEN TH<br>OPTIONS:<br>DATA: (SEE 7.2.4.2) ENTER RECORDS/FILE AND WORD COUNT ENTER RECORDS/FILE AND WORD COUNT<br>(OCTAL #.R(RANDOM).CR-ALL RANDOM): JITTER OPTION (YES/NO) ? .<br>IF YES, A RANDOM DELAY IS INSERTED INTO THE BACKGROUND<br>IF YES, A RANDOM DELAY IS INSERTED INTO THE BACKGROUND THE TASK TO COMPLIST THE SACKGROUND IF THE SACKGROUND<br>TASK TO CREATE A MORE ASYNCHRONOUS TAPE 1/0 LOOP. \*\* A YES RESPONSE WILL ALSO RESULT IN A LONGER TEST TIME. 7.2.3 MEDIA VERIFICATION/ INTERCHANGE TEST (SA 502) THE SEQUENTIAL MEDIA VERIFICATION TEST

 $\bullet$ 

 $\ddot{\cdot}$ 

THE FOLLOWING CONTROL CHARACTERS CAUSE CHANGES IN THE CSI PROGRAM THE FOLLOWING CONTROL<br>CAUSE CHANGES IN THE C:<br>FLOW.

"ESC" RETURNS PROGRAM CONTROL<br>TO THE COMMAND STRING PROMPT.<br>"R" RETURNS PROGRAM CONTROL TO THE COMMAND STRING PROMPT.

"R" RETURNS PROGRAM CONTROL<br>TO THE UNIT PROMPT.

ALL SWREG AND HISTORY CONTROL WILL BE VALID DURING THE CSI.

7.2.5 MEMORY DUMP ROUTINE (SA 504)

> THE MEMORY DUMP PROGRAM IS PROVIDED AS A DEBUG THE MEMORY DUMP PROGRAM IS PROVIDED AS A DEB<br>AID TO ISOLATE THE FAILING MODULE. THIS PRO= AID TO ISOLATE THE FAILING MODULE. THIS PRO<br>GRAM WILL PROVIDE THE OPERATOR WITH A MEANS GRAM WILL PROVIDE THE OPERATOR WITH A MEANS<br>OF EXAMINING THE DATA BUFFERS. THIS PROGRAM OF EXAMINING THE DATA BUFFERS. THIS PROGRAM<br>IS DESCRIBED UNDER SECTION 11.., DEBUG AIDS.

7.2.6 RUNALL (SA 505)

 $\bullet$ 

THE RUNALL PROGRAM WILL PROVIDE A TOP=DOWN METHOD THE RUNALL PROGRAM WILL PROVIDE A TOP-DOWN<br>OF TESTING THE TAPE SUBSYSTEM BY LINKING A OF TESTING THE TAPE SUBSYSTEM BY LINKING A<br>SERIES OF TESTS OF THE 501.502 AND 506 TYPE SERIES OF TESTS OF THE 501,502 AND 506 TYPE<br>WITH A CORRESPONDING SERIES OF DATA PATTERNS(TBD). WITH A CORRESPONDING SERIES OF DATA PATTERNS(TBD).<br>THE PROPOSED SEQUENCE IS:

TEST 501 WITH (CALT,RAN,FLZ,FLO) DATA PATTERNS TEST 502 WITH (SKEW, RAN,MWP,BKA,ALZ) DATA PATTERNS TEST 506 WITH ALZ DATA PATTERN

 $\hat{\mathbf{v}}$ 

7.2.] SPACING TEST (SA 506)

THE SPACING TEST WILL MAKE 2 PASSES WITH MAX THE SPACING TEST WILL MAKE 2 PASSES WITH MAX<br>WORD COUNT AND WITH THE MIN. WORD COUNT. THE WORD COUNT AND WITH THE MIN. WORD COUNT. THE<br>DATA WILL BE OPERATOR SELECTABLE. THE FOLLOWING DATA WILL BE OPERATOR SELECTABLE. THE FOLLOWING SEQUENCE WILL BE REPEATED 10. X PER PASS AFTER<br>AN INITIAL REWIND TO BOT. TEST 501 WITH (ALT, RAN, TEST 502 WITH (SKEW, RAN<br>TEST 502 WITH (SKEW, RAN<br>TEST 506 WITH ALZ DATA<br>SPACING TEST (SA 506)<br>THE SPACING TEST WILL M<br>WORD COUNT AND WITH THE<br>DATA WILL BE OPERATOR S<br>SEQUENCE WILL BE REPEAT<br>AN INI

FILE FOLLOWING CONTROL CHARACTERS<br>
FLOW CONSIDER AND STRING FROM THE CALCULATION (1997)<br>
TO THE CONNAIND STRING FROM CONTROL<br>
TO THE CONNAIND STRING FROM CONTROL<br>
TO THE CONNAIND STRING FROM CONTROL<br>
TO THE CONNEINT FROM P WRITE EOF WRITE 100./5 RECORDS OF 2/MAX WORD COUNT WRITE EOF<br>SPACE BACK ACROSS EOF SPACE BACK ACROSS EOF<br>SPACE BACK TO EOF AT START OF FILE SPACE FORWARD 100./5 RECORDS SPACE BACKWARD 100./5 RECORDS READ 100./5 RECORDS OF 2/MAX WORD COUNT RATTE EUT<br>SPACE BACK ACROSS EOF<br>SPACE BACK TO EOF AT S<br>SPACE FORWARD 100./5 R<br>SPACE BACKWARD 100./5<br>READ 100./5 RECORDS OF<br>SPACE ACROSS EOF

HISTORY RECOVERY (SA 510)

THE HISTORY RECOVERY PROGRAM WILL PROVIDE THE HISTORY RECOVERY PROGRAM WILL PROV<br>THE OPERATOR A MEANS OF RECOVERING THE THE OPERATOR A MEANS OF RECOVERING THE ACCUMULATED HISTORY OF ALL TESTED UNITS THE OPERATOR A MEANS OF RECOVERTNG THE<br>ACCUMULATED HISTORY OF ALL TESTED UNITS<br>AFTER THE PROGRAM HAS BEEN STOPPED. SEE 9.3<br>NOTE: IN ORDER TO RECOVER HISTORY.

IN ORDER TO RECOVER HISTORY,<br>THIS PROGRAM MUST BE OPERATED THIS PROGRAM MUST BE OPERAT<br>BEFORE RESTARTING ANY OTHER BEFORE RESTARTING ANY OTHER<br>PROGRAM AS THAT WILL INITIALIZE AL! COUNTERS.

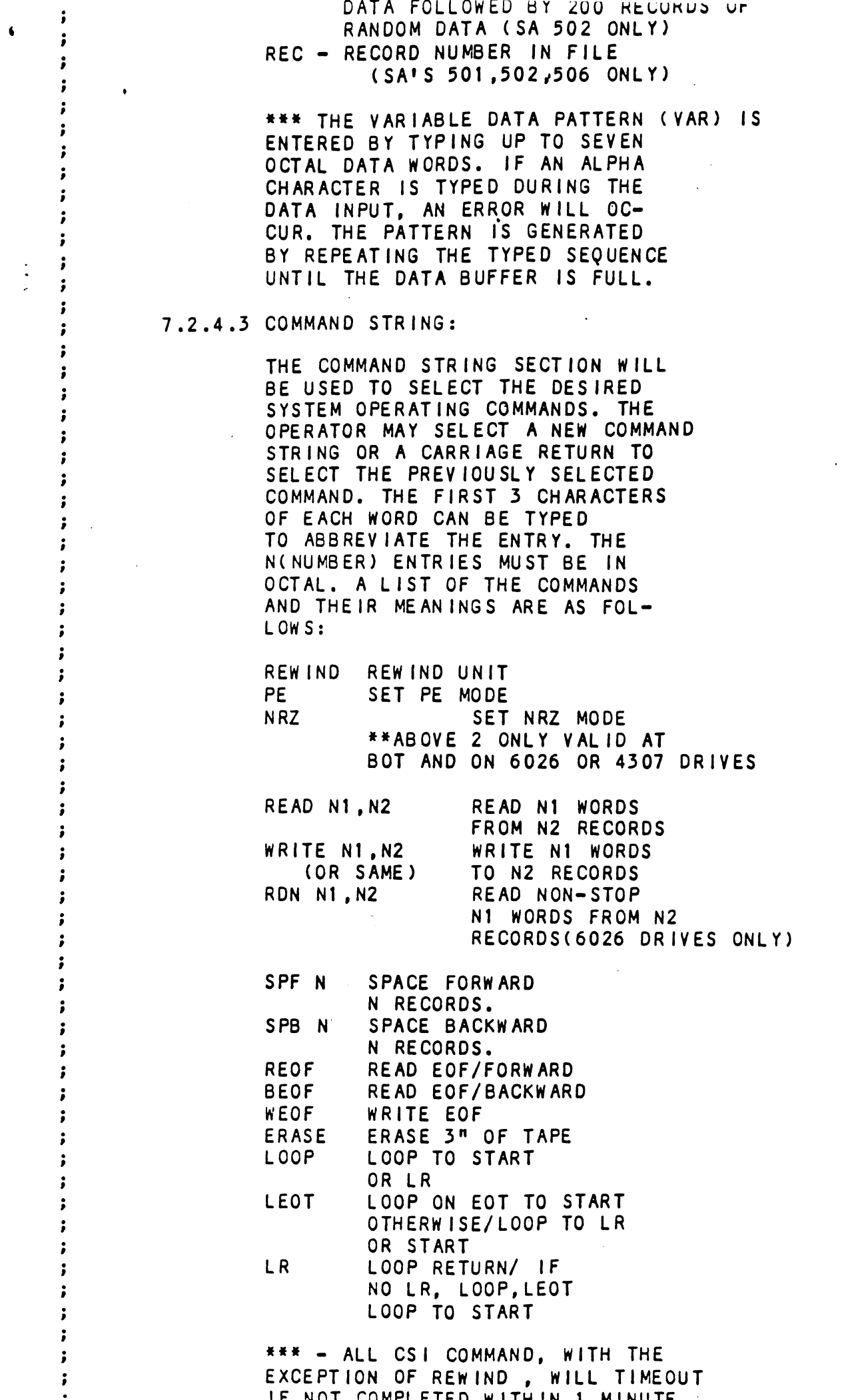

 $\langle \cdot \rangle$ 

 $\hat{\mathbf{v}}$ 

 $\frac{1}{2}$ 

EXCEPTION OF REWIND , WILL TIMEOUT

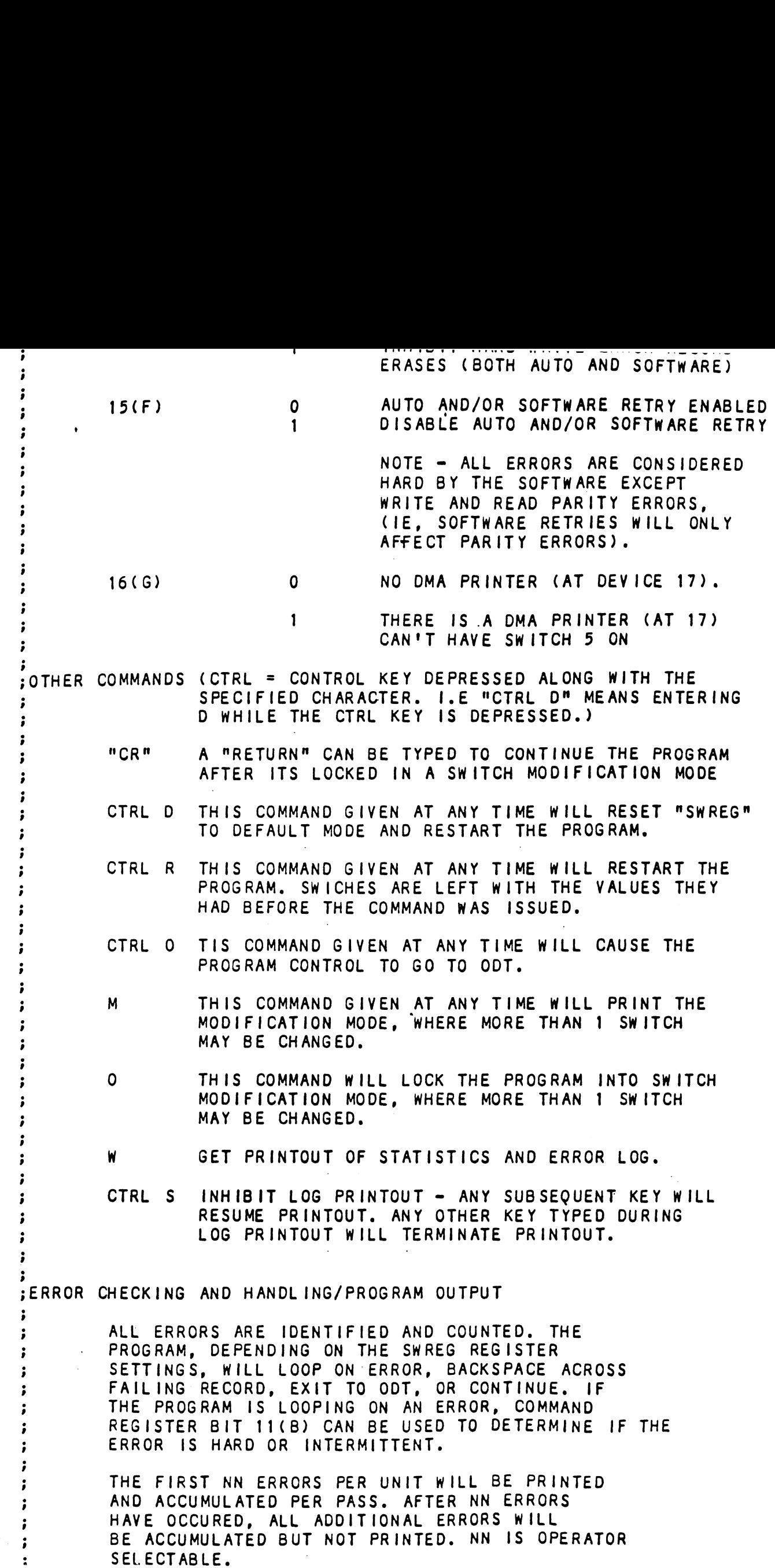

 $\mathcal{O}(\frac{1}{2})$ 

 $\ddot{\bullet}$ 

 $\mathcal{F}_{\mathbf{q},\mathbf{q}}$  .

 $\epsilon_{\rm{max}}$ 

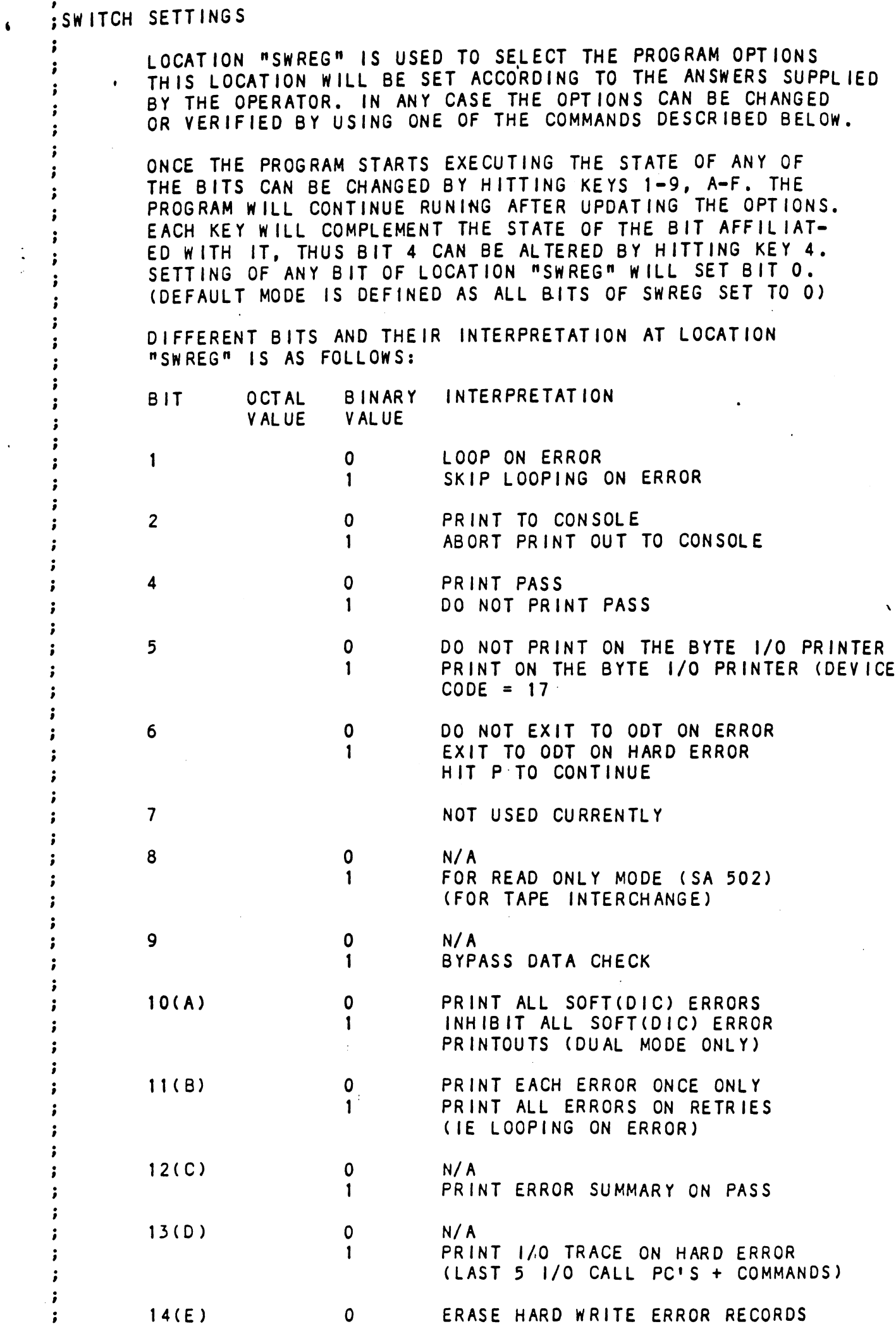

OTHERWISE, SPACING OPERATION IS ń ATTEMPTED AGAIN.  $\cdot$ ĵ SPACING NOT TO EOF - APPROPRIATE  $\ddot{\phantom{0}}$  $\bullet$ SPACING OPERATIONS ARE TAKEN TO ; BRING TAPE BACK TO BACKSIDE OF f. EOF MARK DENOTING START OF PRESENT Ĵ FILE. A SPACING OPERATION IS THEN TAKEN TO RECORD FROM (IE RECORD WHERE ; ORIGINAL SPACING OPERATION BEGAN). ź THE ORIGINAL SPACING OPERATION IS í THEN RETRIED. Ĵ ALL OTHER TAPE OPERATIONS ARE SIMPLY Ĵ RETRIED. : ERROR PRINTOUTS \*\*\* ALL N, NN VALUES ARE OCTAL NUMBERS \*\*\* ì A. DEVICE STATUS ERRORS i ;6XXX MAGNETIC TAPE RELIABILITY -REV AA TEST # NN UNIT RECORDS/BOT ; COMMAND **MODE** N N RECORD  $;$ FILE N WORD/RECORD COUNT N **N** ÷ ; DIA AND/OR DIC STATUS = **NN** ; 'DESCRIPTIVE ERROR MESSAGES' \*\* FOR EACH FAILING BIT B. ENDING ADDRESS ERRORS  $\ddot{\phantom{a}}$ 3 :6XXX MAGNETIC TAPE RELIABILITY REV AA TEST # **NN** ; COMMAND **MODE** UNIT RECORDS/BOT N. N. **RECORD** WORD/RECORD COUNT  $;$  $FILE$ N N. N ;ENDING MEMORY ADDRESS/RECORD COUNT ERROR :EXPECTED **ACTUAL NN** ;NN  $\ddot{\phantom{0}}$ C. DATA + PARITY(CHECK) ERROR  $\ddot{\phantom{0}}$ ;6XXX MAGNETIC TAPE RELIABILITY REV AA TEST # **NN** ;COMMAND MODE UNIT N RECORDS/BOT N ;FILE **RECORD** WORD/RECORD COUNT N N N.  $\ddot{\phantom{0}}$  $:DIA$  STATUS = **NN** ;DATA ERROR (BIT 5) ;GOOD ADDRESS(\*)BAD ADDRESS GOOD WORD # **BAD**  $:NN$ **NN NN** NN. **NN**  $;NN$ **NN NN NN NN** ÷ ; TOTAL ERRORS **NN**  $\ddot{\phantom{a}}$ D. DATA WITHOUT PARITY(CHECK) ERRORS ĵ :6XXX MAGNETIC TAPE RELIABILITY -REV AA TEST # **NN**  $\mathsf{N}$ RECORDS/BOT : COMMAND **MODE** UNIT N  $;$ FILE **N** RECORD  $\mathbf{N}$ WORD/RECORD COUNT N ;HARDWARE UNDETECTED DATA ERROR :GOOD ADDRESS(\*)BAD ADDRESS WORD # .G 00D B AD  $;NN$ **NN** N N NN. **NN NN NN NN**  $;NN$ **NN**  $\ddot{\phantom{1}}$ 

 $\bullet$ 

IF A UNIT LOSES READY OR WRITE LUUK SEIS, tne PROGRAM WILL PRINT THE APPROPRIATE ERROR MESSAGE. IF MULTIPLE UNITS ARE BEING TESTED, THE PROGRAM WILL CONTINUE WITH OTHER UNITS, OTHERWISE PROGRAM WILL WAIT FOR OPERATOR INTERVENTION. IF THE UNIT BECOMES READY AGAIN, TESTING ON THE UNIT WILL CONTINUE.

FOLLOWING AN INTERRUPT OR BOT CONDITION (REWIND), DIA STATUS WORD-IS CHECKED AGAINST A CHECKWORD. THE ONLY DON'T CARE BITS WILL BE EOF/BOT FOR COMMAND STRING OPERATIONS. ALL STATUS BITS NOT. EQUAL TO THEIR EXPECTED VALUES WILL BE INTERPRETED BY DESCRIPTIVE MESSAGE, AND A CORRESPONDING ERROR COUNT (INDEXED BY UNIT, DRIVE MODE, AND I/O MODE) WIL BE INCREMENTED.

1/0 OR SPACING OPERATIONS

IN ADDITION TO GENERAL STATUS, THE MEMORY ADDRESS REGISTER WILL BE CHECKED TO VERIFY ADDRESS REGISTER WILL BE CHECKED TO VERIFY<br>PROPER WORD AND RECORD COUNTING AND ADD-<br>RESSING. IF AN ERROR EXISTS. THE CONDITION RESSING. IF AN ERROR EXIS<mark>TS, THE CONDITI</mark><br>WILL BE IDENTIFIED. GOOD/BAD VALUES WILL WILL BE IDENTIFIED, GOOD/BAD VALUES WI<br>BE PRINTED. AND AN ERROR COUNT WILL BE BUMPED.

WRITE ERRORS

 $\bullet$ 

....<br>IF A WRITE PARITY ERROR IS SOFT. IE PASSES ON IF A WRITE PARITY ERROR IS SOFT, IE<br>ONE OF THE 7 RETRIES, A NORMAL ERROR ONE OF THE 7 RETRIES, A NORMAL ERROR<br>RETURN IS TAKEN. IF THE ERROR IS HARD, RETURN IS TAKEN. IF THE ERROR IS HARD,<br>THE FAILING RECORD IS BACKSPACED ACROSS. THE FAILING RECORD IS BACKSPACED ACROSS<br>ERASED. AND THE WRITE IS RETRIED AGAIN. ERASED, AND THE WRITE IS RETRIED AGAIN.<br>ALL OTHER ERRORS ARE CONSIDERED HARD.

READ OPERATIONS

FRAMIT LORES READY OR WATER LUCCA SING (1972)<br>FROGRAM WILL PRINT THE APPROPRIATE EMOX (1973)<br>FROGRAM WILL PRINT THE APPROPRIATE EMOX<br>FROGRAM WILL PRINT TON GREBIN TREE TREP FROGRAM (1975)<br>FROGRAM WILL PRINT POR BOT GIVING READ OPERATIONS WITH GOOD STATUS OR READ OPERATIONS WITH GOOD STATUS OR<br>DATA ERROR STATUS ARE FOLLOWED BY A DATA ERROR STATUS ARE FOLLOWED B<br>CORE COMPARE. THE 1ST THRFE CORE CORE COMPARE. THE 1ST THREE CORE MIS-COMPARES WILL RESULT IN GOOD/BAD AND ADDRESS INFORMATION PRINTED. AFTER THE 1ST THREE ERRORS, ONLY A TOTAL WILL BE MAINTAINED AND PRINTED. IF THE CORE COMPARE ERRORS WERE NOT ACCOMPANIED COMPARE ERRORS WERE NOT ACCOMPANIED<br>BY A HARD DATA ERROR STATUS, A 'DATA BY A HARD DATA ERROR STATUS, A 'DATA<br>ERROR WITH CUT PARITY ERROR' MESSAGE ERROR WITH CUT PARITY ERROR' MESSAGE WILL BE PRINTED. OTHERWISE, THE DATA ERROR PRINTOUT WILL BE PRECEEDED BY A STANDARD PARITY ERROR STATUS PRINTOUT.

~ HARD ERROR RECOVERY/LOOPING

WRITE ERRORS = FAILING RECORD .<br>IS BACKSPACED ACROSS, ERASED, AND IS BACKSPACED ACROSS, ERASED, AND<br>THE WRITE IS ATTEMPTED AGAIN.

READ ERRORS = FAILING RECORD 1S BACKSPACED ACROSS, AND THE READ IS ATTEMPTED AGAIN.

SPACING TO EOF - IF EOF STATUS

THE COMMAND TO PER VERT INTERNAL REGISTER (1998) 2008 THE SERVICE RESISTENCE IN THE SERVICE RESISTENCE (1998) 2008 NORTHON TO BE THE VERT OF A NORTHON CONTINUES (1998) 2008 THE COMMAND TO DELIVER AND PRINCIPLE (1998) 2008 THE COMMAND TO OPEN ONE OF THE INTERNAL REGISTERS IS OF THE COMMAND TO OPEN ONE OF THE INTERNAL REGISTERS IS<br>THE FORM "NA" WHERE N IS ANY OCTAL EXPRESSION BETWEEN O AND 7 0-3 FOR ACCUMULATORS 0-3 : THE COMMAND TO OPEN ONE OF THE INTERNAL REGISTERS IS OF<br>THE FORM "NA" WHERE N IS ANY OCTAL EXPRESSION BETWEEN<br>0-3 FOR ACCUMULATORS 0-3.<br>4 FOR PC OF THE NEXT INSTRUCTION TO BE EXECUTED IN FOR PC OF THE NEXT INSTRUCT<br>THE EVENT OF A "P" COMMAND. 5 CPU AND TTO STATUS "NA" WHERE N IS ANY C<br>FOR ACCUMULATORS 0-3<br>FOR PC OF THE NEXT INS<br>THE EVENT OF A "P" COM<br>CPU AND TTO STATUS<br>BIT INTERPRETATION "NA" WHERE N IS ANY OCTAL EXPR<br>FOR ACCUMULATORS 0-3<br>FOR PC OF THE NEXT INSTRUCTION<br>THE EVENT OF A "P" COMMAND.<br>CPU AND TTO STATUS<br>BIT : INTERPRETATION<br>15 : STATUS OF TTO DONE FLAG FOR PC OF THE NEXT INSTRUCTION TO BE EXECUTED IN<br>THE EVENT OF A "P" COMMAND.<br>CPU AND TTO STATUS<br>BIT INTERPRETATION<br>15 STATUS OF TTO DONE FLAG<br>14 STATUS OF INTERRUPTS (ION FLAG) FOR ACCUMULATORS 0-3<br>FOR PC OF THE NEXT INSTRUCT<br>THE EVENT OF A "P" COMMAND.<br>CPU AND TTO STATUS<br>BIT INTERPRETATION<br>15 STATUS OF TTO DONE<br>14 STATUS OF INTERRUPT<br>13 STATUS OF CARRY BIT 1 FOR PC OF THE NEXT INSTRUCTION TO BE EXECUTED IN<br>THE EVENT OF A "P" COMMAND.<br>
CPU AND TTO STATUS<br>
BIT INTERPRETATION<br>
15 STATUS OF TTO DONE FLAG<br>
14 STATUS OF INTERRUPTS (ION FLAG)<br>
13 STATUS OF CARRY BIT<br>
ADDRESS OF THE 13 STATUS OF CARRY BIT<br>ADDRESS OF THE LOCATION HAVING THE BREAK POINT (IF<br>ANY) THE EVENT OF A "P" COMMAND.<br>
CPU AND TTO STATUS<br>
BIT INTERPRETATION<br>
15 STATUS OF TTO DONE FLAG<br>
14 STATUS OF INTERRUPTS (ION FLAG)<br>
13 STATUS OF CARRY BIT<br>
ADDRESS OF THE LOCATION HAVING THE BREAK<br>
ANY)<br>
1 INSTRUCTION AT OTHER COMMANDS TO OPEN CELLS ARE: "ADR"/ OPEN THE CELL AND PRINT ITS CONTENTS SAUDRESS OF THE LOCATION HAVING THE BREAK POINT (1)<br>ANY)<br>Ther commands to open cells are:<br>"ADR"/ OPEN THE CELL AND PRINT ITS CONTENTS<br>ADR"/ OPEN THE CELL CURRENTLY POINTED TO BY THE POINTER. OPEN THE CELL CURRENTLY POINTED TO BY THE POINTER AND PRINT ITS CONTENTS. ADDRESS OF THE LOCATION HAVING THE BREAK POINT<br>ANY)<br>Thistruction at the Break point location<br>OTHER COMMANDS TO OPEN CELLS ARE:<br>MADR"/ OPEN THE CELL AND PRINT ITS CONTENTS<br>AND PRINT ITS CONTENTS.<br>AND PRINT ITS CONTENTS.<br>ADD FOR ACCUMULATORS 0-3<br>
FOR PC OF THE NEXT INSTRUCTION TO BE EXE<br>
THE EVENT OF A "P" COMMAND.<br>
CPU AND TTO STATUS<br>
BIT INTERPRETATION<br>
15 STATUS OF INTERRUPTS (ION FLAG)<br>
13 STATUS OF INTERRUPTS (ION FLAG)<br>
13 STATUS OF INTE THE BREAK POINT LOCATION<br>
THER COMMANDS TO OPEN CELLS ARE:<br>
MADR"/ OPEN THE CELL AND PRINT ITS CONTENTS<br>
./ OPEN THE CELL CURRENTLY POINTED TO BY THE POINT<br>
AND PRINT ITS CONTENTS.<br>
.+"ADR"/ ADD "ADR" TO THE POINTER, OPEN .-"ADR"/ SUBTRACT "ADR" FROM THE POINTER, OPEN<br>THE CELL AND PRINT ITS CONTENTS. .+"ADR" ADD "ADR" TO THE POINTER, OPEN THE CE<br>AND PRINT ITS CONTENTS.<br>.-"ADR" SUBTRACT "ADR" FROM THE POINTER, OPEN<br>THE CELL AND PRINT ITS CONTENTS.<br>"CR" THE RETURN KEY IS USED TO CLOSE THE OPEN CELL WITH OR WITHOUT MODIFICATION. THE CELL AND PRINT ITS CONTENTS.<br>"CR" THE RETURN KEY IS USED TO CLOSE THE OPEN CELL<br>WITH OR WITHOUT MODIFICATION.<br>"LF" LINE FEED IS USED TO CLOSE THE OPEN CELL WITH OR LINE FEED IS USED TO CLOSE THE OPEN CELL WITH OR WITHOUT MODIFICATION AND TO OPEN THE SUCCEEDING CELL. WITH OR WITHOUT MODIFICATION.<br>"LF" LINE FEED IS USED TO CLOSE THE OPEN CELL WITH OR<br>WITHOUT MODIFICATION AND TO OPEN THE SUCCEEDING<br>CELL. CLOSE THE OPEN CELL WITH OR WITHOUT MODIFICATION AND OPEN THE PRECEEDING CELL. "CR" THE RETURN KEY IS USED TO CLOSE THE OPEN CELL<br>
WITH OR WITHOUT MODIFICATION.<br>
"LF" LINE FEED IS USED TO CLOSE THE OPEN CELL WITH<br>
WITHOUT MODIFICATION AND TO OPEN THE SUCCEEDI<br>
CELL.<br>
CLOSE THE OPEN CELL WITH OR WITHO CLOSE THE OPEN CELL WITHOUT MODIFICATION, AND OPEN THE CELL POINTED TO BY ITS CONTENTS. +"ADR"/ CLOSE THE OPEN CELL WITHOUT MODIFICATION, AND OPEN THE CELL POINTED TO BY ITS CONTENTS + "ADDR", OPEN THE CELL POINTED TO BY ITS CONTENTS + "A<br>MADR"/ CLOSE THE OPEN CELL WITHOUT MODIFICATION. AND CLOSE THE OPEN CELL WITHOUT MODIFICATION, AND<br>OPEN THE CELL POINTED TO BY ITS CONTENTS - "ADR". MODIFICATION OF A CELL: ONCE A CELL HAS BEEN OPENED ITS CONTENTS CAN BE MODIFIED .<br>BY TYPING THE NEW VALUE THE CELL IS TO CONTAIN IN THE BY TYPING THE NEW VALUE THE CELL IS TO CONTAIN IN THE FORM OF AN OCTAL EXPRESSION FOLLOWED BY "CR" OR "LF". FORM OF AN OCTAL EXPRESSION FOLLOWED BY "CR" OR "LF<mark>".</mark><br>IF A + OR - IS TYPED AS THE FIRST CHARACTER OF THE EX-IF A + OR - IS TYPED AS THE FIRST CHARACTER OF THE EX-<br>PRESSION THEN THE VALUE OF THE EXPRESSION IS ADDED TO OR PRESSION THEN THE VALUE OF THE EXPRESSION IS ADDED TO OR SUBTRACTED FROM THE OLD CONTENTS OF THE CELL. THE ADDRESS ITSELF OR AN EXPRESSION RELATIVE TO THE ADDRESS CAN BE DEPOSITED BY TYPING A "." OR :,+/-OCTAL EXPRESS-ION". A RUBOUT COMMAND GIVEN RIGHT AFTER OPENING A CELL ALLOWS THE MODIFICATION OF ITS CONTENTS AS IF THEY WERE TYPED IN JUST BEFORE THE COMMAND WAS ISSUED. OTHER ODT COMMANDS: RUBOUT THIS KEY IS USED TO DELETE ERRONEOQUSLY TYPED .<br>This Key is used to delete erroneously typed<br>Digits. Each time the Key is pressed the Right Most DIGIT IS DELETED AND ECHOED ON THE TERMINAL. IF DIGIT IS DELETED AND ECHOED ON THE TERMINAL. IF<br>THE RUBOUT KEY IS PRESSED RIGHT AFTER OPENING A THE RUBOUT KEY IS PRESSED RIGHT AFTER OPENING A<br>CELL THEN IT DELETES THE RIGHT MOST DIGIT OF THE CELLS CELL THEN IT DELETES THE RIGHT MOST DIGIT OF THE C<br>CONTENTS. THIS ALLOWS THE MODIFICATION OF THE CELL CONTENTS. THIS ALLOWS THE MODIFICATION OF THE CELL AS IF ITS CONTENTS WERE TYPED IN JUST BEFORE THE

KEY WAS PRESSED.

 $101112 11110110$  $\ddot{\phantom{0}}$ IF DATA ERROR WAS HARDWARE UNDETECTED, -3 AND PROGRAM IS RUNNING MAPPED, FOLLOWING  $\bullet$ PRINTOUT WILL BE APPENDED. ; MAP TYPE USER (A OR B) ; READ PHYS 1K DCH LOGICAL ;LOG 1K **NN** NN.  $;NN$ ;WRITE PHYS 1K DCH LOGICAL ;LOG 1K **NN NN** :NN ; \*\*\* NO WRITE DATA IF IN READ ONLY MODE  $\cdot$ (\*) -NOTE, ACTUAL WRITE DATA(GOOD DATA)  $\ddot{\phantom{a}}$ MAY NOT EXIST IN MEMORY AT TIME OF READ  $\ddot{\phantom{0}}$ AND THEREFORE THE GOOD ADDRESS WILL NOT ; BE PRINTED. WHEN DATA ERRORS ARE ENCOUNTERED, ONLY THREE ARE PRINTED PER RECORD. WHEN LOOPING IS REQUESTED. ÷ STATUS IS PRINTED ON THE FIRST PASS ONLY. IF COMMAND REGISTER BIT 11 IS SET ALL ERRORS WILL BE PRINTED TO VERIFY THAT THE ERROR IS STILL OCCURRING. IF THE DATA ERROR WAS HARDWARE DETECTED VIA CRC, ECC, OR PARITY, STANDARD STATUS ERROR PRINTOUT WILL PRECEED THE DATA COMPARE INFORMATION. IF THE DATA ERROR WAS NOT HARDWARE DETECTED. THEN ADDITIONAL MAP AND PHYSICAL MEMORY INFORMATION WILL BE DUMPED IF THE MAPS WERE ENABLED. :OCTAL DEBUGGER (ODT)  $\cdot$ THIS DIAGNOSTIC IS EQUIPPED WITH A BUILT IN ODT WHICH CAN  $\ddot{\phantom{a}}$ BE ACCESSED BY HITTING CONTROL O AT ANY TIME DURING ÷ THE EXECUTION OF THE PROGRAM (AFTER SETTING THE PARA-METERS). ON ENTERING ODT THE ADDRESS OF THE LOCATION HAVING THE NEXT INSTRUCTION TO BE EXECUTED WILL BE TYPED-OUT. ÷ THE FOLLOWING CONVENTIONS ARE USED BY THE ODT:  $\mathbf{r}$ PRESSING ANY ILLEGAL KEY CAUSES THE ODT TO RES-POND WITH A "?". e ODT IS READY AND AT YOUR SERVICE. ĵ i AN ODT COMMAND HAS THE FOLLOWING FORMAT: ÷ [ARGUMENT][COMMAND]  $\ddot{\phantom{0}}$ AN ARGUMENT MAY BE ONE OF THE FOLLOWING: "EXP" AN OCTAL EXPRESSION CONSISTING OF OCTAL NUMBERS SEPARATED BY PLUS (+) OR MINUS (-) SIGNS, LEAD-; ING ZEROS NEED NOT BE TYPED. ÷ "ADR" AN ADDRESS IS THE SAME AS AN EXPRESSION EXCEPT  $\cdot$ THAT BIT O IS NEGLECTED.  $\cdot$  $\ddot{\phantom{0}}$ A COMMAND IS A SINGLE TELETYPE CHARACTER THE LOCATIONS THAT CAN BE EXAMINED AND MODIFIED BY THE  $\cdot$ ÷ USER ARE CALLED CELLS. THESE CELLS ARE OF TWO TYPES:  $\cdot$ INTERNAL CPU CELLS AND MEMORY LOCATIONS.

 $\bullet$ 

 $\ddot{\cdot}$ 

;REVISION HISTORY ÷  $9/84$ **REV 1.00**  $\ddot{\phantom{0}}$ KEY-IN, MODIFY MESSAGES, DEVICE CODE  $\ddot{\phantom{0}}$  $\bullet$ CHANGE MACRO INCLUDED. ALLOW FOR SWITCH  $\cdot$ SETTING PRIOR TO HELP FOR HARD-COPY OF SAME.  $9/20/84$ LET SET PRINTER SWITCH BEFORE HELP : USE CSI PRINTER ROUTINES SO CAN HAVE DMA PRINTER LATER  $\ddot{\phantom{a}}$ IN SIZING DLIBS, HAVE MV SET FOR NO MAP (MV WITH MAPS DOESN'T WORK EVEN  $\ddot{\phantom{0}}$ ÷ IN DG DTOS REV 1)  $\cdot$ DON'T USE UNLOAD COMMAND - BMX2 DOESN'T SUPPORT UNLOAD DON'T REFER TO NRZ; MAKE IT NON-PE SO CAN BE GCR OR NRZ ; TABLE OF CONTENTS: : P. 2 PAGEZ  $\ddot{\phantom{a}}$ P. 3 DRIVER  $\ddot{\phantom{a}}$ SIZE (WITHOUT DLIBS RTNS) P. 4  $\ddot{\phantom{0}}$ SETMAP P. 5  $\ddot{\phantom{0}}$ **SETMEM** P. 6  $\ddot{\phantom{0}}$ P. 7 **SETUNIT** ĭ INIT P. 8  $\cdot$ P. 9 MAINS  $\ddot{\phantom{a}}$ P. 10 MAIN. SUBS  $\ddot{\phantom{0}}$ INTER P. 11  $\ddot{\phantom{0}}$  $10$ P. 12  $\ddot{\phantom{0}}$ P. 13 **STATUS**  $\ddot{\phantom{0}}$ P. 14 **DATA**  $\ddot{\phantom{0}}$ ERROR P. 15  $\ddot{\phantom{a}}$ P. 16 L<sub>IB</sub>  $\ddot{\phantom{0}}$ P. 17 **INPUT**  $\ddot{\phantom{0}}$ CMD. STRING P. 18  $\ddot{\phantom{0}}$ P. 19 **RESPONSES**  $\ddot{\phantom{a}}$ P. 20 ERR.DISPLAY  $\ddot{\phantom{0}}$ P. 21 **MESS**  $\ddot{\phantom{0}}$ **BUFFERS** P. 22  $\ddot{\phantom{0}}$ P. 23 **MAPIT**  $\ddot{\phantom{0}}$ P. 24 MESS.MAP ĵ P. 25 PRT.MAP  $\ddot{\cdot}$ **HELP** P. 26 (INCLUDES TIMER RTN)  $\ddot{\phantom{0}}$ ASSEMBLE WITH PS FROM BUILD. OLDTIMER.PS  $\ddot{\phantom{0}}$ TO GET CLEAN FILECOM. LATER MUST RE-ASM  $\ddot{\phantom{0}}$ USING STANDARD PS.  $\ddot{\phantom{a}}$ P. 27 SIZE.DLIB  $\ddot{\phantom{0}}$ MESS.HELP P. 28 ÷

 $\blacktriangle$ 

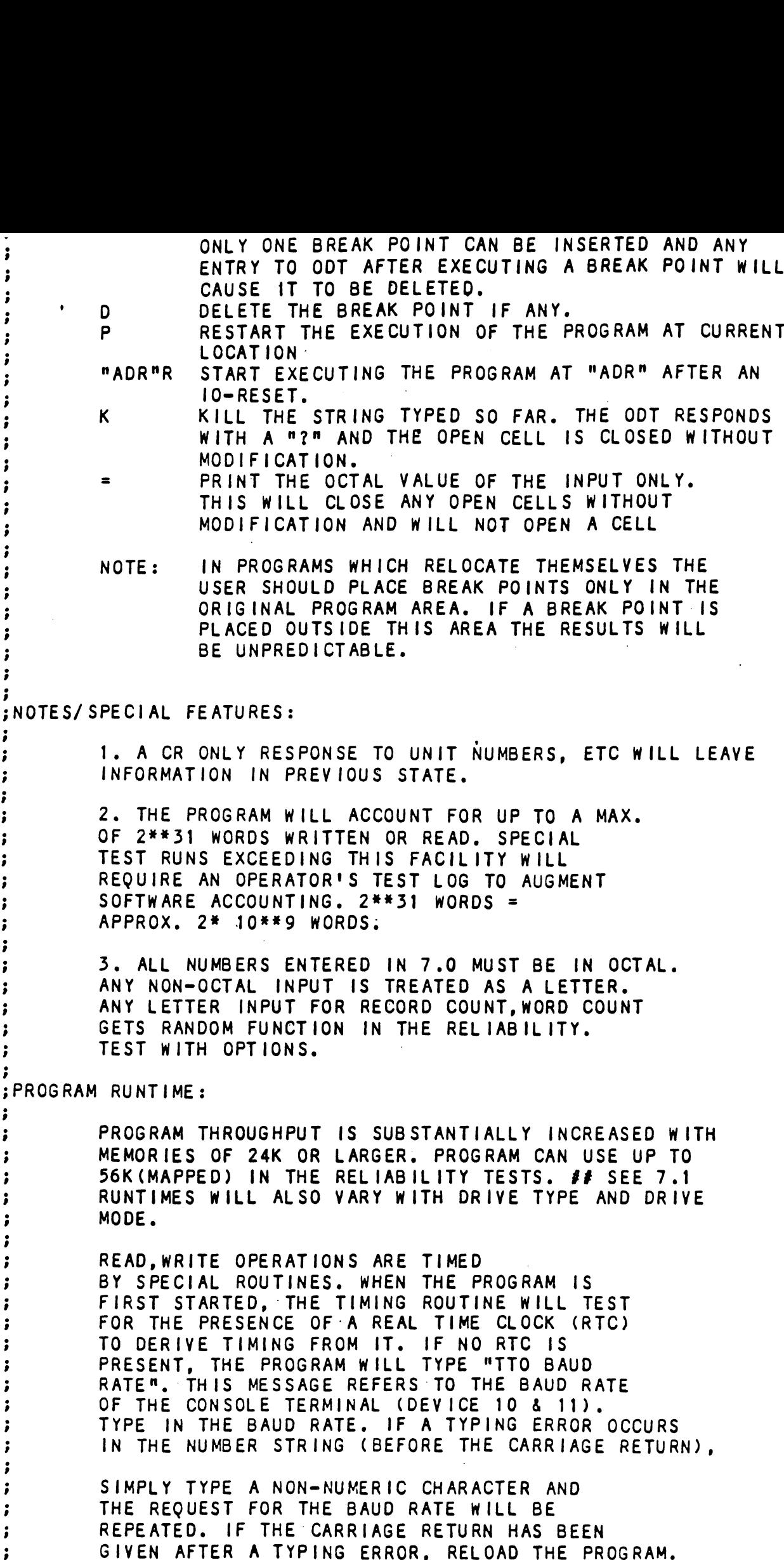

 $\Delta \vec{r}$ 

 $\sim$ 

 $\bullet$ 

 $\sim 10^{11}$  km  $^{-1}$ 

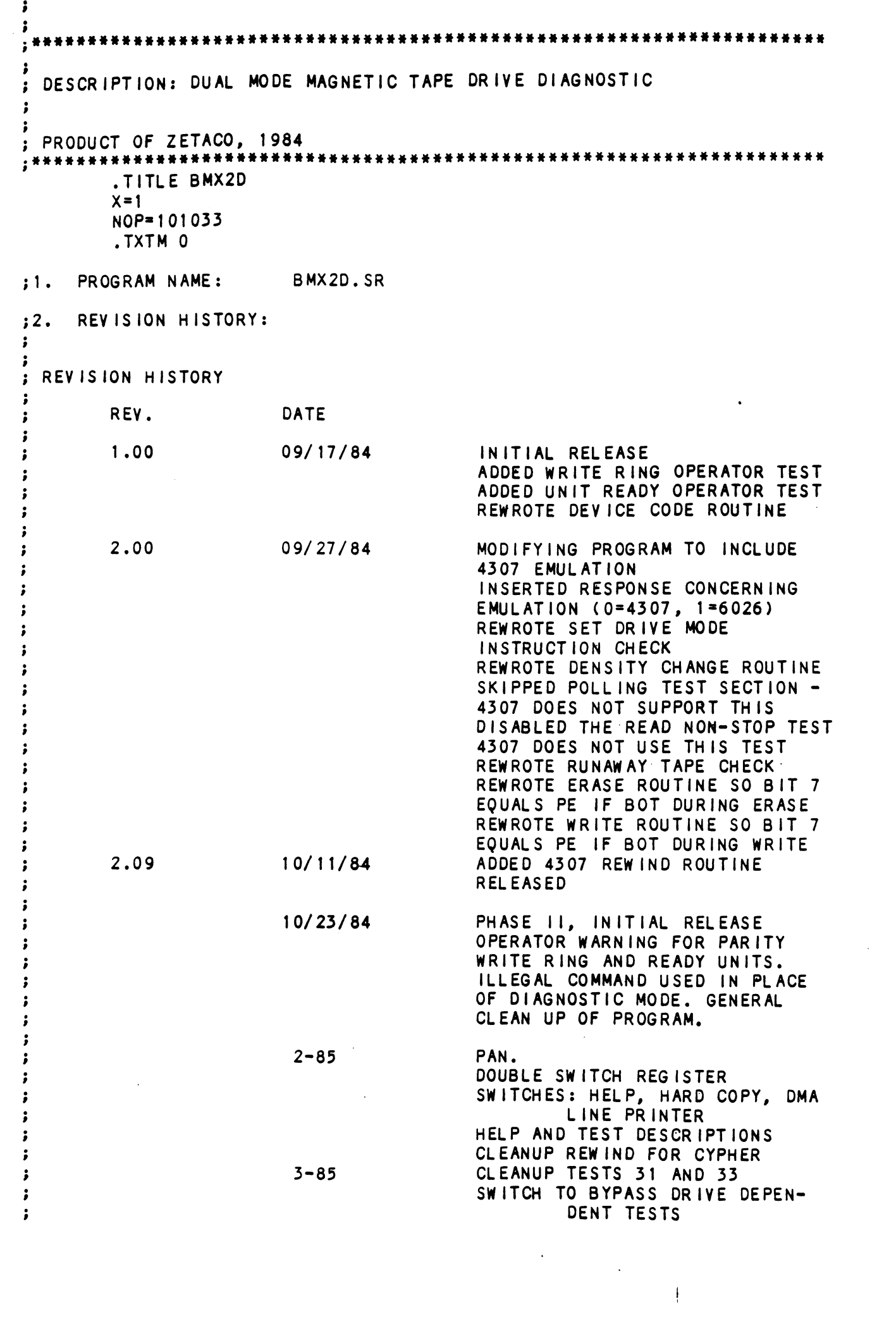

AUD SUPPORT FOR OUZO RUUDSH-IHIS weWVOBoWeE (REALLY 1S SAME AS 6125) READ PARAMETERS FROM EEPROM: DATA TRANSFER METHOD DRIVE DUAL MODE FLAG EMULATION 3.00 4-85 UNIT TEST COMPLETE - TO SYSTEM TEST AND RELEASE HINE REQUIREMENTS<mark>:</mark><br>A. A NOVA/ECLIPSE OR MV CPU. MACHINE REQUIREMENTS:  $:3.$ .<br>A ANOVA/ECLIPSE OR M<br>B. AT LEAST 10K MEMORY  $\cdot$ B. AT LEAST 10K MEMORY<br>C. TELETYPE OR CRT.<br>D. BMX2 MAGNETIC TAPE CONTROLLER AND FORMATTED TAPE DRIVE. B. AT LEAST 10K MEMORY<br>C. TELETYPE OR CRT.  $\ddot{\,}$ C. TELETYPE OR CRT<mark>.</mark><br>D. BMX2 MAGNETIC TAPE CONTROLLER AND FO<br>E. PRINTER AT DEVICE CODE 17 (OPTIONAL)  $\ddot{\phantom{a}}$ ÷  $\cdot$ :  $;4.$ TEST REQUIREMENTS: N/A  $:5.$ SUMMARY: THIS PROGRAM IS A DIAGNOSTIC TEST TO DETECT AND  $\ddot{\phantom{a}}$ ISOLATE FAULTS EXISTING IN THE BMX2 TAPE CONTROLLER  $\cdot$ BOARD OR TAPE DRIVE.  $\ddot{\phantom{a}}$ RESTRICTIONS  $:6.$ THIS PROGRAM CAN BE RUN WITH ONLY ONE DRIVE ON LINE.  $\ddot{\bullet}$ IF A RTC 1S NOT AVAILABLE THE TERMINAL BAUD RATE IS  $\ddot{\phantom{a}}$ USED TO SET THE TIMING CONSTANTS. THE PROGRAM ASSUMES  $\ddot{\phantom{1}}$ THAT ALL 110 BAUD TRANSMISSION CONSISTS OF 11 BITS/CHAR  $\ddot{\cdot}$ AND THAT ALL OTHER BAUD RATES HAVE 10 'BITS/CHAR.  $\ddot{\phantom{a}}$  $:7.$ PROGRAM DESCRIPTION/THEORY OF OPERATION THE PROGRAM IS DIVIDED INTO TWO PARTS. ÷ THE PROGRAM IS DIVIDED INTO TWO PARTS.<br>THE FIRST PART DEALS WITH THE CONTROLLER<br>BOARD. IT CONSISTS OF A NUMBER OF INDEPEN- $\cdot$ BOARD. IT CONSISTS OF A NUMBER OF INDEPEN- $\cdot$ DENT TESTS MOST OF WHICH WILL ISSUE AN ILLEGAL COMMAND WITH A START PULSE. WHEN THE CONTROLLER ; COMPLETES ITS OPERATIONS IT SETS DONE. THE ÷ HOST PROGRAM WAITS FOR THE DONE FLOP TO SET ; BEFORE IT ANALYZES THE RESULTS OF THE OPERATION. ÷ THE SECOND PART DEALS MAINLY WITH COMMANDS TO THE DRIVE. IF A DUAL MODE DRIVE IS BEING TESTED BOTH MODES ARE AUTOMATICALLY EXERCISED DURING BOTH MODES ARE AUTOMATICALLY EXERCISED DURING<br>EVERY PASS. WHEN LOOPING ON THE DIAGNOSTIC THE  $\ddot{\phantom{a}}$ EVERY PASS. WHEN LOOPING ON THE DIAGNOSTIC THEND OF A PASS IS NOTED WITH AN "END" DISPLAY.  $\cdot$  $\mathbf{r}$ 

- 9. OPERATING PROCEDURE/OPERATOR INPUT RATING PROCEDURE/OPERATOR INPU<mark>T</mark><br>A. LOAD USING THE BINARY LOADER
- $\ddot{\phantom{a}}$
- B. STARTING ADDRESSES:  $\ddot{\phantom{a}}$

 $\ddot{\phantom{a}}$ ÷

 $\ddot{\phantom{0}}$ 

200 - START DIAGNOSTIC FOR FIRST PASS. ÷

÷.

300 = SAME AS 200.

# 210.0 PROGRAM OQUTPUT/ERROR VESURIFIION

WeVoOZwe WHEN AN ERROR CONDITION OCCURS THE PROGRAM DISPLAYS THE FOUR ACCUMULATORS AND THE PC AT THE POINT OF ERROR. THE SIGNIFICANCE OF THIS INFORMATION IS EXPLAINED IN THE LISTING. GENERALLY, WHERE EVER POSSIBLE, ACO WILL CONTAIN THE RECEIVED DATA, AC1 WILL CONTAIN THE EXPECTED DATA, AC2 WILL BE THE LOOP COUNTER AND AC3 WILL CONTAIN THE ADDRESS FROM WHERE THE SUBROUTINE WAS CALLED. THE ACTION OF THE PROGRAM AFTER THE ERROR OCCURRENCE IS DICTATED BY THE SWITCH SETTINGS ROGRAM OUTPUT/ERROR DESCRIPTION<br>
WHEN AN ERROR CONDITION OCCURS THE PROGRAM<br>
DISPLAYS THE FOUR ACCUMULATORS AND THE PC AT<br>
THE POINT OF ERROR. THE SIGNIFICANCE OF THIS<br>
INFORMATION IS EXPLAINED IN THE LISTING.<br>
GENERALLY,

### 312. SPECIAL NOTES/SPECIAL FEATURES

WeBCoOweVOoCWe THE DIAGNOSTIC WILL WRITE ON THE ENTIRE TAPE. THEREFORE, ONLY A SCRATCH TAPE SHOULD BE USED. TO SAVE TIME WHEN RUNNING THE "END OF TAPE" TESTS OF PASS 1, A SHORT TAPE CAN BE USED. ALTHOUGH <sup>A</sup> DUAL MODE CONTROLLER BOARD CAN BE TESTED WITHOUT A TAPE DRIVE A COMPLETE CHECKOUT OF THE BOARD REQUIRES A DRIVE. THERE ARE CERTAIN CIRCUITS ON THE BOARD THAT ARE ONLY CHECKED BY RUNNING THE ENTIRE

Ť.

; NAME: ZMTRL DESCRIPTION: DUAL DENSITY MAGNETIC TAPE RELIABILITY FOR USE ON CSI TAPE COUPLER'S EMULATING DG'S 6026 & 6125 & 4307 & 6021 ; REVISION NUMBER =  $1.00$ INCLUDE 6021 EMULATION AND  $4/85$  $1.00$ RENAME FROM BMX2R (REV 02) ADD DOUBLE WORD SWITCH REGISTER ; SYSTEM REQUIREMENTS: NOVA/ECLIPSE FAMILY CPU 16K READ/WRITE MEMORY  $\cdot$ TELETYPE OR CRT AT DEVICE CODE 10/11  $\ddot{\phantom{0}}$ ZETACO COUPLER BOARD - WITH 1 TO 8 TAPE DRIVES FORMATTED TAPE DRIVE PRINTER AT DEVICE CODE 17 (OPTIONAL, FOR LOGGING) : SUMMARY: MAINTENANCE PROGRAM DESIGNED TO TEST AND EXERCISE  $\bar{\mathbf{v}}$ ZETACO TAPE COUPLER AND DRIVES. THE COUPLER CAN BE AT ANY DEVICE CODE 20-76 (DEFAULT = 22).  $\ddot{\phantom{a}}$ ; PROGRAM DESCRIPTION/THEORY OF OPERATION ;1. THEORY OF OPERATION A. GENERAL OVERVIEW  $\ddot{\phantom{a}}$  $\ddot{\phantom{a}}$ MAIN RELIABILITY PROGRAM (SA'S 500,501,502) ARE BASED  $\cdot$ AROUND THE USE OF TWO 1/0 BLOCKS LOCATED AT PROGRAM  $\cdot$ LOCATIONS APOINT AND BPOINT, AND DESIGNATED AS THE  $\cdot$ A-1/0 BLOCK AND THE B-1/0 BLOCK. TWO OTHER IMPORTANT  $\cdot$ TERMS FOREGROUND (FG) AND BACKGROUND (BG) ARE DEFINED  $\ddot{\phantom{0}}$ AS FOLLOWS:  $\cdot$  $\ddot{\phantom{0}}$ FOREGROUND(FG) ALL 1/0 PROCESSES. FALLING UNDER THIS CATEGORY ARE TAPE 1/0 DRIVES. TAPE : OPERATION CHECKS (EXCEPT CORE COMPARE  $\ddot{\phantom{0}}$ WITH NO PARITY DETECTION), INTERRUPT HANDLERS AND RETURNS, TAPE ERROR HANDLERS, ÷ AND ALL CONSOLE 1/0. AS A RULE, THIS CODE IS EXECUTED WITH INTERRUPT OFF, AND IS DESIRED TO BE AS QUICK AS POSSIBLE, WITH THE EXCEPTION OF ERROR HANDLING AND CONSOLE 1/0, CONSIDERED TO HAVE A LOW FREQUENCY OF OPERATION. THE PROGRAM LOC. FGPT POINTS TO THE 1/0 BLOCK UNDER (FG) PROCESS. BACKGROUND(BG) ALL NON-1/0 PROCESS. FALLING UNDER THIS CATEGORY ARE TAPE DATA GENERATION, TAPE DATA CHECKING (UNLESS PARITY ERROR), TAPE ; TRANSFER DEFINITION AND SETUP. AS A RULE  $\cdot$ 

THIS CODE IS EXECUTED WITH INTERNATION, AND CONTAINS THE BULK OF TIME CONSUMING CODE. PROGRAM LOCATION BGPT POINTS TO THE 1/0 BLOCK UNDER THE (BG) PROCESS.

IN GENERAL, ROUTINES PROCESSING I/O BLK. VARIABLES, SAVE AC2 AND USUALLY REQUIRE AC2 TO POINT TO THE I/O BLOCK UNDER PROCESS. SOME CODE IS RE-ENTRANT AND REQUIRES THAT AC2 NOT BE USED FOR ANY OTHER PURPOSE(CHECK, SETP). ALL SUCH VARIABLES ARE DEFINED AS DISPLACEMENT VALUES TO THE START OF THE BLOCK (0-N). THUS IF THE 4TH VARIABLE OF THE BLOCK IS DESIRED, AN LDA 0, XX, 2 MAY BE USED, IF AC2 POINTS TO THE BLOCK START AND XX IS DEFINED AS 4  $(XX=4)$ .

THE FOREGROUND PROCESS CAN BE THOUGHT OF AS THE EXECUTION OF 1/0 TRANSFER (N), WHILE THE BACKGROUND CAN BE THOUGHT OF AS THE CHECKING (CORE-COMPARE) OF 1/0 TRANSFER (N-1) AND THE SETUP OF TRANSFER (N+1). THE GATE BETWEEN THE TWO PROCESSES IS THE EOT FLAG DEFINED AS (XD, 2/XD=1). WHEN THE FOREGROUND TASK HAS COMPLETED, IT SETS ITS FLAG (XD, 2) AND DOES A BACKGROUND RETURN VIA A CALL IBGEOT. WHEN THE BACKGROUND TASK HAS FINISHED, IT WAITS VIA A CALL XFRDN, WHICH MONITERS THE FOREGROUNG EOT FLAG VIA (00,2), WHICH POINTS TO THE OTHER BLOCK'S XD, 2 FLAG.

AFTER THE (BG) HAS DETECTED THE (FG) EOT FLAG, THE FLAG IS CLEARED, INTERRUPTS ARE DISABLED, A PSUEDO (BG) RETURN IS LOADED TO LOC 0, AND THE (BG) AND (FG) 1/0 BLOCKS ARE SWAPPED VIA THE CALL INTFB. AFTER THE NEW (FG) I/O IS INITIATED. THE NEXT (BG) TASK BEGINS.

# B. OPERATING MODES

 $\ddot{\cdot}$ 

 $\cdot$ 

 $\ddot{\phantom{a}}$ 

 $\cdot$  $\ddot{\cdot}$ 

 $\ddot{\phantom{0}}$ 

 $\ddot{\phantom{0}}$ 

 $\ddot{\phantom{0}}$ 

 $\ddot{\phantom{0}}$ 

 $\cdot$ 

÷

 $\cdot$ 

 $\ddot{\phantom{a}}$ **:** 

 $\cdot$ 

 $\cdot$ 

 $\ddot{\phantom{0}}$ 

-1

 $\cdot$ 

 $\cdot$ 

 $\ddot{\phantom{a}}$ 

 $\ddot{\,}$ 

 $\cdot$ 

 $\cdot$ 

- :

;

 $\ddot{\phantom{a}}$ -

 $\ddot{\phantom{0}}$  $\ddot{\phantom{1}}$ 

 $\cdot$ 

 $\ddot{\phantom{0}}$  $\ddot{\cdot}$ 

 $\cdot$ 

 $\cdot$ 

 $\cdot$  $\cdot$ 

 $\cdot$ 

÷

 $\ddot{\phantom{0}}$ ÷

 $\cdot$ 

 $\cdot$ 

÷  $\cdot$ 

÷

 $\cdot$ 

÷ :

÷

;

÷

ž

i

÷

 $\cdot$ 

 $\bullet$ 

1 OF 5 DIFFERENT MEMORY/INTERRUPT MODES MAY BE IN USE IN THIS PROGRAM AND ARE DESCRIBED AS FOLLOWS:

1-BACKGROUND ONLY, WAIT ON INTERRUPT. MAX WORD COUNT = ALL OF AVAILABLE CORE (IE NOT TAKEN BY PROGRAM). USED FOR SA'S 503,506

2-BACKGROUND/FOREGROUND MODES, 2 BUFFERS USED FOR BOTH READ AND WRITE PURPOSES. MAX WORD COUNT  $= 1/2$  OF AVAILABLE CORE. USED FOR CONSTANT DATA PATTERNS.

3.-BACKGROUND/FOREGROUND MODES, 4 BUFFERS ( 2 FOR READ AND 2 FOR WRITE). MAX WORD COUNT =1/3 OF AVAILABLE CORE. USED FOR VARIABLE DATA(EXPECT ADDR).

4. - IF ECLIPSE (MMPU1) OR NOVA-3 MAPS ARE IN THE SYSTEM, AND MAPPING IS REQUESTED, ONE OF TWO MAPPING SCHEMES WILL BE IN EFFECT.

4.1 - VARIABLE DATA THE 1ST N PHYSICAL 1K BLOCKS CONTAINING THE PROGRAM WILL BE MAPPED TO THE 1ST N 1K LOGICAL BLOCKS IN BOTH THE A AND B USER MAPS. THIS MAPPING WILL REMAIN CONSTANT. A 28. K PHYSICAL BLOCK WITH THE START 1K DESIGNATED BY THE PROGRAM VARIABLE MPB?N WILL BE ALLOCATED TO THE TAPE 1/0 BUFFER AS FOLLOWS:

WRITES AND END OF FILE MARK F<br>FOUR HUNDRED RECORDS AND TWO<br>THIS IS FOLLOWED BY A REWIND<br>SEQUENTIAL READ OF THE WRITTE<br>\*\*NOTE -IF THE DRIVE IS DUAL<br>WILL BE USED DURING THE TAPE<br>THE FOLLOWING OPTIONS WILL EX<br>TAPE INTERCHANGE FOR THE SINURE AND THE POLICE MARKS POLICE MARKS POLICE MARKS POLICE MARKS THE MEAN THRU IS THE DURING THE MARKS PRODUCES IN THE COMPARY AND THE FILE OF THE DURING THE MEAN THAT IS IN THE COMPARY THE COMPARY THE COMPARY TH WRITES AND END OF FILE MARK FOLLOWED BY FOUR HUNDRED RECORDS AND TWO END OF FILE MARKS. THIS IS FOLLOWED BY A REWIND AND A SEQUENTIAL READ OF THE WRITTEN, TAPE. #\*#NOTE -1F THE ORIVE !S DUAL MODE, READ NON=STOP WILL BE USED DURING THE TAPE READ. THE FOLLOWING OPTIONS WILL EXIST TO SUPPORT TAPE INTERCHANGE AND MEDIA VERIFICATION REQUIREMENTS: DATA: (SEE 7.2.4.2)<br>WORD COUNT (MAX, RANDOM, OR N, (CR)=1000.) = READ ONLY MODE (SWREG BIT 8=1) A SPECIAL DATA OPTION (IN<mark>T) WILL BE DEVELOPE</mark><br>TO WRITE THE 1ST 200. RECORDS WITH SKEW DATA A SPECIAL DATA OPTION CINT) WILL BE DEVELOPED TO WRITE THE 1ST 2<mark>00. RECORDS WITH SKEW DATA</mark><br>AND THE 2ND 200. WITH RANDOM DATA TO PROVIDE AND THE 2ND 200. WITH RANDOM DATA TO PROVID<br>A QUICK SUBSYSTEM CHECK AND TO VERIFY<br>TAPE INTERCHANGE.<br>7.2.4 COMMAND STRING INTERPRETER (SA 503)  $\ddot{\phantom{a}}$ THE COMMAND STRING INTERPRETER IS PROVIDED .<br>THE COMMAND STRING INTERPRETER IS PROVIDED<br>AS A TROUBLE SHOOTING AID. ITS OPERATION IS AS A TROUBLE SHOOTING AID. ITS OPERATION IS AS A TROUBLE SHOOTING AID. ITS<br>SIMILAR TO THAT OF THE DISK RE<br>GRAM. THE OPERATOR WILL BE ABL<br>ALL POSSIBLE OPERATING MODES T<br>LATING THE FAILING MODULE. SIMILAR TO THAT OF THE DISK RELIABILITY P<br>GRAM. THE OPERATOR WILL BE ABLE TO SELECT GRAM. THE OPERATOR WILL BE ABLE TO SELECT<br>ALL POSSIBLE OPERATING MODES TO AID IN 1SO-TO CONTROL THE OPERATING MODE, THE OPERATOR TO CONTROL THE OPERATING MODE, THE OPERAT<br>MUST PROVIDE PROPER REPONSES TO THE PROG-NUST PROVIDE PROPER REPONSES TO THE PROG-<br>RAM REQUESTS AS FOLLOWS:<br>7.2.4.1 UNIT: UNIT NUMBER AND/OR CARRIAGE 7.2.4.1 UNIT: UNIT NUMBER AND/OR CARRIAGE<br>RETURN TO USE THE PREVIOUS ENTRY. 7.2.4.2 DATA: SELECT ONE OF THE FOLLOWING DATA: SELECT ONE OF THE FOLLO<br>DATA PATTERNS AND/OR A CARRIAGE DATA PATTERNS AND/OR A CARRIAGE<br>RETURN TO USE THE PREVIOUS<br>ENTRY. A LIST OF THE DATA PAT-RETURN TO USE THE PREVIOUS ENTRY. A LIST OF THE DATA PAT-<br>TERNS AND THEIR MEANINGS IS AS FOLLOWS: ALZ = ALL ZERO PATTERN ALO = ALL ONE PATTERN FLZ = FLOATING ZERO PATTERN FLO = FLOATING ONE PATTERN BFZ = FLOATING O/BYTE BFO = FLOATING 1/BYTE BFO - FLOATING 1/BYTE<br>ABT - ALTERNATING BYTE ZERO(000377) ABT - ALTERNATING BYTE ZERO(OC<br>ALT - ALTERNATING BIT (125125) PAT = ODO BIT PATTERN (177777 ,377,177400) REPEATED RAN = RANDOM DATA PATTERN VAR = UP TO 15. OCTAL WORDS \*#\*# SKEW = WORST CASE NRZI SKEW DATA  $MWP - 177777,0$  REPEATED BKA = WORST CASE PE, BLOCK A BKB - WORST CASE PE, BLOCK B INT - 200 (1000. WORD) RECORDS OF SKEW

 $\mathbf{v}$ 

 $\blacktriangle$ 

FIEST VIEW MOTHER AND THE ALGER TRANSPORT THAT IS THE REAL THAT IS THAT IS THE REAL THAT IS THE REAL THAT IS THE REAL THAT IS THE REAL THAT IS THE REAL THAT IS THE REAL THAT IS THE REAL THAT IS THE REAL THAT IS THE SWAD OF 7.2 PROGRAM DESCRIPTION THE 28K 1/0 BUFFER 15 DIVIDED INIO 5 NUNTUUNIII00000 BUFFERS, 10K OF COMMON(TO BOTH THE A AND B 1/0 BLOCKS) WRITE BUFFER(WAB), 9K OF READ BUFFER ALLOCATED TO THE A-1/0 BLOCK(RA) VIA THE A USER AND DCH MAPS, AND 9K OF READ BUFFER ALLOCATED TO THE B-I/OBLOCK(RB) VIA THE B USER AND DCH MAPS. THE 1K BLOCKS OF THE 3 BUFFERS ARE INTERLEAVED IN THE PHYSICAL SPACE IN THE FOLLOWING THE 28K 1/0 BUFFER IS DIVIDED INTO 5 NON-CONDUFFERS, 10K OF COMMON(TO BOTH THE A AND B<br>WRITE BUFFER(WAB), 9K OF READ BUFFER ALLOCA<br>A-1/0 BLOCK(RA) VIA THE A USER AND DCH MAPS<br>OF READ BUFFER ALLOCATED TO THE B-1/0BLOCK(<br>THE WAB1,RA1,RB1,WAB2,RA2,RB2,WAB3 ETC. 4.2 THE 28K 1/0 BUFFER IS MOVED ACROSS 256.K DURING A PASS OF SA'S 500 OR 501. A PASS OF THE 502 SA TESTS WILL MOVE THE 1/0 BUFFER 8K EACH PASS. 5.1 -CONSTANT DATA THE 1ST N PHYSICAL 1K BLOCKS CONTAINING THE PROGRAM WILL BE MAPPED TO THE 1ST N LOGICAL BLOCKS IN BOTH THE A AND B USER MAPS, AND TO THE A AND B OCH MAPS. A 32K PHYSICAL 1/0 BLOCK IS DIVIDED INTO 2 16K BUFFERS. THE 1ST 16K IS MAPPED TO THE A USER MAP, BUFFERS. THE 1ST 16K IS MAPPED TO THE A USER MA<br>AND THE A DCH MAP. THE 2NS 16K IS MAPPED TO THE AND THE A DCH MAP. THE 2NS 16K IS<br>B USER MAP. AND TO THE B DCH MAP. B USER MAP, AND TO THE B DCH MAP.<br>BOTH BUFFERS ARE MAPPED TO THE SAME LOGICAL SPACE POINTED TO BY THE PROGRAM POINTER WAB1, RA1, RB1, WAB2, RA2<br>4.2 THE 28K 1/0 BUFFE<br>PASS OF SA'S 500 OR 5<br>WILL MOVE THE 1/0 BUF<br>5.1 -CONSTANT DATA<br>THE 1ST N PHYSICAL 1K<br>WILL BE MAPPED TO THE<br>BOTH THE A AND B USER<br>A AND B DCH MAPS.<br>A 32K PHYSICAL 1/0 BL<br>BUFFE BUFF.<br>PROGRAM DESCRIPTION<br>7.2.1 RELIABILITY TEST (SA 500) RANDOM THE RANDOM RELIABILITY TEST WRITES RANDOM LENGTH THE RANDOM RELIABILITY TEST WRITES RANDOM L<br>FILES TO RANDOMLY SELECTED UNITS. EACH FILE FILES TO RANDOMLY SELECTED UNITS. EACH FILE<br>CONSISTS OF FROM 1 TO 17 RANDOM LENGTH RECOROS OF RANDOM DATA. AFTER WRITING THE RECORDS OF RANDOM DATA. AFTER WRITING THE<br>EOF. THE PROGRAM THEN BACKSPACES ACROSS THE N EOF, THE PROGRAM THEN BACKSPACES ACROSS TH<br>RECORDS. THEN READS THE ENTIRE FILE. AFTER RECORDS, THEN READS THE ENTIRE FILE. AFTER<br>SPACING ACROSS THE EOF. THE SEQUENCE REPEATS SPACING ACROSS THE EOF, THE SEQUENCE REPEATS<br>UNTIL EACH UNIT REACHES EOT OR N RECORDS WHERE UNTIL EACH UNIT REACHES EOT OR N RECORDS WH<br>N IS OPERATOR SELECTABLE (SEE 9.2). IF BOTH N IS OPERATOR SELECTABLE (SEE 9.2). IF BOTH<br>NRZ AND PE IS TO BE TESTED. NRZ IS TESTED 1ST NRZ AND PE IS TO BE TESTED, NRZ IS TESTED<br>FOLLOWED BY THE PE TESTING.<br>7.2.2 RELIABILITY TEST (SA 501) OPTIONS SAME AS RANDOM RELIABLITY (500), EXCEPT SAME AS RANDOM RELIABLITY (50<mark>0), EXCEPT</mark><br>THAT THE OPERATOR IS GIVEN THE FOLLOWING THAT THE OPERATOR IS GIVEN THE FOLLOWING<br>OPTIONS: N IS OPERATOR SELECTABLE (SEE<br>NRZ AND PE IS TO BE TESTED, M<br>FOLLOWED BY THE PE TESTING.<br>7.2.2 RELIABILITY TEST (SA<br>SAME AS RANDOM RELIABLITY (5C<br>THAT THE OPERATOR IS GIVEN TH<br>OPTIONS:<br>DATA: (SEE 7.2.4.2) ENTER RECORDS/FILE AND WORD COUNT (OCTAL #,R( RANDOM) ,CR=ALL RANDOM): JITTER OPTION (YES/NO) ? .<br>IF YES, A RANDOM DELAY IS INSERTED INTO THE BACKGROUND<br>IF YES, A RANDOM DELAY IS INSERTED INTO THE BACKGROUND THAN THE CONTROLLERT OF THE SACKGROUND<br>TASK TO CREATE A MORE ASYNCHRONOUS TAPE 1/0 LOOP. \*\* A TASK TO CREATE A MORE ASYNCHRONOUS TAPE 1/0 LOOP. \*\* A YES RESPONSE WILL ALSO RESULT IN A LONGER TEST TIME.<br>7.2.3 MEDIA VERIFICATION/INTERCHANGE TEST (SA 502) THE SEQUENTIAL MEDIA VERIFICATION TEST

 $\pmb{\mathsf{s}}$ 

÷

THE FOLLOWING CONTROL CHARACTERS CAUSE CHANGES IN THE CSI PROGRAM THE FOLLOWING CONTROL<br>CAUSE CHANGES IN THE C!<br>FLOW.

MESC" RETURNS PROGRAM CONTROL "ESC" RETURNS PROGRAM CONTROL<br>TO THE COMMAND STRING PROMPT.<br>"R" - RETURNS PROGRAM CONTROL

"R" RETURNS PROGRAM CONTROL<br>TO THE UNIT PROMPT.

ALL SWREG AND HISTORY CONTROL WILL BE VALID DURING THE CSI.

7.2.5 MEMORY DUMP ROUTINE (SA 504)

> THE MEMORY DUMP PROGRAM IS PROVIDED AS A DEBUG THE MEMORY DUMP PROGRAM IS PROVIDED AS A DEB<br>AID TO ISOLATE THE FAILING MODULE. THIS PRO-AID TO ISOLATE THE FAILING MODULE. THIS PRO-GRAM WILL PROVIDE THE OPERATOR WITH A MEANS. OF EXAMINING THE DATA BUFFERS. THIS PROGRAM<br>IS DESCRIBED UNDER SECTION 11.., DEBUG AIDS.

7.2.6 RUNALL (SA 505)

 $\bullet$ 

THE RUNALL PROGRAM WILL PROVIDE A TOP=DOWN METHOD THE RUNALL PROGRAM WILL PROVIDE A TOP-DOWN<br>OF TESTING THE TAPE SUBSYSTEM BY LINKING A OF TESTING THE TAPE SUBSYSTEM BY LINKING A SERIES OF TESTS OF THE 501,502 AND 506 TYPE SERIES OF TESTS OF THE 501,502 AND 506 TYPE<br>WITH A CORRESPONDING SERIES OF DATA PATTERNS(TBD). WITH A CORRESPONDING SERI

TEST 501 WITH (CALT,RAN,FLZ,FLO) DATA PATTERNS TEST 501 WITH (ALT,RAN,FLZ,FLO) DATA PATTERNS<br>TEST 502 WITH (SKEW.RAN.MWP.BKA.ALZ) DATA PATTERNS TEST 502 WITH (SKEW, RAN, MWP, BKA, ALZ) DATA PATTERNS<br>TEST 506 WITH ALZ DATA PATTERN

71.2.7 SPACING TEST (SA 506)

> THE SPACING TEST WILL MAKE 2 PASSES WITH MAX THE SPACING TEST WILL MAKE 2 PASSES WITH MAX<br>WORD COUNT AND WITH THE MIN. WORD COUNT. THE WORD COUNT AND WITH THE MIN. WORD COUNT. THE DATA WILL BE OPERATOR SELECTABLE. THE FOLLOWING DATA WILL BE OPERATOR SELECTABLE. THE FOLLOWIN<br>SEOUENCE WILL BE REPEATED 10. X PER PASS AFTER SEQUENCE WILL BE REPEATED<br>AN INITIAL REWIND TO BOT.

THE FOLLOWING CONTROL CHARACTERS<br>
CAUSE CHANGES IN THE CSI PROGRAM<br>
FLOW CAUSE CHANGES IN THE CSI PROGRAM<br>
FLOW CEONAMO STATING PROGRAM CONTROL<br>
TO THE CONNANO STATING PROGRAM CONTROL<br>
TO THE CONNANO STATING PROGRAM CONTRO WRITE EOF WRITE 100./5 RECORDS OF 2/MAX WORD COUNT WRITE EOF SPACE BACK ACROSS EOF SPACE BACK TO EOF AT START OF FILE SPACE FORWARD 100./5 RECORDS SPACE BACKWARD 100./5 RECORDS READ 100./5 RECORDS OF 2/MAX WORD COUNT SPACE ACROSS EOF

7.2.29 HISTORY RECOVERY (SA 510)

> THE HISTORY RECOVERY PROGRAM WILL PROVIDE THE HISTORY RECOVERY PROGRAM WILL PROV<br>THE OPERATOR A MEANS OF RECOVERING THE THE OPERATOR A MEANS OF RECOVERING THE<br>ACCUMULATED HISTORY OF ALL TESTED UNITS ACCUMULATED HISTORY OF ALL TESTED UNITS AFTER THE PROGRAM HAS BEEN STOPPED. SEE 9.3<br>NOTE: IN ORDER TO RECOVER HISTORY,

THIS PROGRAM MUST BE OPERATED THIS PROGRAM MUST BE OPERAT<br>BEFORE RESTARTING ANY OTHER BEFORE RESTARTING ANY OTHER<br>PROGRAM AS THAT WILL INITIALIZE PROGRAM AS THAT WILL INITIALIZE

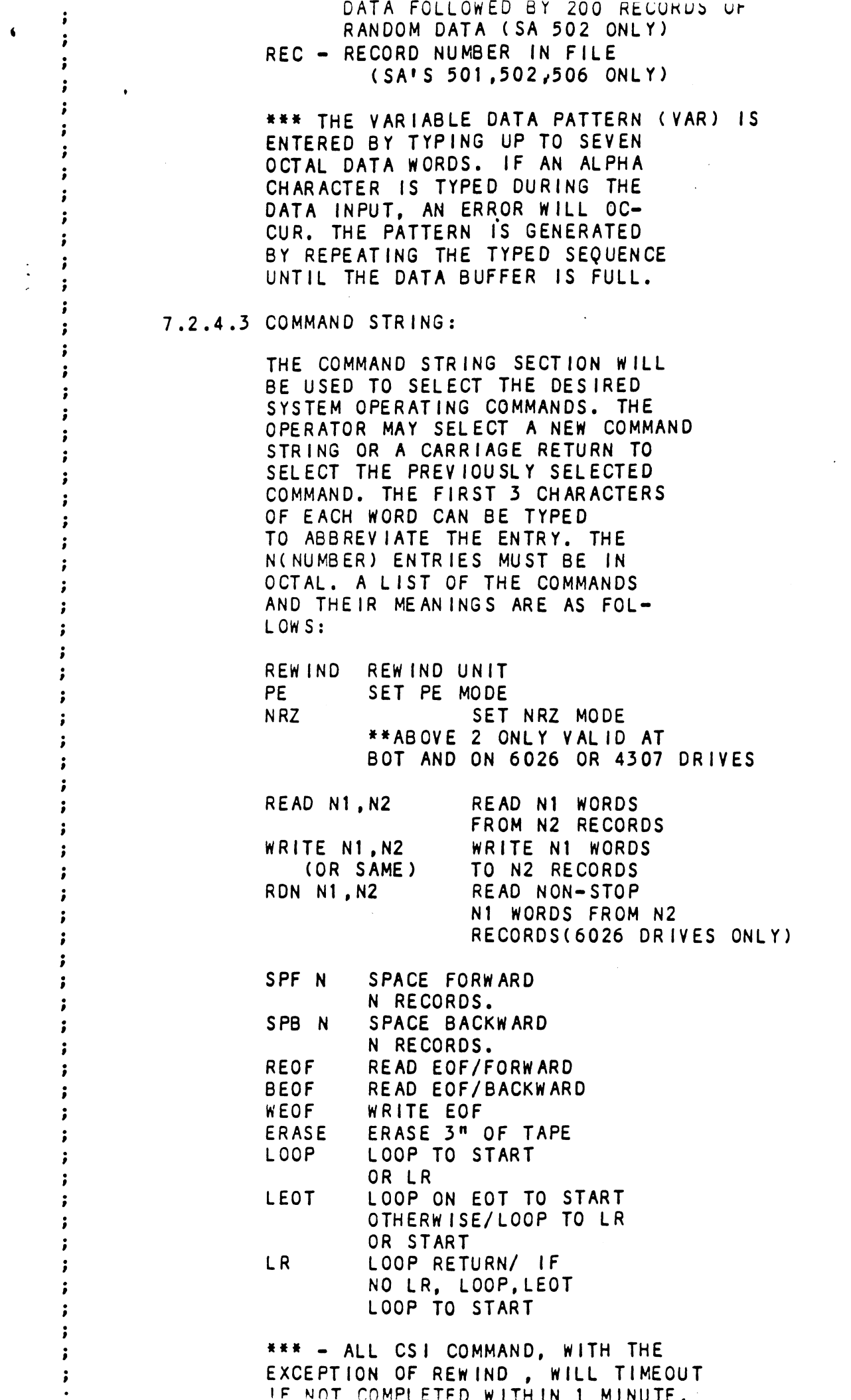

 $\ddot{\phantom{a}}$ 

 $\hat{\mathbf{v}}$ 

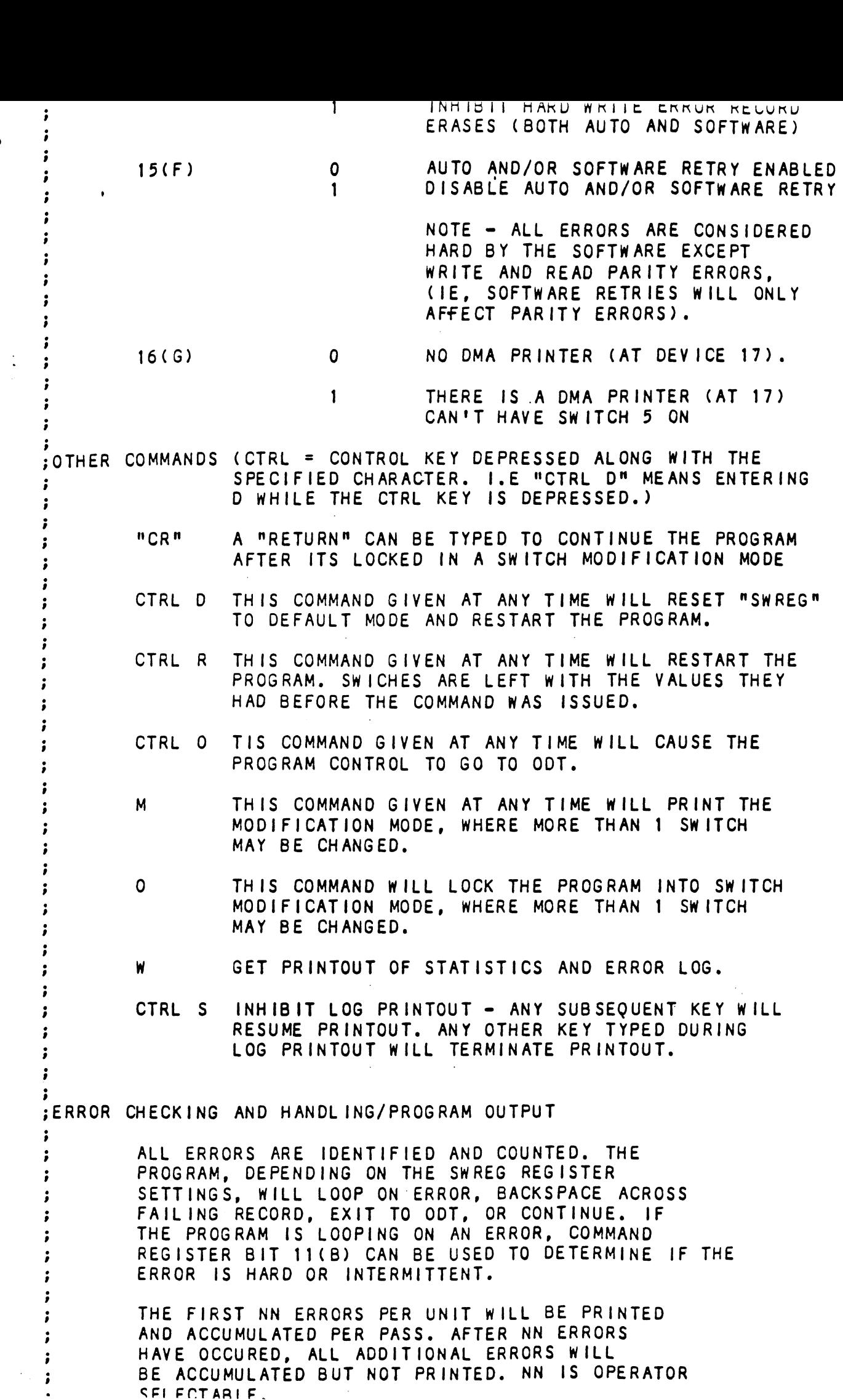

 $\blacklozenge$ 

 $\mathcal{C}_{\mathcal{A}}$ 

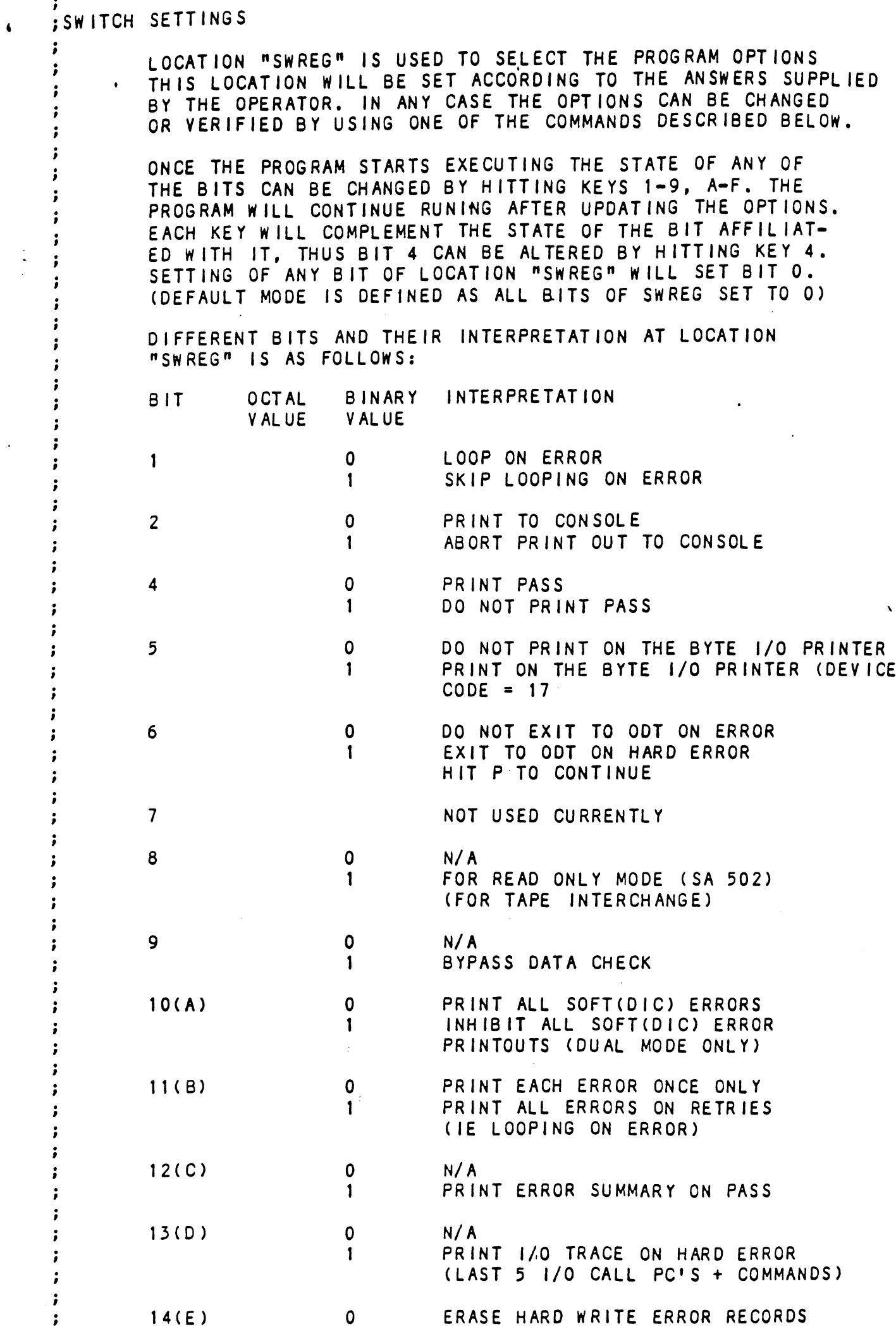

EXAMISE, SPACING OPERATION IS<br>
THERWISE, SPACING OPERATION IS<br>
XTTEMPTED AGAIN.<br>
SPACING NOT TO EOF - APPROPRIAT<br>
SPACING OPERATIONS ARE TAKEN TO<br>
BRING TAPE BACK TO BACKSIDE OF<br>
EOF MARK DENOTING START OF PRES<br>
FILE. A SP OTHERWISE, SPACING OPERATION 1S ATTEMPTED AGAIN. SPACING NOT TO EOF - APPROPRIATE SPACING OPERATIONS ARE TAKEN TO BRING TAPE BACK TO BACKSIDE OF BRING TAPE BACK TO BACKSIDE OF<br>EOF MARK DENOTING START OF PRESENT EOF MARK DENOTING START OF PRESEN<br>FILE. A SPACING OPERATION IS THEN FILE. A SPACING OPERATION IS THEN<br>TAKEN TO RECORD FROM (IE RECORD WHERE TAKEN TO RECORD FROM (IE RECORD WF<br>ORIGINAL SPACING OPERATION BEGAN). ORIGINAL SPACING OPERATION BEGAN).<br>THE ORIGINAL SPACING OPERATION IS THEN RETRIED. ALL. OTHER TAPE OPERATIONS ARE SIMPLY ;<br>6XXX MAGNETIC TAPE RELIABILITY -REV AA TEST # NN<br>5XXX MAGNETIC TAPE RELIABILITY -REV AA TEST # NN<br>5COMMAND MODE UNIT N RECORDS/BOT N RETRIED. ERROR PRINTOUTS FRAN PRINTOUTS<br>
FRANK WALLES ARE OCTAL NUMBERS<br>
FRANK WASNETIC TAPE RELIABILITY – REV AATEST FINN<br>
FILE N RECORD N WORD/RECORD COUNT<br>
FILE N RECORD N WORD/RECORD COUNT N ;DIA AND/OR DIC STATUS = NN #¥\*® ALL N,NN VALUES ARE OCTAL NUMBERS \*\*\* ;<br>6XXX MAGNETIC TAPE RELIABILITY -REV AA TEST # NN;<br>6XXX MAGNETIC TAPE RELIABILITY -REV AA TEST # NN;<br>6XXX MAGNETIC STATUS = NN;<br>601A AND/OR DIC STATUS = NN;<br>6XXX MAGNETIC TAPE RELIABILITY REV AA TEST # NN;<br>6XXX MAGNETIC T j SOMMINISM MESSAGES WORD/RECORD COUNT<br>STATE THE RECORD N WORD/RECORD COUNT<br>DESCRIPTIVE ERROR MESSAGES' \*\* FOR EACH FAILING BIT ; DIA AND/OR DIC STATUS =<br>; DESCRIPTIVE ERROR MESSAGES' \*\* FOR EACH FAILING BIT<br>;<br>; B. ENDING ADDRESS ERRORS<br>; GXXX MAGNETIC TAPE RELIABILITY REV AA TEST # N<br>; COMMAND MODE UNIT N RECORDS/BOT N<br>:FILE N RECORD N WORD/RECORD ; DESCRIPTIVE ERROR MESSAGES' \*\* FOR EACH FAILING BIT<br>
: DESCRIPTIVE ERROR MESSAGES' \*\* FOR EACH FAILING BIT<br>
: B. ENDING ADDRESS ERRORS<br>
:<br>
: COMMAND MODE UNIT N RECORD / TEST # NN<br>
:COMMAND MODE UNIT N RECORD COUNT N<br>
: ;DIA AND/OR DIC ST<br>;DESCRIPTIVE ERRO<br>;DESCRIPTIVE ERRO<br>;<br>;COMMAND MO<br>;FILE N RE<br>;FILE N RE<br>;EXPECTED AC<br>;EXPECTED AC ; "DESCRIPTIVE ERROR MESSAGES" \*\* FOR EACH FAILING BIT<br>
;<br>
: B. ENDING ADDRESS ERRORS<br>
; 6XXX MAGNETIC TAPE RELIABILITY REV AA TEST #<br>
; COMMAND MODE UNIT N RECORDS/BOT<br>
; FILE N RECORD N WORD/RECORD COUNT<br>
; ENDING MEMORY ;<br>6XXX MAGNETIC TAPE RELIABILITY REV AA TEST # NN;<br>6XXX MAGNETIC TAPE RELIABILITY REV AA TEST # NN;<br>6XXX MAGNETIC TAPE RELIABILITY REV AA TEST # NN;<br>6XXX MAGNETIC TAPE RELIABILITY REV AA TEST # NN;<br>6XXX MAGNETIC TAPE RELIA B. ENDING ADDRESS ERRORS SXXX MAGNETIC TAPE RELIABILITY REV AAN TEND INT WOOKE UNIT IN RECORDS/BOTTLE IN RECORDS AND MODE UNIT IN WORD/RECORD COUNT<br>SENDING MEMORY ADDRESS/RECORD COUNT ERROR<br>SEXPECTED ACTUAL INT C. DATA + PARITY(CHECK) ERROR<br>SANN M ;COMMAND MODE UNIT N<br>
FILE N RECORD N WORD/RECORD COUNT<br>
ERIOING MEMORY ADDRESS/RECORD COUNT ERROR<br>
INN<br>
;NN NN<br>
;NN NN<br>
;C. DATA + PARITY(CHECK) ER<br>
;COMMAND MODE UNIT N RECORDS/BOT N<br>
;COMMAND MODE UNIT N RECORDS/BOT N<br> FILE MEMORY ADDRESS/RECORD COUNT ERROR<br>FEXPECTED ACTUAL<br>FINS MAN NN<br>FILE ON RECORD RELIABILITY REV AA TEST FINS<br>FILE N RECORD N WORD/RECORD COUNT N<br>FILE N RECORD N WORD/RECORD COUNT N C. DATA + PARITY(CHECK) ERROR ;COMMAND MODE UNIT N RECORDS/BOT N<br>;FILE N RECORD N WORD/RECORD COUNT<br>;<br>;DIA STATUS = NN<br>;DATA ERROR (BIT 5)<br>:GOOD ADDRESS(\*)BAD ADDRESS WORD # GOOD - BAD COINT STATUS = NN<br>
COATA ERROR (BIT 5)<br>
COOD ADDRESS (\*) BAD ADDRESS WORD # GOOD BA<br>
NN NN NN NN NN NN NN NN<br>
FINN NN NN NN NN NN<br>
FINN<br>
FINN<br>
FILE N RECORD N WORD/RECORD COUNT<br>
FILE N RECORD N WORD/RECORD COUNT<br>
FILE N RE sDIA STATUS = NN ;6XXX MAGNETIC TAPE RELIABILITY =REV AA TEST # NN sDATA ERROR (BIT 5) ,;NN NN NN NN NN; COOD ADDRESS(\*)BAD ADDRESS WORD # GOOD BAD;<br>; NN NN NN NN NN NN;<br>; TOTAL ERRORS NN<br>;<br>; TOTAL ERRORS NN<br>;<br>; GXXX MAGNETIC TAPE RELIABILITY — REV AA TEST # N<br>; COMMAND MODE UNIT N RECORDS/BOT N SIN NIN NIN NIN NIN<br>STOTAL ERRORS NIN<br>STOTAL ERRORS NIN<br>STOTAL ERRORS NIN<br>STOTAL ERRORS NIN DE UNIT NIN RECORDS/BOT NIN<br>STILE NIN RECORD NIN WORD/RECORD COUNT NIN<br>STILE NIN RECORD NIN WORD/RECORD COUNT N ;TOTAL ERRORS NN 9 ;GXXX MAGNETIC TAPE RELIABILITY -REV AA TEST #<br>;COMMAND MODE UNIT N RECORDS/BOT<br>;FILE N RECORD N WORD/RECORD COUNT<br>;HARDWARE UNDETECTED DATA ERROR<br>;<br>;GOOD ADDRESS(\*)BAD ADDRESS WORD # .GOOD BAD FILE N RECORD N;<br>HARDWARE UNDETECTED DATA ERROR;  $\ddot{\phantom{a}}$ 

CAISIS, NU AULIUN IS IANER

 $\bullet$ 

IF A UNIT LOSES READY OR WRITE LOCK SETS, IHt PROGRAM WILL PRINT THE APPROPRIATE ERROR MESSAGE. IF MULTIPLE UNITS ARE BEING TESTED, THE PROGRAM WILL CONTINUE WITH OTHER UNITS, OTHERWISE PROGRAM WILL WAIT FOR OPERATOR INTERVENTION. IF THE UNIT BECOMES READY AGAIN, TESTING ON THE UNIT WILL CONTINUE.

FOLLOWING AN INTERRUPT OR BOT CONDITION (REWIND), DIA STATUS WORD| 1S CHECKED AGAINST A CHECKWORD, THE ONLY DON'T CARE BITS WILL BE EOF/BOT FOR COMMAND STRING OPERATIONS. ALL STATUS BITS NOT. EQUAL TO THEIR EXPECTED VALUES WILL BE INTERPRETED BY DESCRIPTIVE MESSAGE, AND A CORRESPONDING ERROR COUNT (INDEXED BY UNIT, DRIVE MODE, AND 1/0 MODE) WIL BE INCREMENTED.

1/0 OR SPACING OPERATIONS

IN ADDITION TO GENERAL STATUS, THE MEMORY ADORESS REGISTER WILL BE CHECKED TO VERIFY ADDRESS REGISTER WILL BE CHECKED TO VERIFY<br>PROPER WORD AND RECORD COUNTING AND ADD-<br>RESSING, IF AN ERROR EXISTS, THE CONDITION RESSING. IF AN ERROR EXIS<mark>TS, THE CONDITI</mark><br>WILL BE IDENTIFIED. GOOD/BAD VALUES WILL WILL BE IDENTIFIED, GOOD/BAD VALUES WI<br>BE PRINTED. AND AN ERROR COUNT WILL BE BUMPED.

WRITE ERRORS

 $\bullet$ 

\C\\3<br>|F A WRITE PARITY ERROR IS SOFT, IE PASSES ON IF A WRITE PARITY ERROR IS SOFT, IE<br>ONE OF THE 7 RETRIES, A NORMAL ERROR ONE OF THE 7 RETRIES, A NORMAL ERROR RETURN IS TAKEN. IF THE ERROR IS HARD,<br>THE FAILING RECORD IS BACKSPACED ACROSS. THE FAILING RECORD IS BACKSPACED ACROSS<br>ERASED. AND THE WRITE IS RETRIED AGAIN. ERASED, AND THE WRITE IS RETRIED AGAI<br>ALL OTHER ERRORS ARE CONSIDERED HARD.

READ OPERATIONS

FRAMIT LIGES READY OR KRIEL LOCK SETS, INC.<br>TROGRAM WILL PRINT THE APPROPRIATE ERROR WEST THE PRINCIPING ON THE MULTIPLE AND READY AGAIN. TESTING ON THE MULTIPLE TO THE READY AGAIN. TESTING ON THE SAME PRINCIPING ON THE MU READ OPERATIONS WITH GOOD STATUS OR DATA ERROR STATUS ARE FOLLOWED BY A DATA ERROR STATUS ARE FOLLOWED B<br>CORE COMPARE. THE 1ST THREE CORE CORE COMPAR<mark>E. T</mark>HE 1ST THREE CORE<br>MIS-COMPARES WILL RESULT IN GOOD/BAD MIS-COMPARES WILL RESULT IN GOOD/BAD AND ADDRESS INFORMATION PRINTED. AFTER THE IST THREE ERRORS, ONLY A TOTAL WILL BE MAINTAINED AND PRINTED. IF THE CORE BE MAINTAINED AND PRINTED. IF THE C<br>COMPARE ERRORS WERE NOT ACCOMPANIED COMPARE ERRORS WERE NOT ACCOMPANIED<br>BY A HARD DATA ERROR STATUS, A 'DATA BY A HARD DATA ERROR STATUS, A 'DATA ERROR WITH CUT PARITY ERROR' MESSAGE<br>WILL BE PRINTED. OTHERWISE, THE DATA WILL BE PRINTED. OTHERWISE, THE DATA<br>ERROR PRINTOUT WILL BE PRECEEDED BY A ERROR PRINTOUT WILL BE PRECEEDED BY A<br>STANDARD PARITY ERROR STATUS PRINTOUT.

HARD ERROR RECOVERY/LOOPING

WRITE ERRORS = FAILING RECORD .<br>IS BACKSPACED ACROSS, ERASED, AND<br>IS BACKSPACED ACROSS, ERASED, AND IS BACKSPACED ACROSS, ERASED,<br>THE WRITE IS ATTEMPTED AGAIN.

READ ERRORS = FAILING RECORD |S BACKSPACED ACROSS, AND THE REAO |S ATTEMPTED AGAIN.

SPACING TO EOF - IF EOF STATUS

THE COMMAND TO TREAT INTERNATION TO THE SAMPAPALITES IS a statement of the same of the same of the same of the same of the same of the same of the same of the same of the same of the same of the same of the same of the sam THE COMMAND TO OPEN ONE OF THE INTERNAL REGISTERS IS OF THE COMMAND TO OPEN ONE OF THE INTERNAL REGISTERS IS<br>THE FORM "NA® WHERE N IS ANY OCTAL EXPRESSION BETWEEN QO AND 7 0-5 FOR ACCUMULATORS O=3 .; THE COMMAND TO OPEN ONE OF THE INTERNAL REGISTERS IS OF<br>THE FORM "NA" WHERE N IS ANY OCTAL EXPRESSION BETWEEN<br>0-3 FOR ACCUMULATORS 0-3.<br>4 FOR PC OF THE NEXT INSTRUCTION TO BE EXECUTED IN THE EVENT OF A "P" COMMAND. 5 CPU AND TTO STATUS "NA" WHERE N IS ANY OCTAL EXPR<br>FOR ACCUMULATORS 0-3<br>FOR PC OF THE NEXT INSTRUCTION<br>THE EVENT OF A "P" COMMAND.<br>CPU AND TTO STATUS<br>BIT : INTERPRETATION<br>15 : STATUS OF TTO DONE FLAG FOR ACCUMULATORS 0-3<br>FOR PC OF THE NEXT INSTRUCTION TO BE EXT<br>THE EVENT OF A "P" COMMAND.<br>CPU AND TTO STATUS<br>BIT INTERPRETATION<br>15 STATUS OF TTO DONE FLAG<br>14 STATUS OF INTERRUPTS (ION FLAG) 13 STATUS OF CARRY BIT 0-3 FOR PC OF THE NEXT INSTRUCTION TO BE EXECUTED IN<br>
THE EVENT OF A "P" COMMAND.<br>
CPU AND TTO STATUS<br>
BIT INTERPRETATION<br>
15 STATUS OF TTO DONE FLAG<br>
14 STATUS OF INTERRUPTS (ION FLAG)<br>
13 STATUS OF CARRY BIT<br>
ADDRESS OF ANY) THE EVENT OF A "P" COMMAND.<br>
CPU AND TTO STATUS<br>
BIT INTERPRETATION<br>
15 STATUS OF TTO DONE FLAG<br>
14 STATUS OF INTERRUPTS (ION FLAG)<br>
13 STATUS OF CARRY BIT<br>
ADDRESS OF THE LOCATION HAVING THE BREAK<br>
ANY)<br>
1NSTRUCTION AT TH OTHER COMMANDS TO OPEN CELLS ARE: "ADR"/ OPEN THE CELL AND PRINT ITS CONTENTS ADDRESS OF THE LOCATION HAVING THE BREAK POINT (1<br>ANY) INSTRUCTION AT THE BREAK POINT LOCATION<br>OTHER COMMANDS TO OPEN CELLS ARE:<br>"ADR"/ OPEN THE CELL AND PRINT ITS CONTENTS<br>./ OPEN THE CELL CURRENTLY POINTED TO BY THE POIN OPEN THE CELL CURRENTLY POINTED TO BY THE POINTER<br>AND PRINT ITS CONTENTS. ADDRESS OF THE LOCATION HAVING THE BREAK POINT<br>"ANY" INSTRUCTION AT THE BREAK POINT LOCATION<br>"ADR"/ OPEN THE CELL AND PRINT ITS CONTENTS<br>"ADR"/ OPEN THE CELL CURRENTLY POINTED TO BY THE POINT<br>"AND PRINT ITS CONTENTS.<br>"ADR" ADD "ADR" TO THE POINTER, OPEN THE CELL AND PRINT ITS CONTENTS. THE REAK POINT LOCATION<br>
THER COMMANDS TO OPEN CELLS ARE:<br>
"ADR"/ OPEN THE CELL AND PRINT ITS CONTENTS<br>
./ OPEN THE CELL CURRENTLY POINTED TO BY THE POI<br>
AND PRINT ITS CONTENTS.<br>
.-"ADR"/ ADD "ADR" TO THE POINTER, OPEN THE SUBTRACT "ADR" FROM THE POINTER, OPEN<br>THE CELL AND PRINT ITS CONTENTS. .+"ADR"/ ADD "ADR" TO THE POINTER, OPEN THE CE<br>AND PRINT ITS CONTENTS.<br>.-"ADR"/ SUBTRACT "ADR" FROM THE POINTER, OPEN<br>THE CELL AND PRINT ITS CONTENTS.<br>"CR" THE RETURN KEY IS USED TO CLOSE THE OPEN CELL WITH OR WITHOUT MODIFICATION. THE CELL AND PRINT ITS CONTENTS.<br>"CR" THE RETURN KEY IS USED TO CLOSE THE OPEN CELL<br>"LINE FEED IS USED TO CLOSE THE OPEN CELL WITH OR LINE FEED IS USED TO CLOSE THE OPEN CELL WITH O<br>WITHOUT MODIFICATION AND TO OPEN THE SUCCEEDING CELL. WITH OR WITHOUT MODIFICATION.<br>"LF" LINE FEED IS USED TO CLOSE THE OPEN CELL WITH OR<br>WITHOUT MODIFICATION AND TO OPEN THE SUCCEEDING<br>CELL. CLOSE THE OPEN CELL WITH OR WITHOUT MODIFICATION AND OPEN THE PRECEEDING CELL. "CR" THE RETURN KEY IS USED TO CLOSE THE OPEN CELL<br>
WITH OR WITHOUT MODIFICATION.<br>
"LF" LINE FEED IS USED TO CLOSE THE OPEN CELL WITH<br>
WITHOUT MODIFICATION AND TO OPEN THE SUCCEEDI<br>
CELL.<br>
CLOSE THE OPEN CELL WITH OR WITHO CLOSE THE OPEN CELL WITHOUT MODIFICATION, AND OPEN THE CELL POINTED TO BY ITS CONTENTS. OPEN THE CELL POINTED TO BY ITS CONTENTS.<br>+"ADR"/ CLOSE THE OPEN CELL WITHOUT MODIFICATION, AND CLOSE THE OPEN CELL WITHOUT MODIFICATION, AND<br>OPEN THE CELL POINTED TO BY ITS CONTENTS + "ADDR". OPEN THE CELL POINTED TO BY ITS CONTENTS + "A<br>MADR"/ CLOSE THE OPEN CELL WITHOUT MODIFICATION. AND. CLOSE THE OPEN CELL WITHOUT MODIFICATION, AND<br>OPEN THE CELL POINTED TO BY ITS CONTENTS - "ADR". MODIFICATION OF A CELL: ONCE A CELL HAS BEEN OPENED ITS CONTENTS CAN BE MODIFIED ONCE A CELL HAS BEEN OPENED ITS CONTENTS CAN BE MODIF<br>BY TYPING THE NEW VALUE THE CELL IS TO CONTAIN IN THE BY TYPING THE NEW VALUE THE CELL IS TO CONTAIN IN THE<br>FORM OF AN OCTAL EXPRESSION FOLLOWED BY "CR" OR "LF", FORM OF AN OCTAL EXPRESSION FOLLOWED BY "CR" OR "LF<mark>".</mark><br>IF A + OR - IS TYPED AS THE FIRST CHARACTER OF THE EX-IF A + OR - IS TYPED AS THE FIRST CHARACTER OF THE EX-<br>PRESSION THEN THE VALUE OF THE EXPRESSION IS ADDED TO OR PRESSION THEN THE VALUE OF THE EXPRESSION IS ADDED TO OR SUBTRACTED FROM THE OLD CONTENTS OF THE CELL. THE ADDRESS ITSELF OR AN EXPRESSION RELATIVE TO THE ADDRESS CAN BE DEPOSITED BY TYPING A "." OR :, +/-OCTAL EXPRESS-ION". A RUBOUT COMMAND GIVEN RIGHT AFTER OPENING A CELL ALLOWS THE MODIFICATION OF ITS CONTENTS AS IF THEY WERE<br>TYPED IN JUST BEFORE THE COMMAND WAS ISSUED. OTHER ODT COMMANDS: OTHER ODT COMMANDS:<br>RUBOUT THIS KEY IS USED TO DELETE ERRONEOUSLY TYPED .<br>This Key is used to delete erroneously typed<br>Digits. Each time the Key is pressed the right most DIGITS. EACH TIME THE KEY IS PRESSED THE RIGHT MOST DIGIT IS DELETED AND ECHOED ON THE TERMINAL. IF THE RUBOUT KEY IS PRESSED RIGHT AFTER OPENING A THE RUBOUT KEY IS PRESSED RIGHT AFTER OPENING A<br>CELL THEN IT DELETES THE RIGHT MOST DIGIT OF THE CELLS CELL THEN IT DELETES THE RIGHT MOST DIGIT OF THE C<br>CONTENTS. THIS ALLOWS THE MODIFICATION OF THE CELL CONTENTS. THIS ALLOWS THE MODIFICATION OF THE CELL<br>AS IF ITS CONTENTS WERE TYPED IN JUST BEFORE THE KEY WAS PRESSED.

; TOTAL ERRORS NN.  $\cdot$ IF DATA ERROR WAS HARDWARE UNDETECTED, ÷ AND PROGRAM IS RUNNING MAPPED, FOLLOWING PRINTOUT WILL BE APPENDED. ; MAP TYPE USER (A OR B) ; READ PHYS 1K DCH LOGICAL  $;$  LOG 1K NN. NN.  $;NN$ ; WRITE PHYS 1K DCH LOGICAL  $;$  LOG  $'$  1K **NN NN**  $; NN$ ; \*\*\* NO WRITE DATA IF IN READ ONLY MODE (\*) -NOTE, ACTUAL WRITE DATA(GOOD DATA) MAY NOT EXIST IN MEMORY AT TIME OF READ  $\cdot$ AND THEREFORE THE GOOD ADDRESS WILL NOT 3 BE PRINTED. WHEN DATA ERRORS ARE ENCOUNTERED, ONLY THREE ARE PRINTED PER RECORD. WHEN LOOPING IS REQUESTED, STATUS IS PRINTED ON THE FIRST PASS ONLY. IF COMMAND REGISTER BIT 11 IS SET ALL ERRORS WILL BE PRINTED TO VERIFY THAT THE ERROR IS STILL OCCURRING. IF THE DATA ERROR WAS HARDWARE DETECTED VIA CRC, ECC, OR PARITY, STANDARD STATUS ERROR PRINTOUT WILL PRECEED THE DATA COMPARE INFORMATION. IF THE DATA ERROR WAS NOT HARDWARE DETECTED, THEN ADDITIONAL MAP AND PHYSICAL MEMORY INFORMATION WILL BE DUMPED IF THE MAPS WERE ENABLED. :OCTAL DEBUGGER (ODT) . . THIS DIAGNOSTIC IS EQUIPPED WITH A BUILT IN ODT WHICH CAN  $\cdot$ BE ACCESSED BY HITTING CONTROL O AT ANY TIME DURING THE EXECUTION OF THE PROGRAM (AFTER SETTING THE PARA-METERS). ON ENTERING ODT THE ADDRESS OF THE LOCATION HAVING THE NEXT INSTRUCTION TO BE EXECUTED WILL BE TYPED-OUT. THE FOLLOWING CONVENTIONS ARE USED BY THE ODT:  $\mathbf{r}$ PRESSING ANY ILLEGAL KEY CAUSES THE ODT TO RES-POND WITH A "?". ODT IS READY AND AT YOUR SERVICE. ø AN ODT COMMAND HAS THE FOLLOWING FORMAT: [ARGUMENT][COMMAND] AN ARGUMENT MAY BE ONE OF THE FOLLOWING: "ΕΧΡ" AN OCTAL EXPRESSION CONSISTING OF OCTAL NUMBERS ÷ SEPARATED BY PLUS (+) OR MINUS (-) SIGNS. LEAD-ING ZEROS NEED NOT BE TYPED. "ADR" AN ADDRESS IS THE SAME AS AN EXPRESSION EXCEPT THAT BIT O IS NEGLECTED. A COMMAND IS A SINGLE TELETYPE CHARACTER THE LOCATIONS THAT CAN BE EXAMINED AND MODIFIED BY THE USER ARE CALLED CELLS. THESE CELLS ARE OF TWO TYPES: ÷ INTERNAL CPU CELLS AND MEMORY LOCATIONS.

 $\bullet$ 

 $\ddot{\cdot}$ 

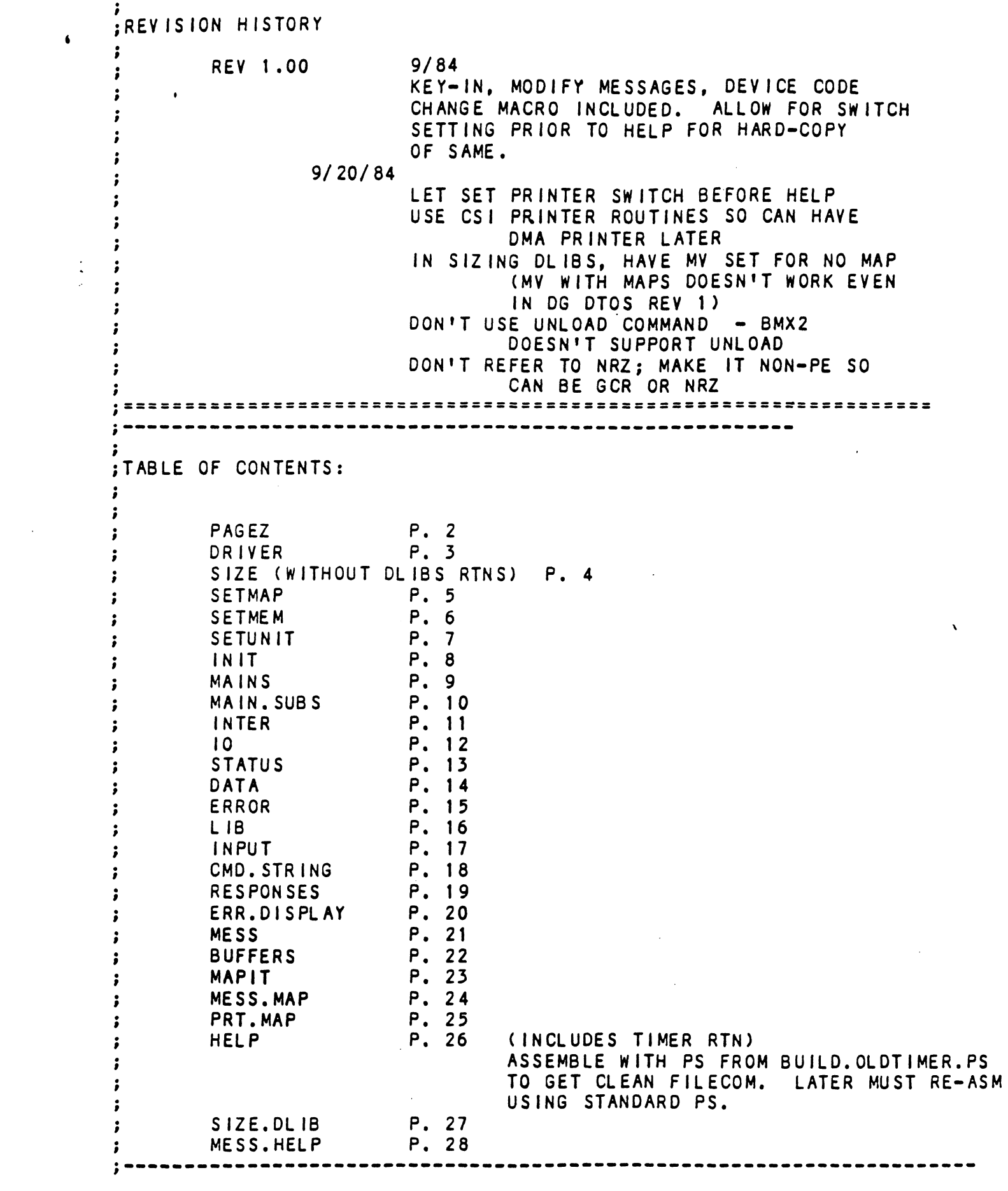

 $\label{eq:2.1} \frac{1}{\sqrt{2}}\int_{\mathbb{R}^3}\frac{1}{\sqrt{2}}\left(\frac{1}{\sqrt{2}}\right)^2\frac{1}{\sqrt{2}}\left(\frac{1}{\sqrt{2}}\right)^2\frac{1}{\sqrt{2}}\left(\frac{1}{\sqrt{2}}\right)^2.$ 

 $\hat{\bullet}$
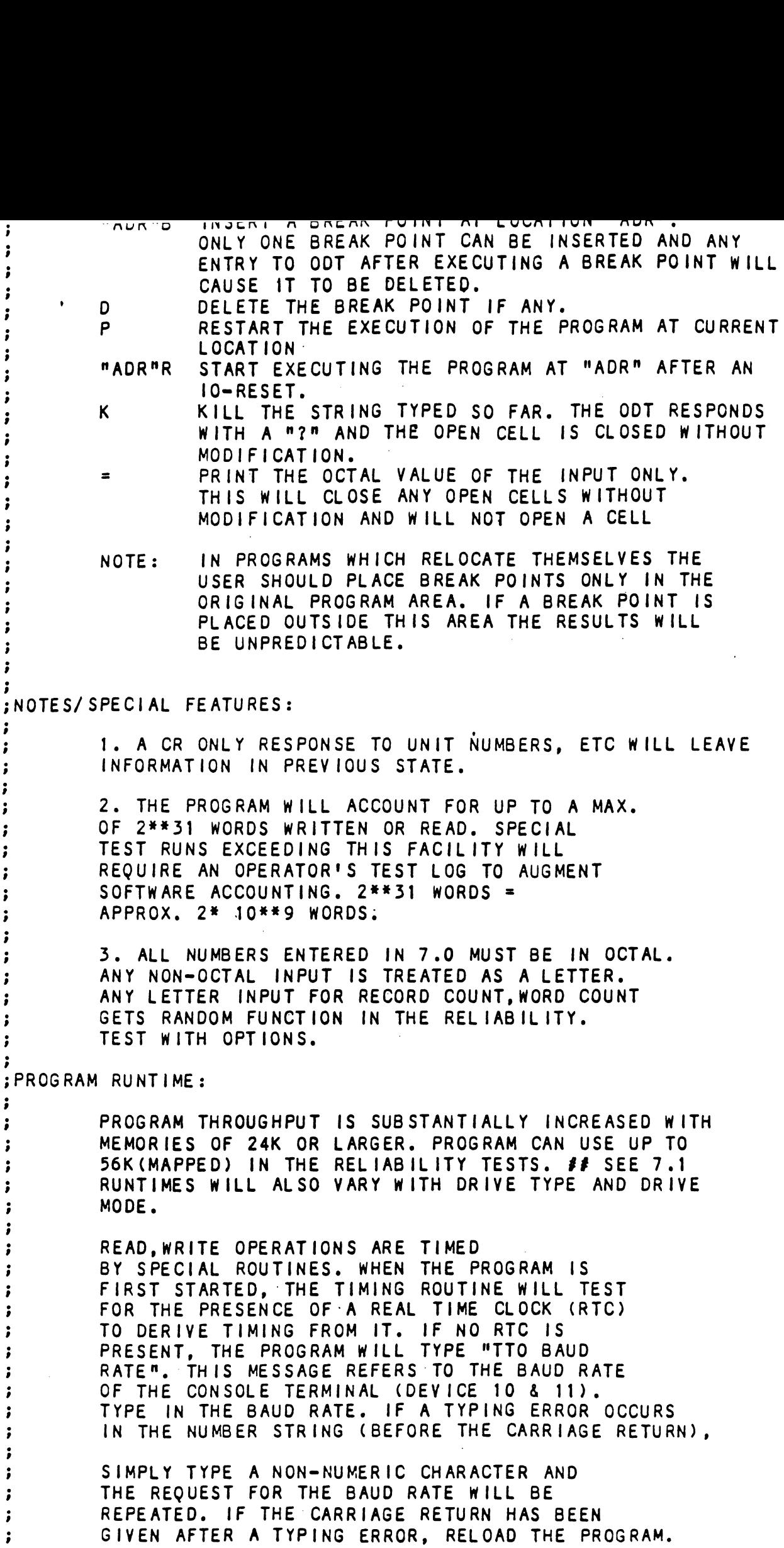

 $\hat{\mathbf{v}}$ 

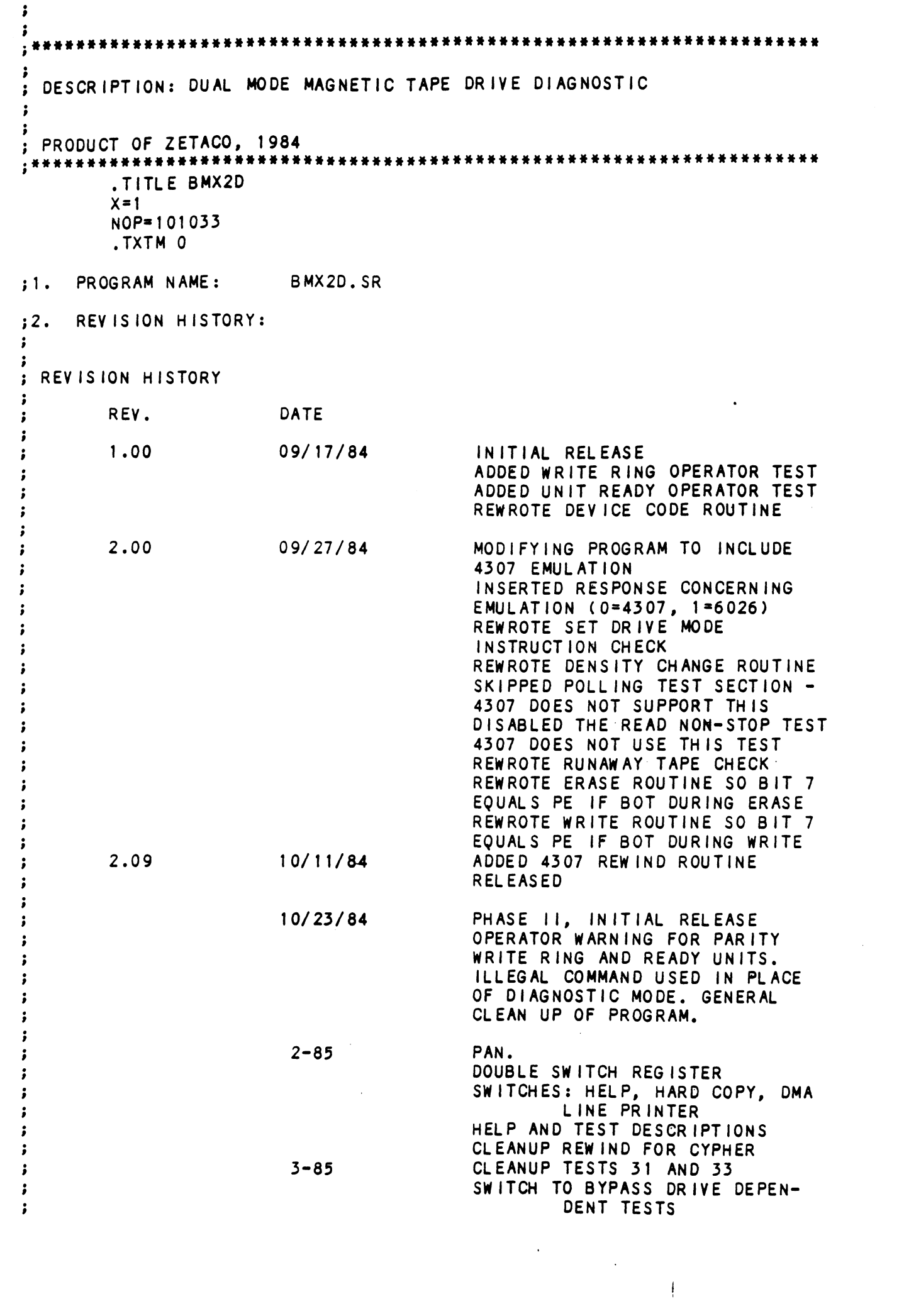

ADD SUPPORT FOR 6026 ROOS=THIS weoVWweBoWo (REALLY IS SAME AS 6125) READ PARAMETERS FROM EEPROM: DATA TRANSFER METHOD DRIVE DUAL MODE FLAG EMULATION 3.00 4-85 UNIT TEST COMPLETE - TO SYSTEM TEST AND RELEASE MACH INE REQUIREMENTS:  $: 3.$ .<br>A. A NOVA/ECLIPSE OR M<br>B. AT LEAST 10K MEMORY A. A NOVA/ECLIPSE (<br>B. AT LEAST 10K MEN<br>C. TELETYPE OR CRT. A. A NOVA/ECLIPSE OR MV CPU. ;<br>;<br>;<br>;4. T B. AT LEAST 10K MEMORY<br>C. TELETYPE OR CRT.<br>D. BMX2 MAGNETIC TAPE CONTROLLER AND FORMATTED TAPE DRIVE. C. TELETYPE OR CRT.<br>D. BMX2 MAGNETIC TAPE CONTROLLER AND FO<br>E. PRINTER AT DEVICE CODE 17 (OPTIONAL) TEST REQUIREMENTS: N/A 35. SUMMARY: THIS PROGRAM IS A DIAGNOSTIC TEST TO DETECT AND  $\ddot{\phantom{a}}$ ISOLATE FAULTS EXISTING IN THE BMX2 TAPE CONTROLLER  $\ddot{\cdot}$ BOARD OR TAPE ORIVE.  $\ddot{\bullet}$ RESTRICTIONS  $:6.$ THIS PROGRAM CAN BE RUN WITH ONLY ONE DRIVE ON LINE.  $\ddot{\cdot}$ IF A RTC 1S NOT AVAILABLE THE TERMINAL BAUD RATE IS IF A RTC IS NOT AVAILABLE THE TERMINAL BAUD RATE IS<br>USED TO SET THE TIMING CONSTANTS. THE PROGRAM ASSUMES  $\cdot$ USED TO SET THE TIMING CONSTANTS. THE PROGRAM ASSUMES<br>THAT ALL 110 BAUD TRANSMISSION CONSISTS OF 11 BITS/CHAR  $\ddot{\cdot}$  $\ddot{\phantom{0}}$ AND THAT ALL OTHER BAUD RATES HAVE 10 °BITS/CHAR.  $\cdot$  $;7.$ PROGRAM DESCRIPTION/THEORY OF OPERATION THE PROGRAM IS DIVIDED INTO TWO PARTS.  $\cdot$ THE PROGRAM IS DIVIDED INTO TWO PARTS.<br>The First Part Deals with the Controller<br>BOARD. IT CONSISTS OF A NUMBER OF INDEPEN- $\cdot$ BOARD. IT CONSISTS OF A NUMBER OF INDEPEN-<br>DENT TESTS MOST OF WHICH WILL ISSUE AN ILLEGAL  $\cdot$ DENT TESTS MOST OF WHICH WILL ISSUE AN ILLEGAL<br>COMMAND WITH A START PULSE. WHEN THE CONTROLLER COMMAND WITH A START PULSE. WHEN THE CONTROLLER COMPLETES ITS OPERATIONS IT SETS DONE. THE **:** COMPLETES ITS OPERATIONS IT SETS DONE. THE<br>HOST PROGRAM WAITS FOR THE DONE FLOP TO SET ÷ HOST PROGRAM WAITS FOR THE DONE FLOP TO SET<br>BEFORE IT ANALYZES THE RESULTS OF THE OPERATION. THE SECOND PART DEALS MAINLY WITH COMMANDS TO<br>THE DRIVE. IF A DUAL MODE DRIVE IS BEING TESTED к. THE DRIVE, IF A DUAL MODE DRIVE IS BEING TEST<br>BOTH MODES ARE AUTOMATICALLY EXERCISED DURING BOTH MODES ARE AUTOMATICALLY EXERCISED DURING<br>EVERY PASS. WHEN LOOPING ON THE DIAGNOSTIC THE ÷ EVERY PASS. WHEN LOOPING ON THE DIAGNOSTIC THE END OF A PASS IS NOTED WITH AN "END" DISPLAY. 4  $\ddot{\phantom{1}}$  $\ddot{\phantom{0}}$ OPERATING PROCEDURE/OPERATOR INPUT к. RATING PROCEDURE/OPERATOR INPU<mark>T</mark><br>A. LOAD USING THE BINARY LOADER 9.  $\ddot{\cdot}$ B. STARTING ADDRESSES:  $\ddot{\phantom{a}}$ 200 = START DIAGNOSTIC FOR FIRST PASS.  $\cdot$ 500 = SAME AS 200. $\ddot{\phantom{0}}$ 

÷

## 310.0 PROGRAM OUTPUT/ERROR DESCRIPTION

WHEN AN ERROR CONDITION OCCURS THE PROGRAM DISPLAYS THE FOUR ACCUMULATORS AND THE PC AT THE POINT OF ERROR. THE SIGNIFICANCE OF THIS INFORMATION IS EXPLAINED IN THE LISTING. GENERALLY, WHERE EVER POSSIBLE, ACO WILL CONTAIN THE RECEIVED DATA, AC1 WILL CONTAIN THE THE RECETTED DATA, ACT WILL CONTAIN THE RECETTED DATA, AC2 WILL BE THE LOOP COUNTER AND AC3 WILL CONTAIN THE ADDRESS FROM WHERE THE SUBROUTINE WAS CALLED. THE ACTION OF THE PROGRAM AFTER THE ERROR<br>OCCURRENCE IS DICTATED BY THE SWITCH SETTINGS WHEN AN ENNON CONDITION OCCUPATED AT THE POINT OF ERROR. THE SIGNIFICANCE OF THIS<br>
INFORMATION IS EXPLAINED IN THE LISTING.<br>
GENERALLY, WHERE EVER POSSIBLE, ACO WILL CONT<br>
THE RECEIVED DATA, AC1 WILL CONTAIN THE<br>
EXPECTED

## 512. SPECIAL NOTES/SPECIAL FEATURES

THE DIAGNOSTIC WILL WRITE ON THE ENTIRE TAPE. THE DIAGNOSTIC WILL WRITE ON THE ENTIRE TAPE<br>
TO SAVE TIME WHEN RUNNING THE "END OF TAPE"<br>
TESTS OF PASS 1, A SHORT TAPE CAN BE USED.<br>
ALTHOUGH A DUAL MODE CONTROLLER BOARD CAN BE<br>
WITHOUT A TAPE DRIVE A COMPLETE CHECKOUT TO SAVE TIME WHEN RUNNING THE "END OF TAPE" TESTS OF PASS 1, A SHORT TAPE CAN BE USED. ALTHOUGH A DUAL MODE CONTROLLER BOARD CAN BE TESTED WITHOUT A TAPE DRIVE A COMPLETE CHECKOUT OF THE BOARD REQUIRES A ORIVE. THERE ARE CERTAIN CIRCUITS ON THE BOARD THAT ARE ONLY CHECKED BY RUNNING THE ENTIRE

 $\mathbf{t}$